## Cross-Platform Development

vii

RORA

min

MER

潤

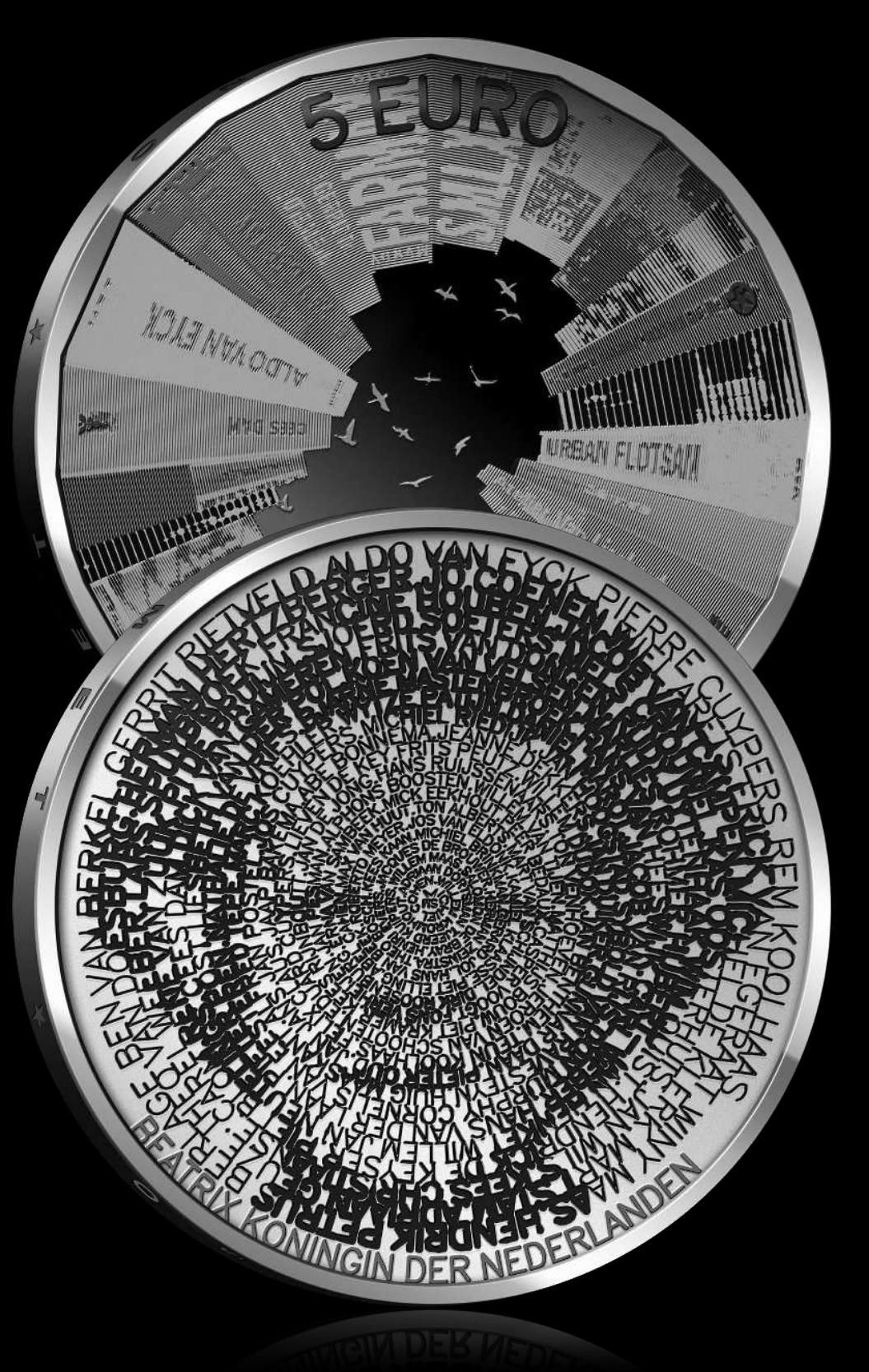

### Stani http://stani.be

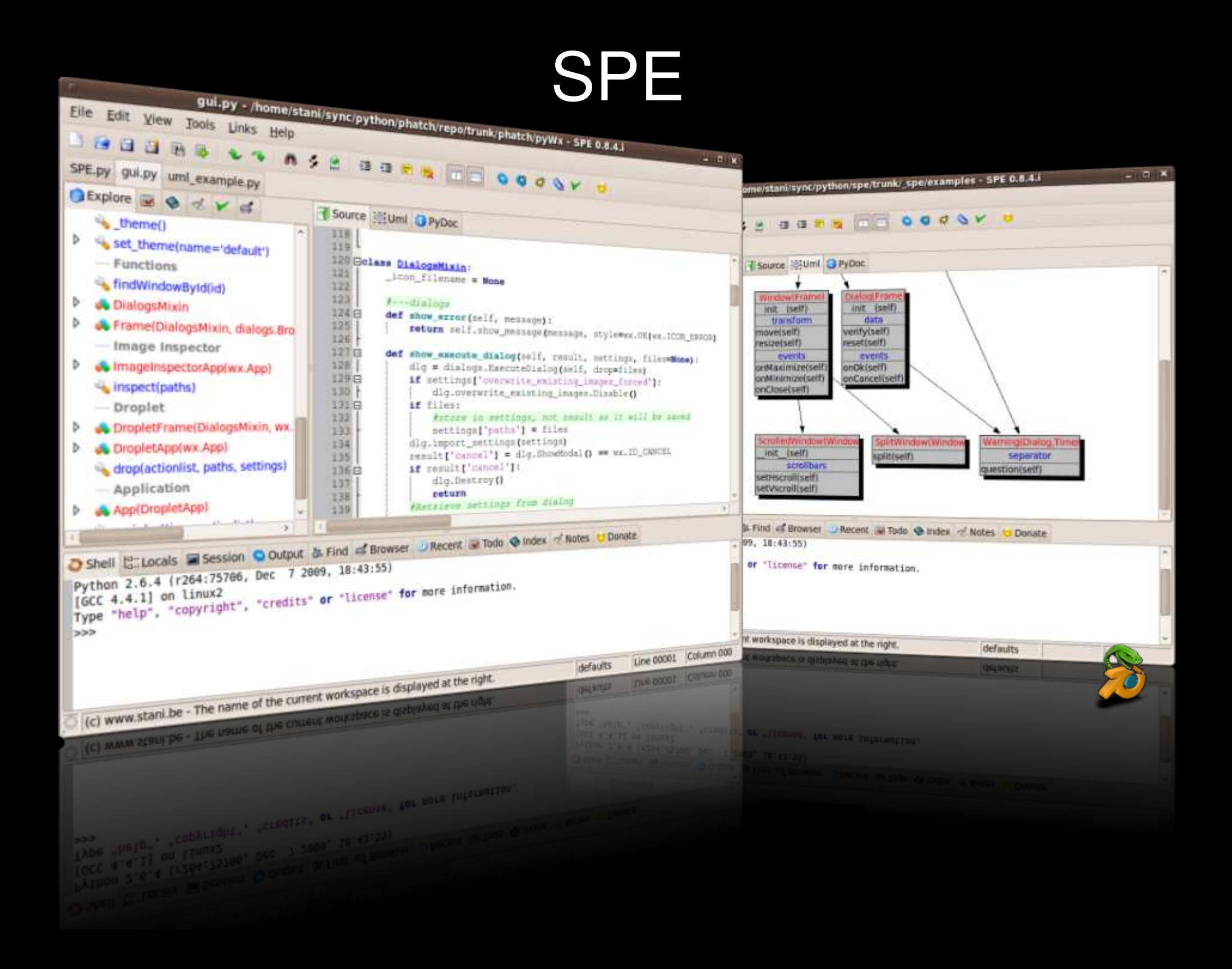

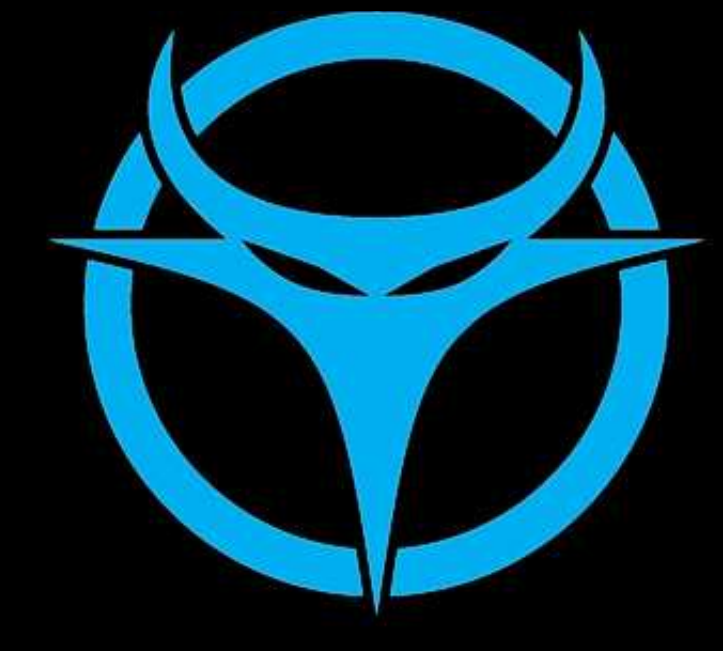

## Nadia Alramli http://nadiana.com

# **DEMONWARE**

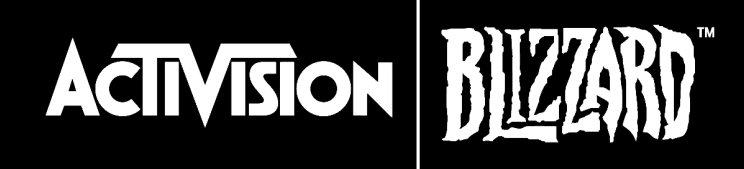

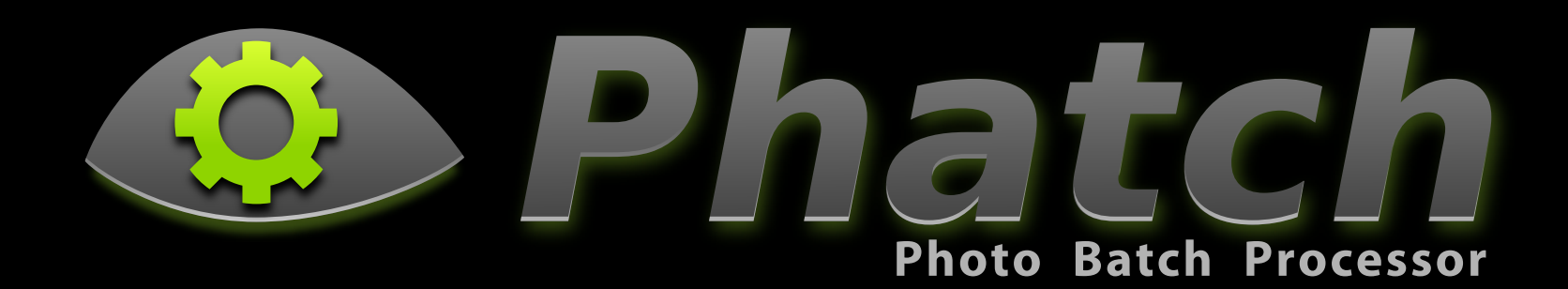

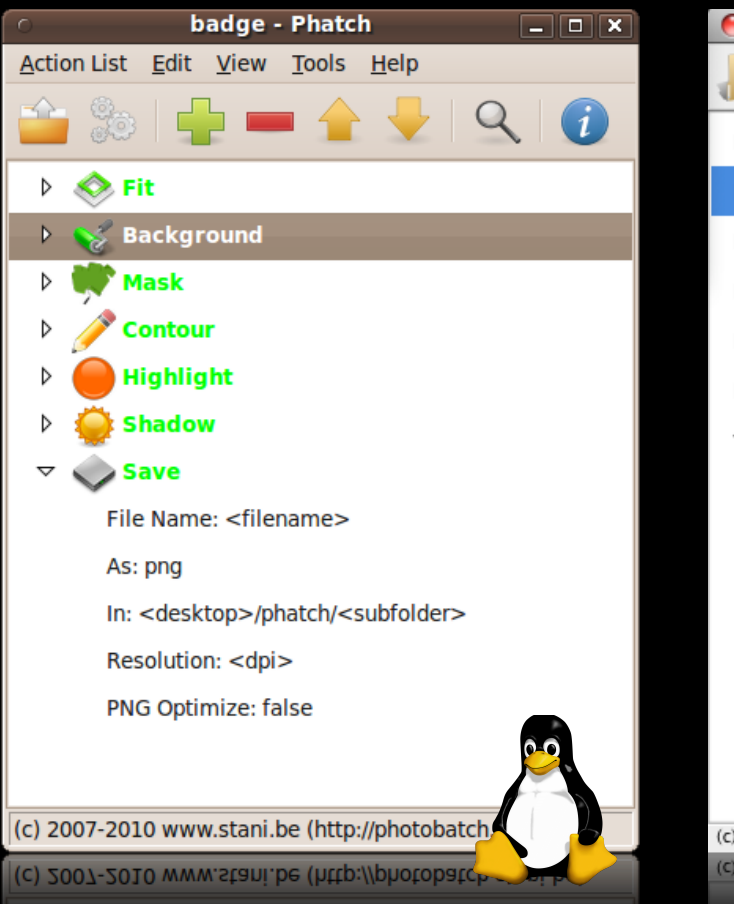

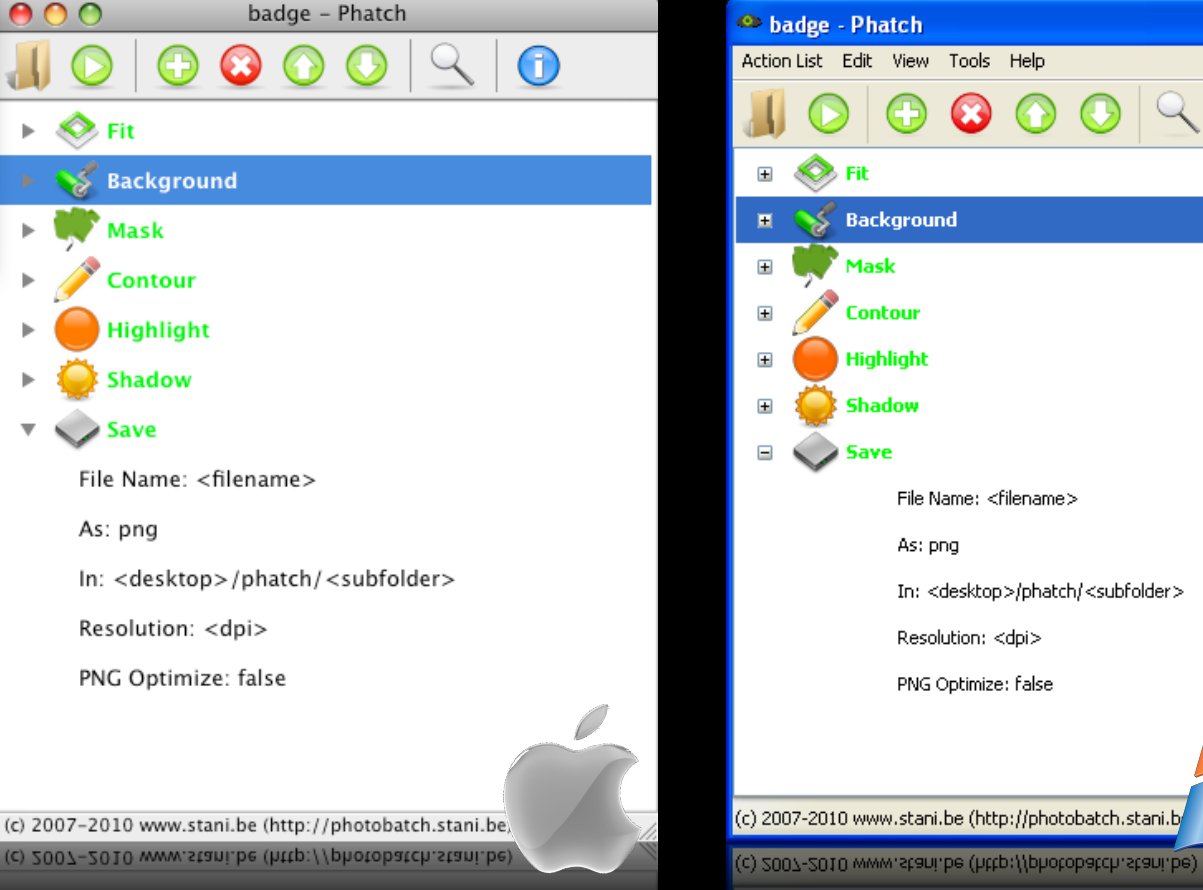

 $\Box$ o $\Box$ 

Ð

#### Portable Directory Structure

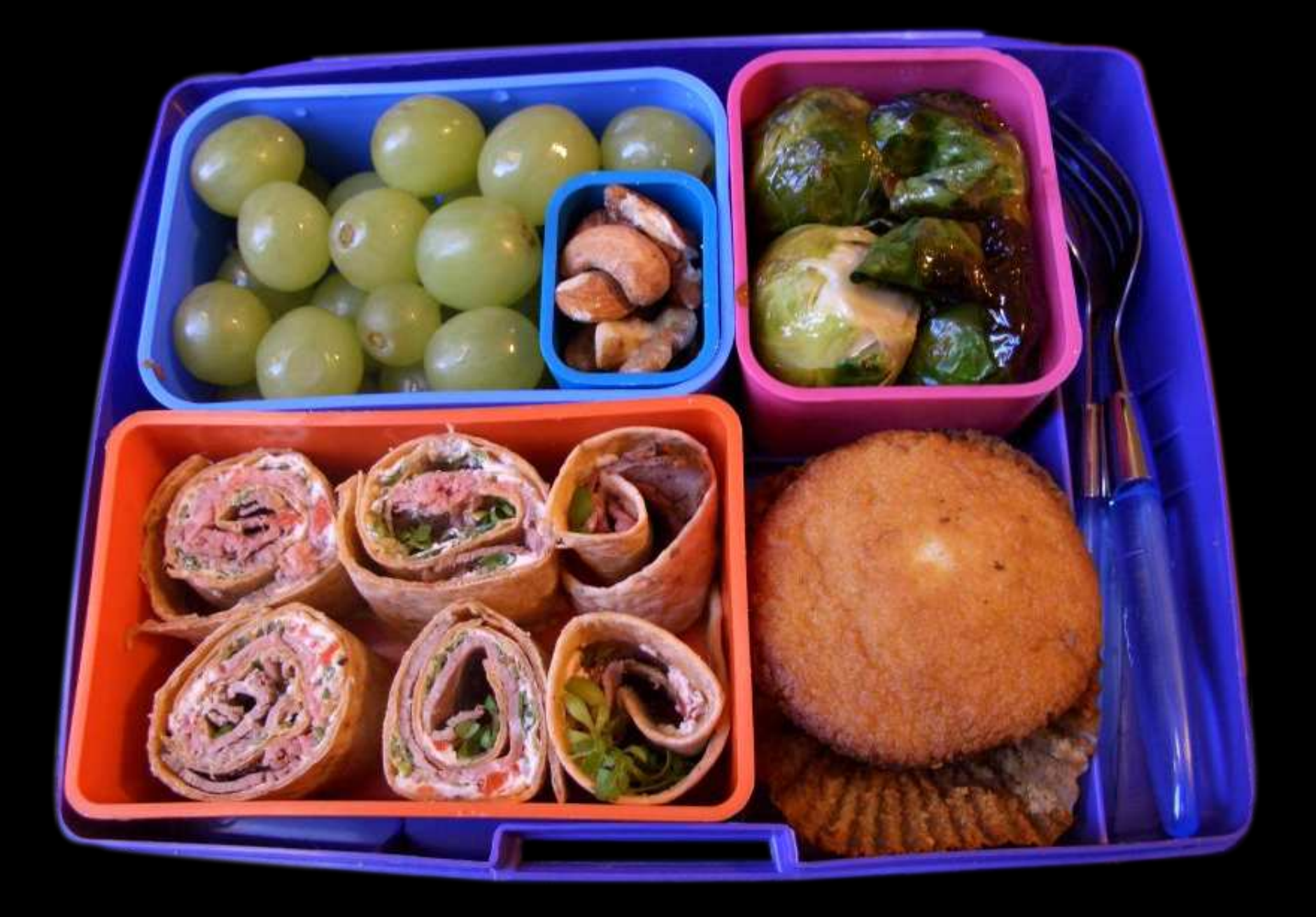

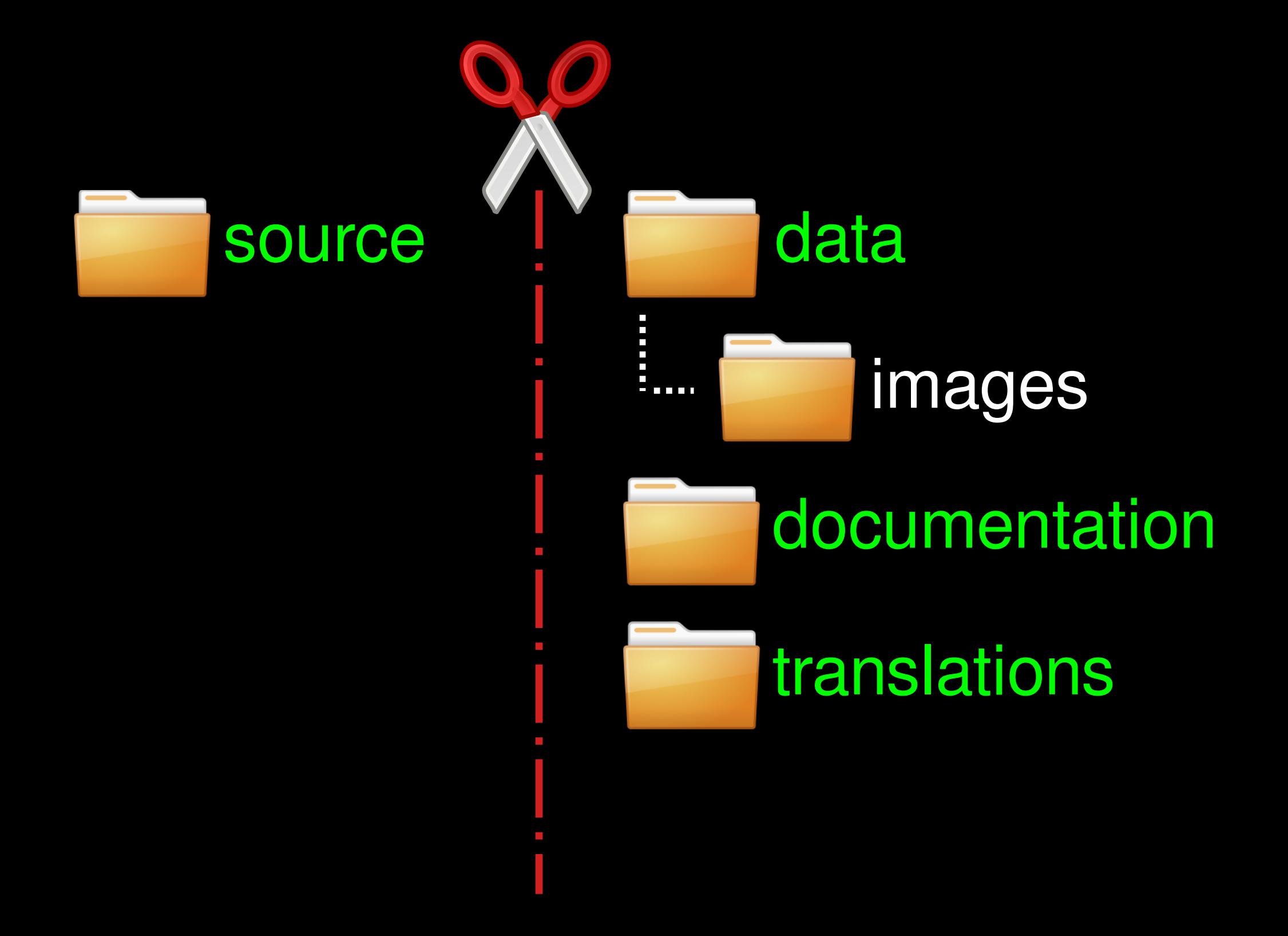

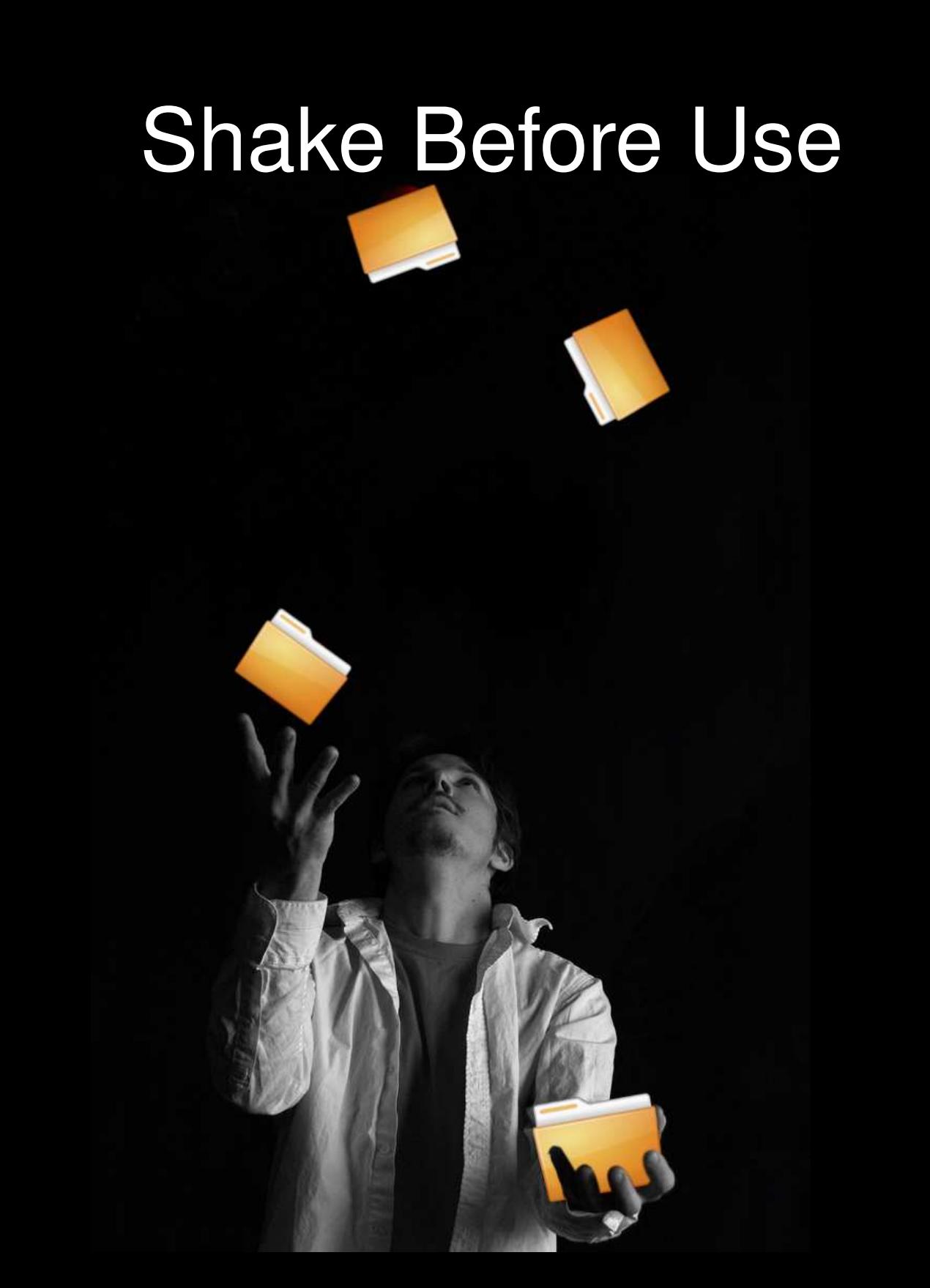

#### $CONTEXT = (get\_platform()$ ,  $get\_setup()$

#### get\_platform()

from sys import platform

def get\_platform(): if platform.startswith('win'): return 'windows' elif platform.startswith('darwin'): return 'mac' C return 'linux' &

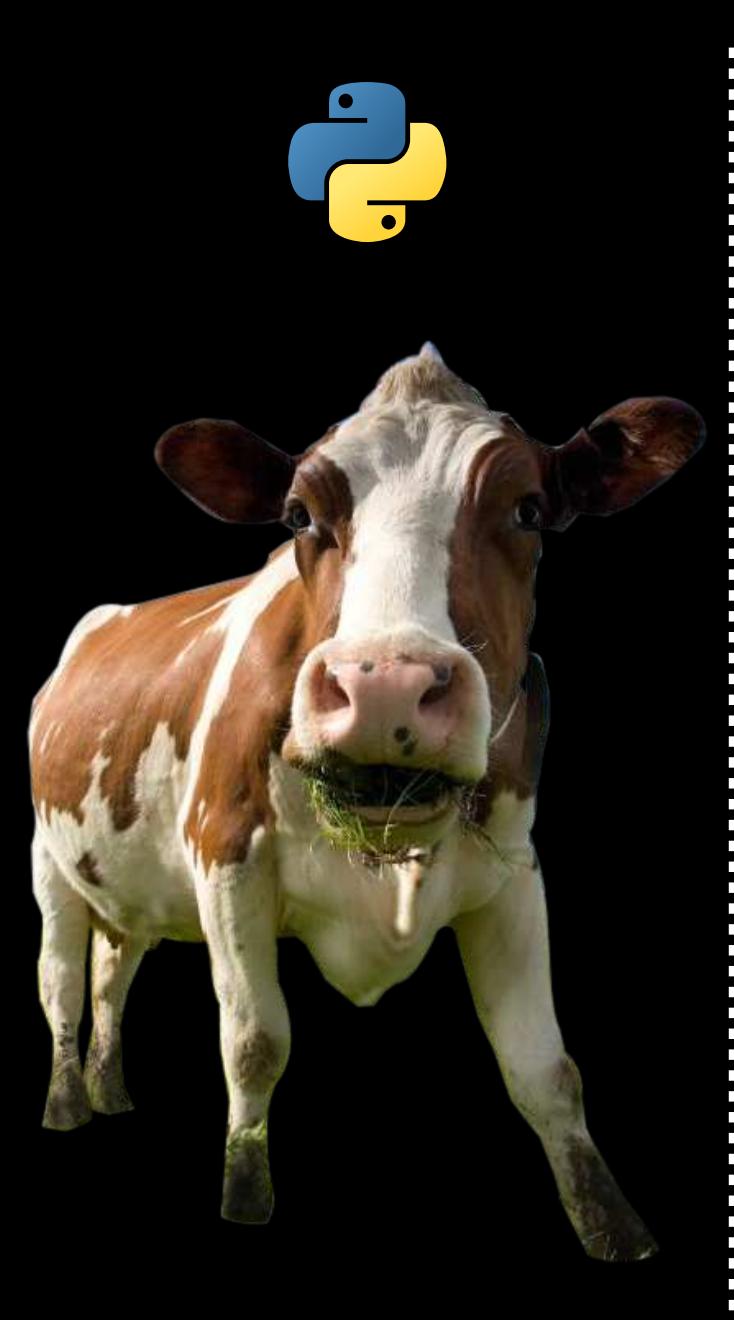

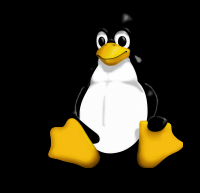

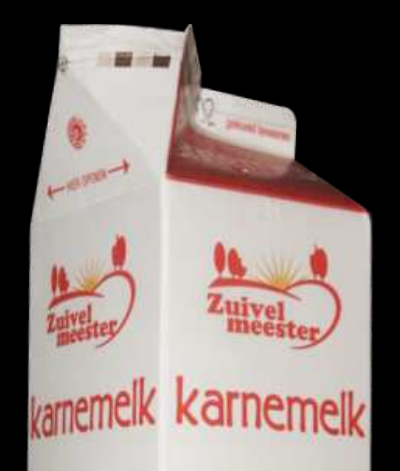

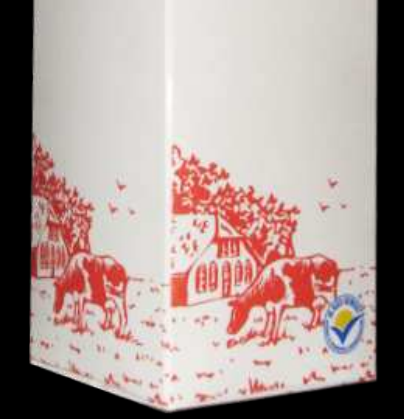

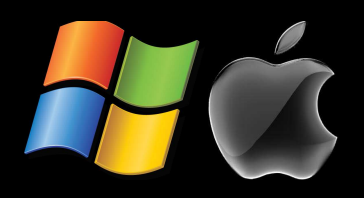

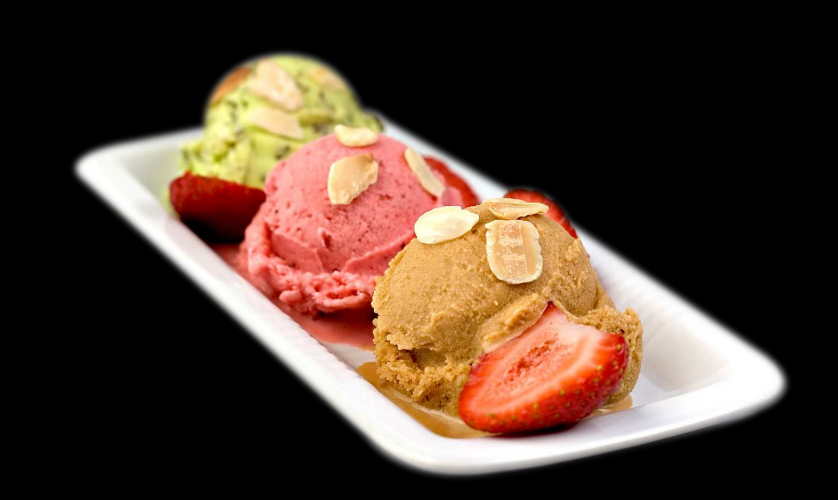

#### 'source' 'packaged' 'frozen'

#### get\_setup()

**?**

def get\_setup(): if hasattr(sys, 'frozen'): return 'frozen'

> elif is\_packaged(): return 'packaged'

return 'source' de

#### get\_setup()

def is\_packaged(): # mostly for Linux return not sys.argv[0].endswith('.py')

- \$ phatch # refers to /usr/bin/python
- \$ python phatch.py # run from source

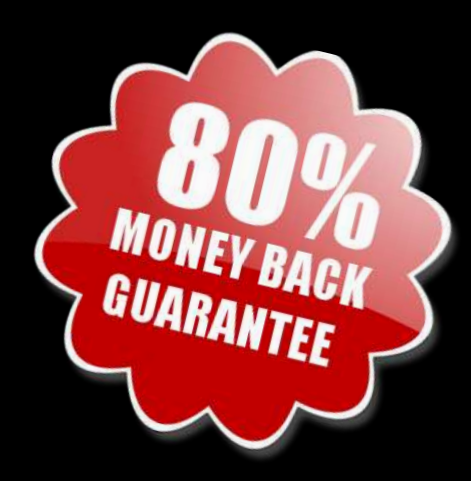

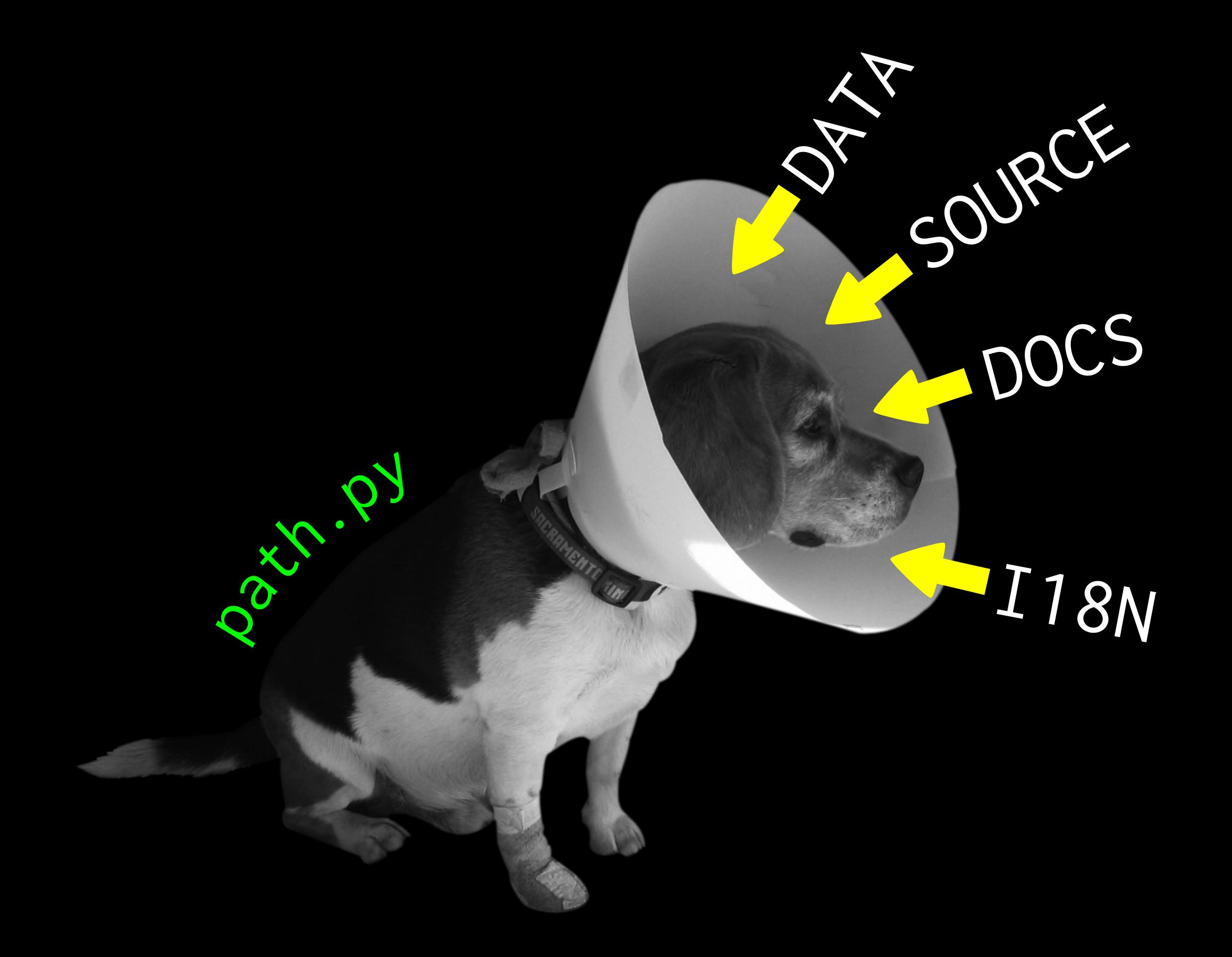

#### path.py - Locating DATA

# module path.py: centralize all path values here if CONTEXT ==  $('mac', 'frozen')$ : #  $py2app$  DATA = join(APP\_ROOT, 'Contents','Resources') elif CONTEXT == ('windows', 'frozen'): # py2exe DATA = join(APP\_ROOT, 'data') elif CONTEXT == ('linux', 'packaged'): # linux DATA = join(sys.prefix, 'share', APP\_NAME) elif CONTEXT[1] == 'source': # run from source  $DATA = join(...)$ else:

sys.exit('Error %s'%CONTEXT)

#### path.py - Linux Demo

\_\_file\_\_

- # always import path.py to get any path value!
- >>> import path
- >>> icon = join(path.DATA,'images','icon.png')
- >>> path.SOURCE
- '/usr/lib/pymodules/python2.6/phatch'
- >>> path.DATA
- '/usr/share/phatch/data'
- >>> path.DOCS
- '/usr/share/doc/phatch'
- >>> path.LOCALE
- '/usr/share/locale'

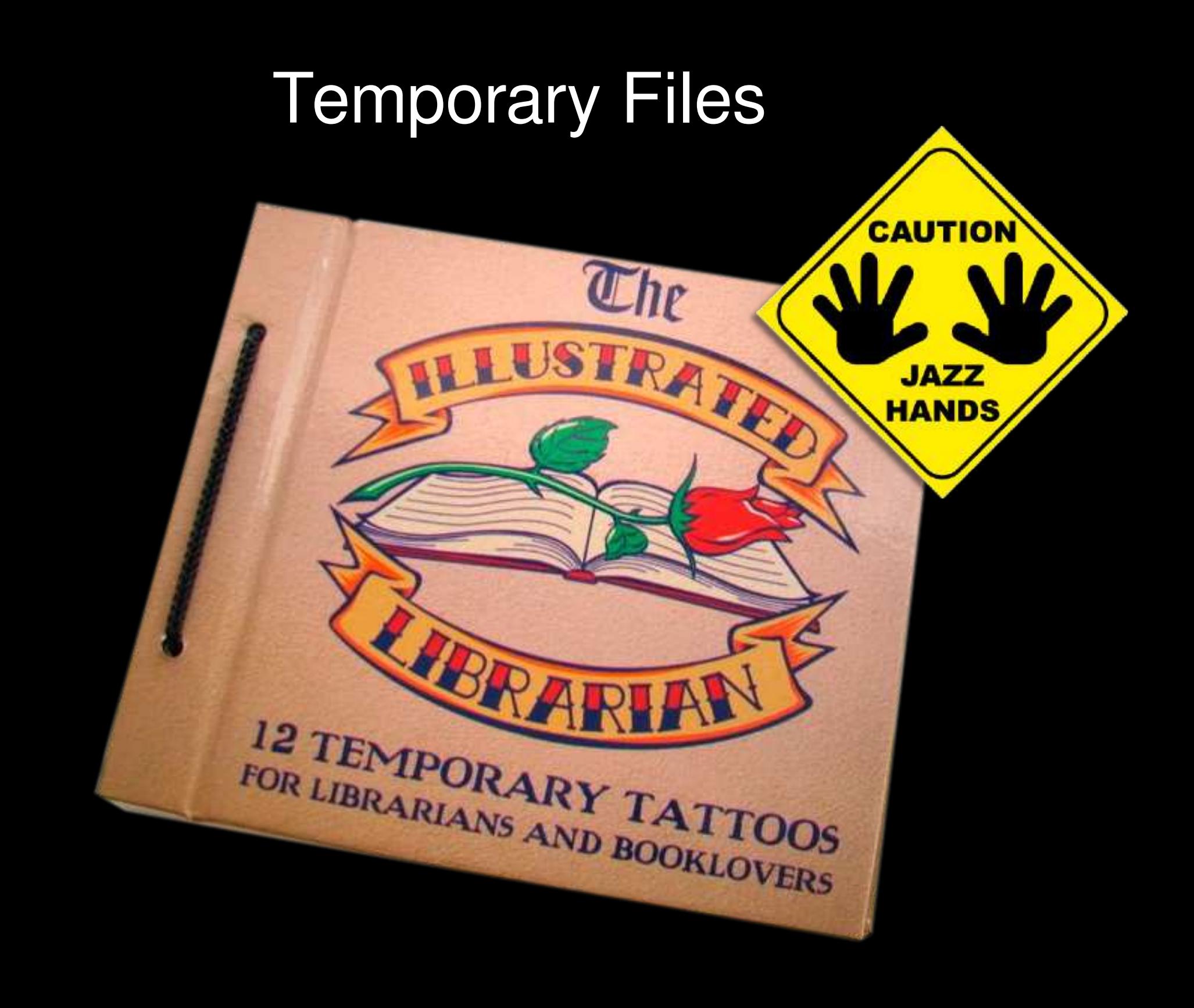

#### mkstemp

from tempfile import mkstemp file\_descr, temp\_path = mkstemp()

#### Wrong Use of mkstemp

from tempfile import mkstemp file\_descr, temp\_path = mkstemp() subprocess.call('... %s' % temp\_path) file = open(temp\_path, 'r')  $data = file.read()$ file.close() # next line fails on Windows os.remove(temp\_path)

#### Garbage Collection ?!

#### Right Use of mkstemp

from tempfile import mkstemp  $file\_descr$ , temp\_path = mkstemp() subprocess.call('... %s' % temp\_path) file = open(temp\_path, 'r')  $data = file.read()$ file.close() os.close(file\_descr)< os.remove(temp\_path)

#### os.path.expanduser('~/Desktop')

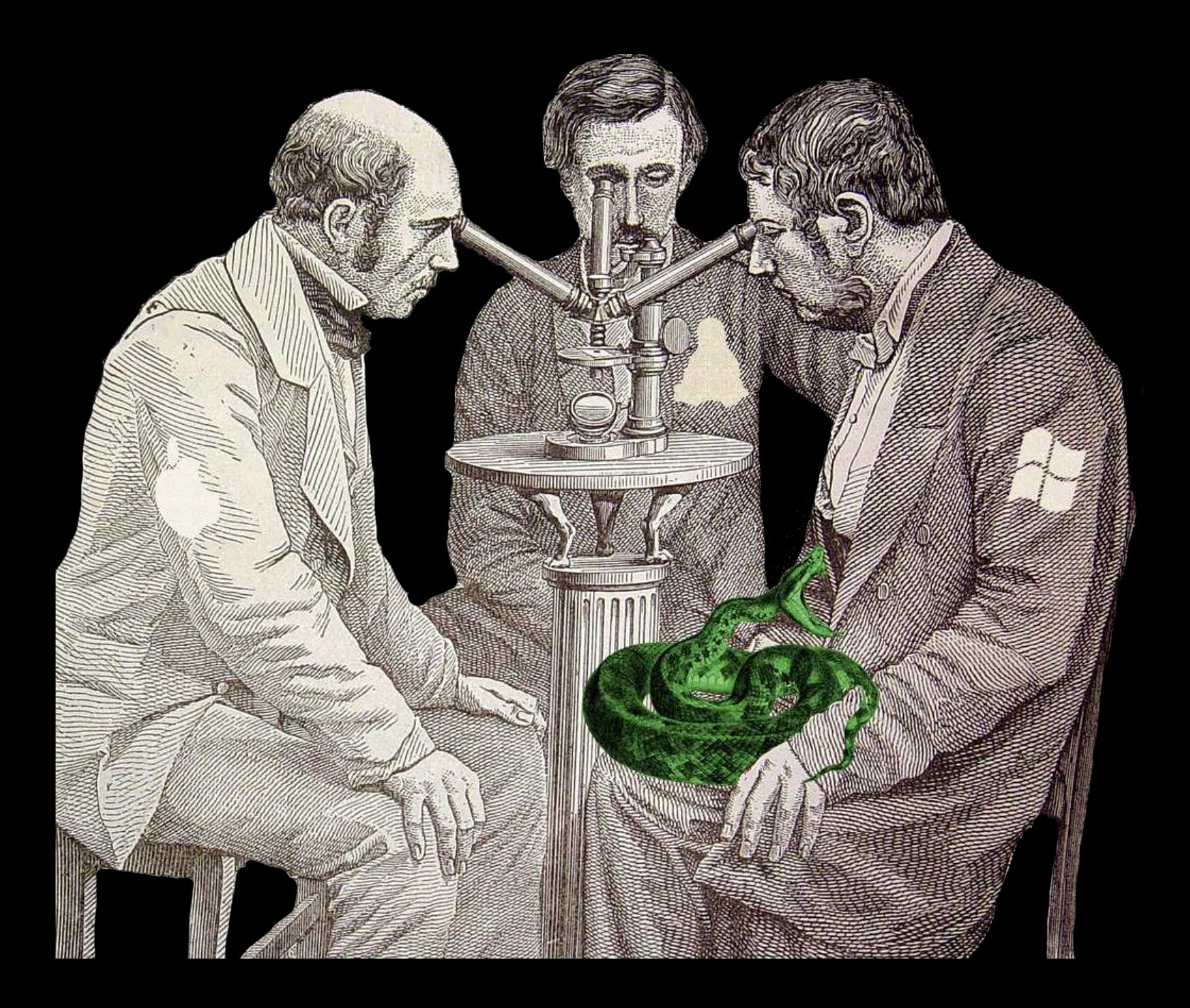

#### Locating the Desktop **Age**

# win32 (low level api)

**=**

from win32com.shell import shell, shellcon

DESKTOP = shell.SHGetFolderPath(0, shellcon.CSIDL\_DESKTOP, None, 0)

# winshell (high level api) import winshell DESKTOP = winshell.desktop()

#### Locating the Desktop

# ~/.config/user-dirs.dirs XDG\_DESKTOP\_DIR="\$HOME/Bureaublad" XDG\_DOWNLOAD\_DIR="\$HOME/Downloads" XDG\_TEMPLATES\_DIR="\$HOME/Sjablonen" XDG\_PUBLICSHARE\_DIR="\$HOME/Openbaar" XDG\_DOCUMENTS\_DIR="\$HOME/Documenten" XDG\_MUSIC\_DIR="\$HOME/Muziek" XDG\_PICTURES\_DIR="\$HOME/Afbeeldingen" XDG\_VIDEOS\_DIR="\$HOME/Video's"

#### Locating the Desktop

```
from os.path import expanduser as exp
DESKTOP = exp('~/Desktop')
USER_DIRS = exp('~/.config/user-dirs.dirs'))
if os.path.exists(USER_DIRS):
     match = re.search('XDG_DESKTOP_DIR="(.*?)"',
             open(USER_DIRS.read())
```

```
 if match:
```

```
path = match.group(1) DESKTOP = exp(path.replace('$HOME',
'~'))
```
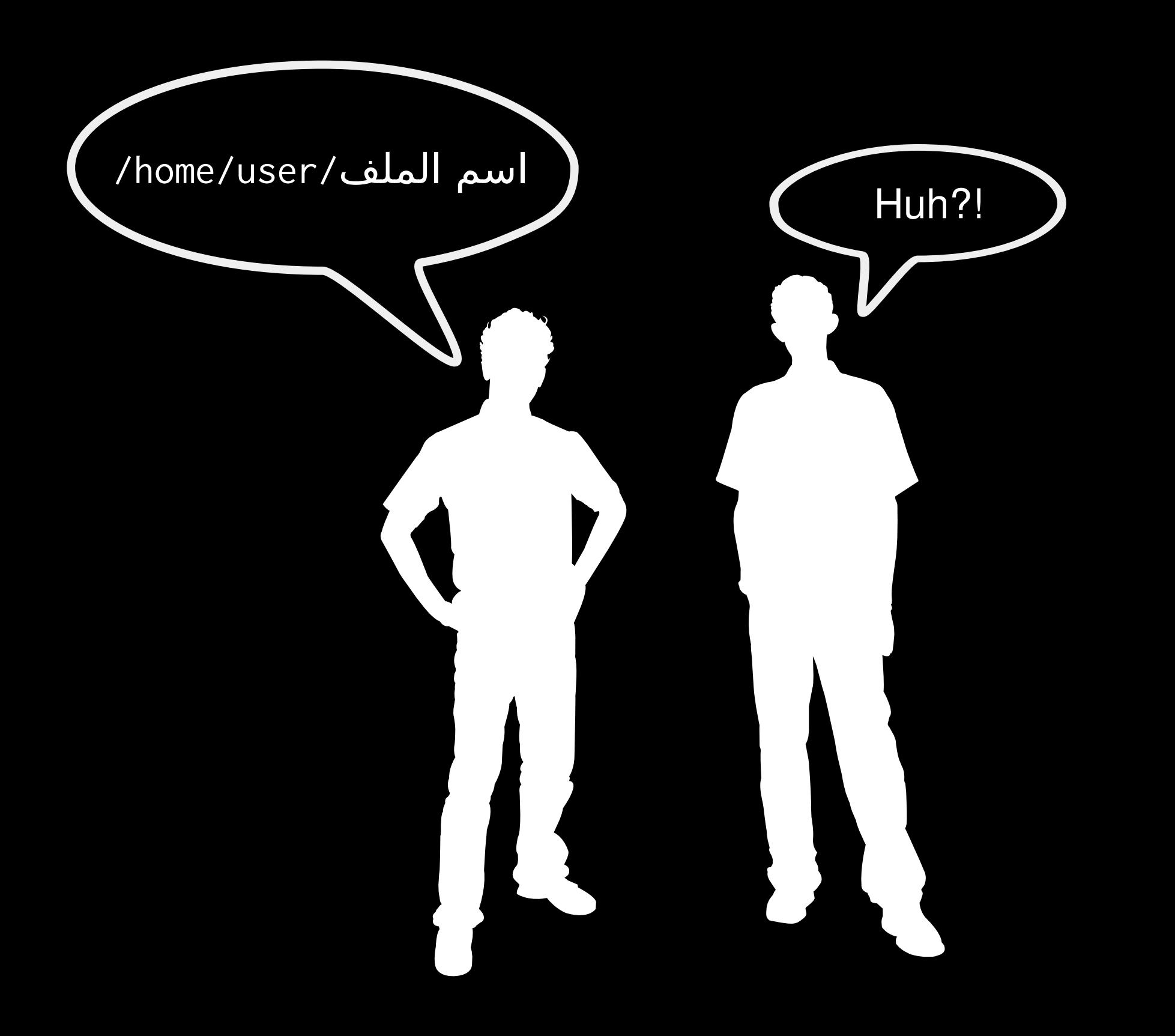

#### **Open with Default Application**

if hasattr(os, 'startfile'): #Windows os.startfile(path)

else:

 if sys.platform.startswith('darwin'): #Mac command = 'open' else: #Linux command = 'xdg-open' subprocess.call([command, path])

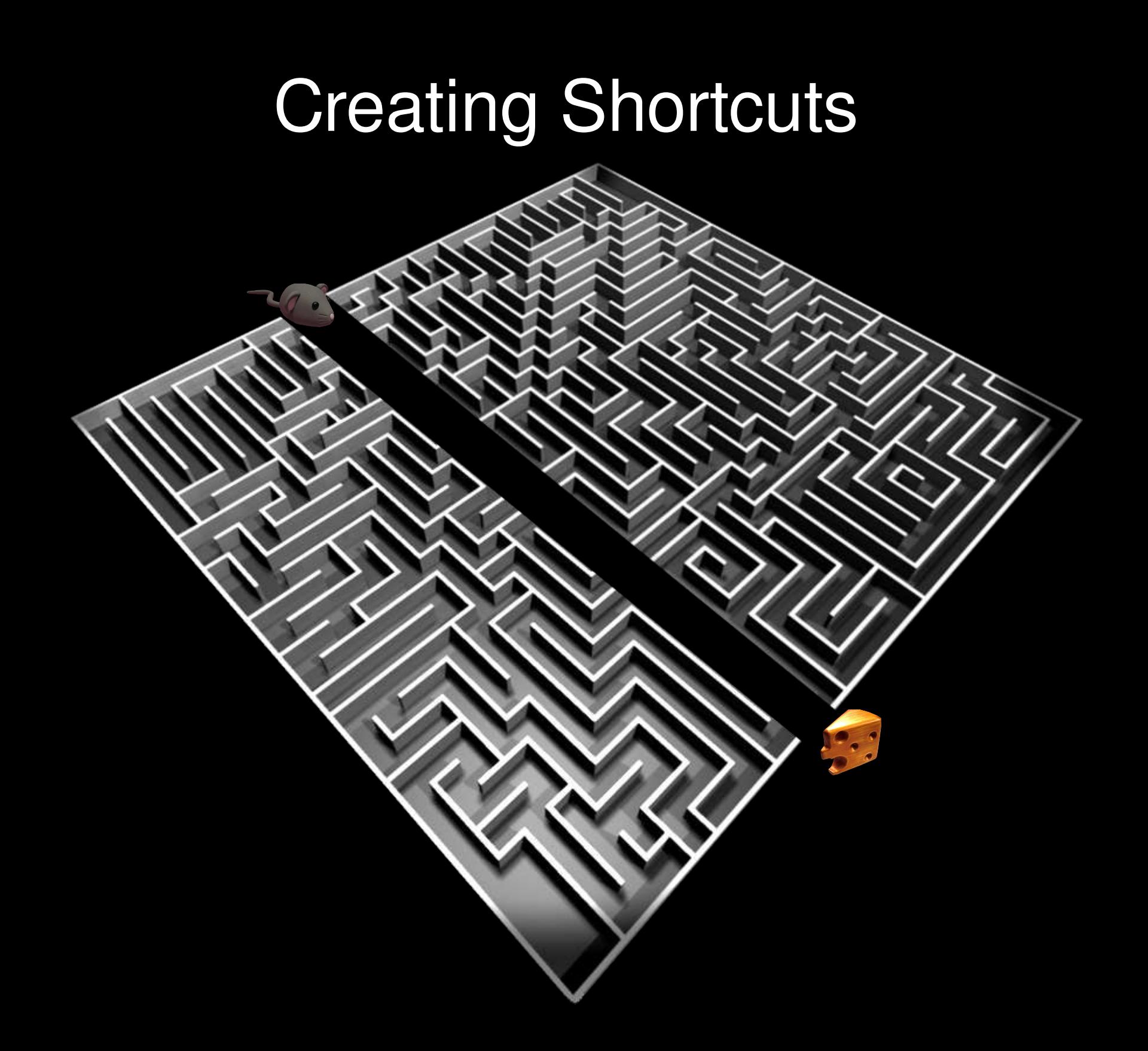

#### Windows Shortcut

- import win32com.client
- # initialize shortcut
- shell = win32com.client.Dispatch("WScript.Shell")
- shortcut = shell.CreateShortCut(shortcut\_path)
- # set shortcut parameters
- shortcut.Targetpath =  $target$
- shortcut.Arguments =  $arguments$
- shortcut.WorkingDirectory = working\_dir
- shortcut.Description = description
- shortcut.IconLocation = icon\_path
- # save shortcut
- shortcut.save()

#### Shortcut in the start menu?

from win32com.shell import shell, shellcon start\_menu\_path = shell.SHGetSpecialFolderPath( 0, shellcon.CSIDL\_COMMON\_STARTMENU

)

#### Linux Shortcut

- #!/usr/bin/env xdg-open
- [Desktop Entry]
- Version=1.0
- Type=Application
- Name=Image Inspector
- Terminal=false
- Exec=phatch -n %U
- Icon=phatch

#### Linux Shortcut

- #!/usr/bin/env xdg-open
- [Desktop Entry]
- Version=1.0
- Type=Application
- Name=Image Inspector
- Terminal=false
- Exec=phatch -n %U
- Icon=phatch
- The shortcut file should have: The .desktop extension

#### Linux Shortcut

- #!/usr/bin/env xdg-open
- [Desktop Entry]
- Version=1.0
- Type=Application
- Name=Image Inspector
- Terminal=false
- Exec=phatch -n %U
- Icon=phatch
- The shortcut file should have: The .desktop extension  $\rightarrow$  Executable permissions

#### What about the main menu?

#### Just copy the .desktop file to /usr/share/applications

- #!/usr/bin/env xdg-open
- [Desktop Entry]
- Version=1.0
- Exec=phatch %U
- Icon=phatch
- Terminal=false
- Type=Application
- Categories=Graphics;Photography;GTK;
#### Just copy the .desktop file to /usr/share/applications

- #!/usr/bin/env xdg-open
- [Desktop Entry]
- Version=1.0
- Exec=phatch %U
- Icon=phatch
- Terminal=false
- Type=Application
- Categories=Graphics;Photography;GTK;

## Associating Actions with File Types

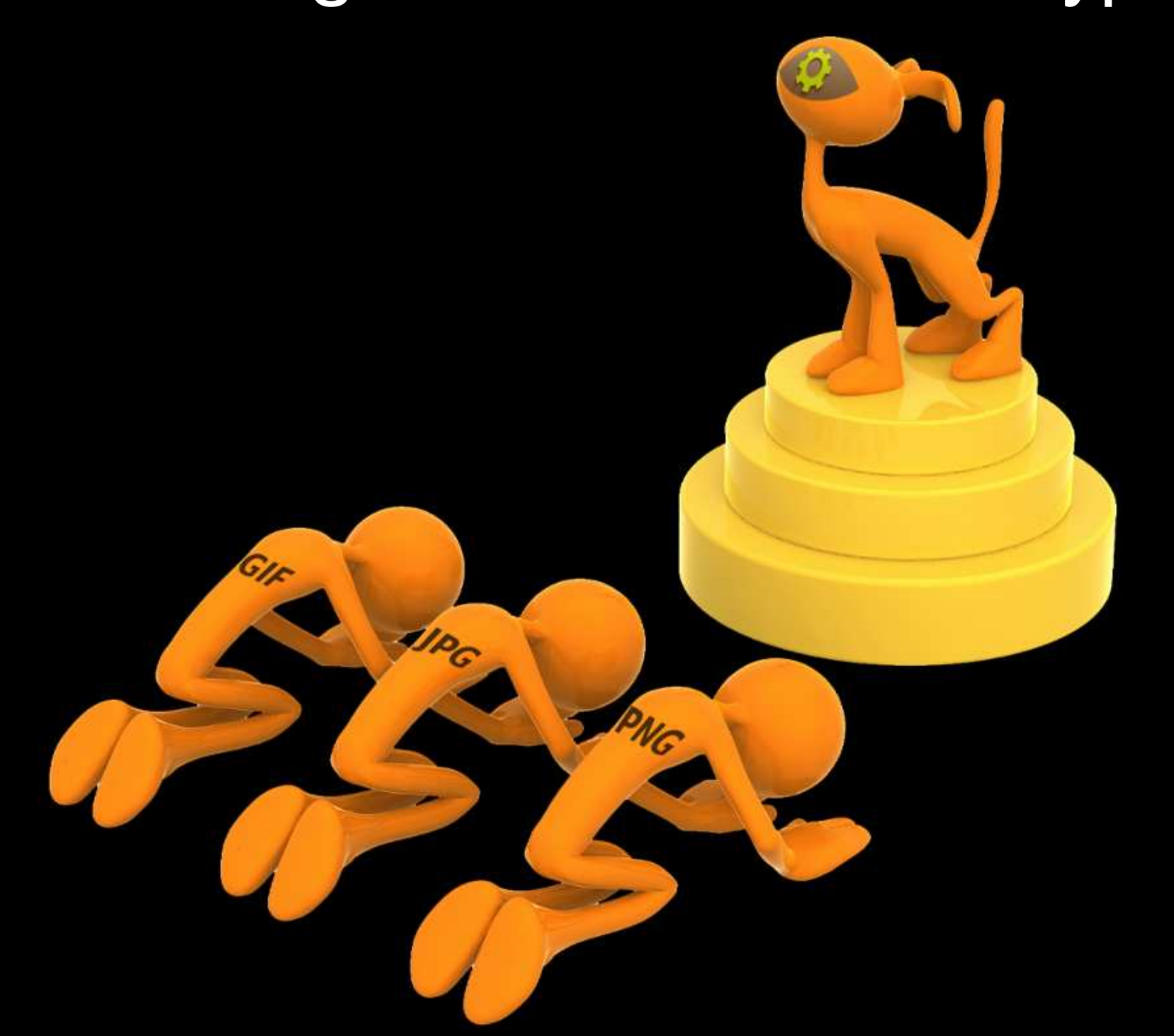

#### Associating File Types - Linux

#!/usr/bin/env xdg-open [Desktop Entry]

...

MimeType=image/jpg;image/png;inode/directory;

## Associating File Types - Mac

<key>CFBundleDocumentTypes</key>

<array>

 <dict> <key>CFBundleTypeExtensions</key> <array> <string>html</string> <string>htm</string> </array> <key>CFBundleTypeIconFile</key> <string>icon.icns</string> <key>CFBundleTypeName</key> <string>HTML Document</string> <key>CFBundleTypeRole</key> <string>Viewer</string> </dict>

</array>

## Associating File Types - Mac

<key>CFBundleDocumentTypes</key>

<array>

 <dict> <key>CFBundleTypeExtensions</key> <array> <string>html</string> <string>htm</string> </array> <key>CFBundleTypeIconFile</key> <string>icon.icns</string> <key>CFBundleTypeName</key> <string>HTML Document</string> <key>CFBundleTypeRole</key> <string>Viewer</string>

</dict>

</array>

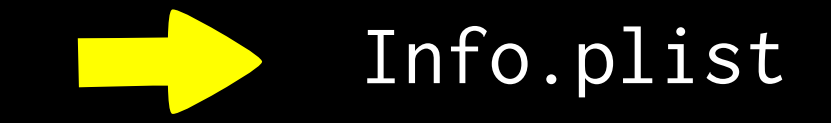

## Associating File Types - Windows

```
def register(label, action, extension):
     filetype = _winreg.QueryValue(_winreg.HKEY_CLASSES_ROOT, extension)
     sub_key = '%s\\shell\\%s' % (filetype, label)
     key = _winreg.CreateKey(_winreg.HKEY_CLASSES_ROOT, sub_key)
    command = action + ' "%1" _winreg.SetValue(key, "command", _winreg.REG_SZ, command)
     return key
```
# Register an interactive console action for python files register('Interactive Console', 'python -i', '.py')

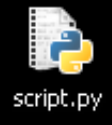

## Associating File Types - Windows

```
def register(label, action, extension):
     filetype = _winreg.QueryValue(_winreg.HKEY_CLASSES_ROOT, extension)
     sub_key = '%s\\shell\\%s' % (filetype, label)
     key = _winreg.CreateKey(_winreg.HKEY_CLASSES_ROOT, sub_key)
    command = action + ' "%1" _winreg.SetValue(key, "command", _winreg.REG_SZ, command)
     return key
```
# Register an interactive console action for python files register('Interactive Console', 'python -i', '.py')

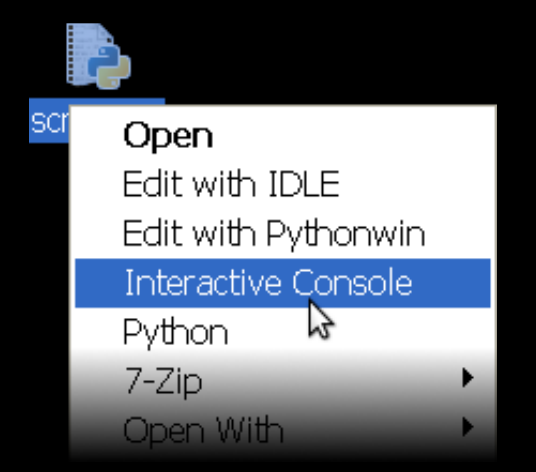

#### Human Interface Guidelines

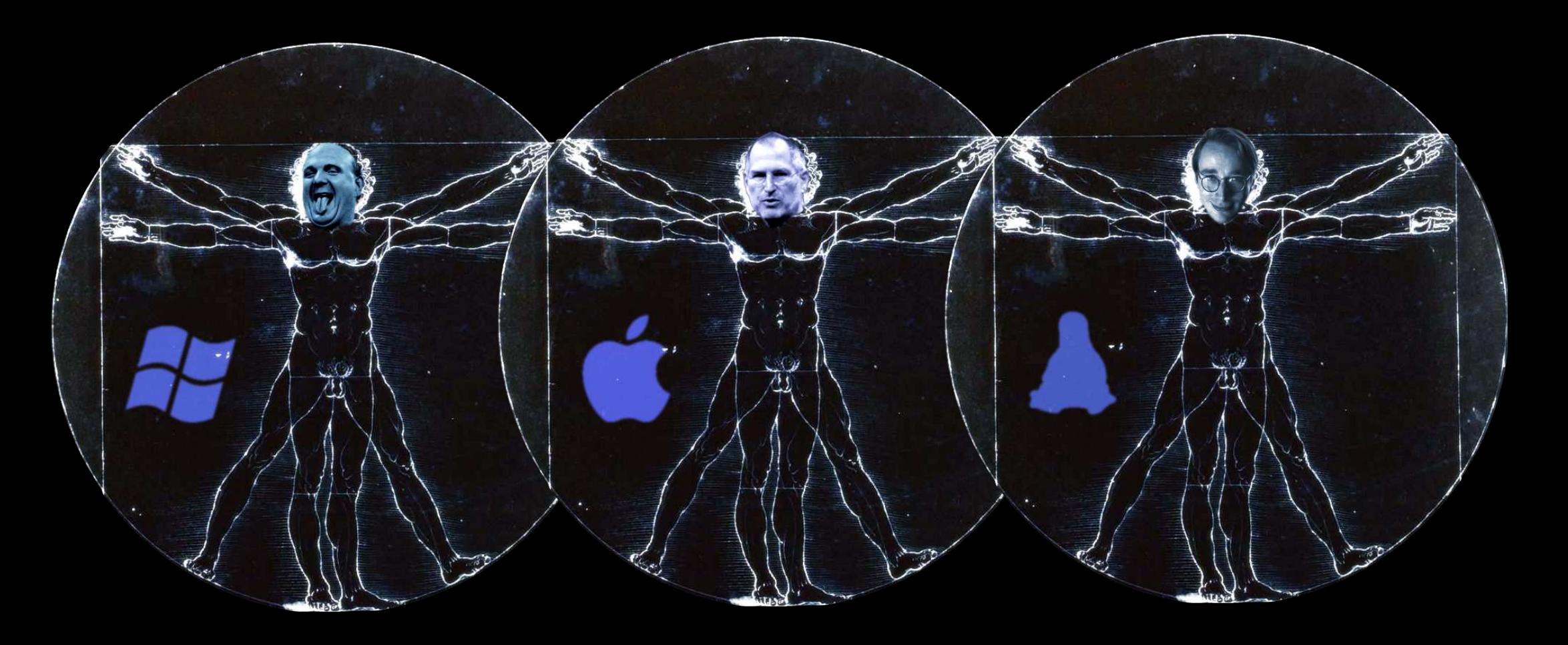

# wxPython

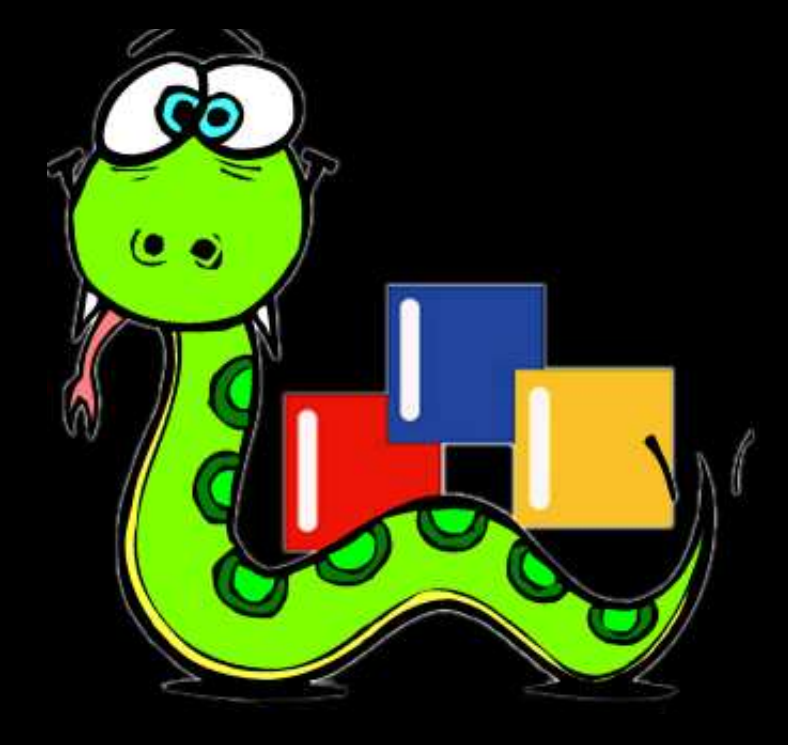

## wxPython Demo

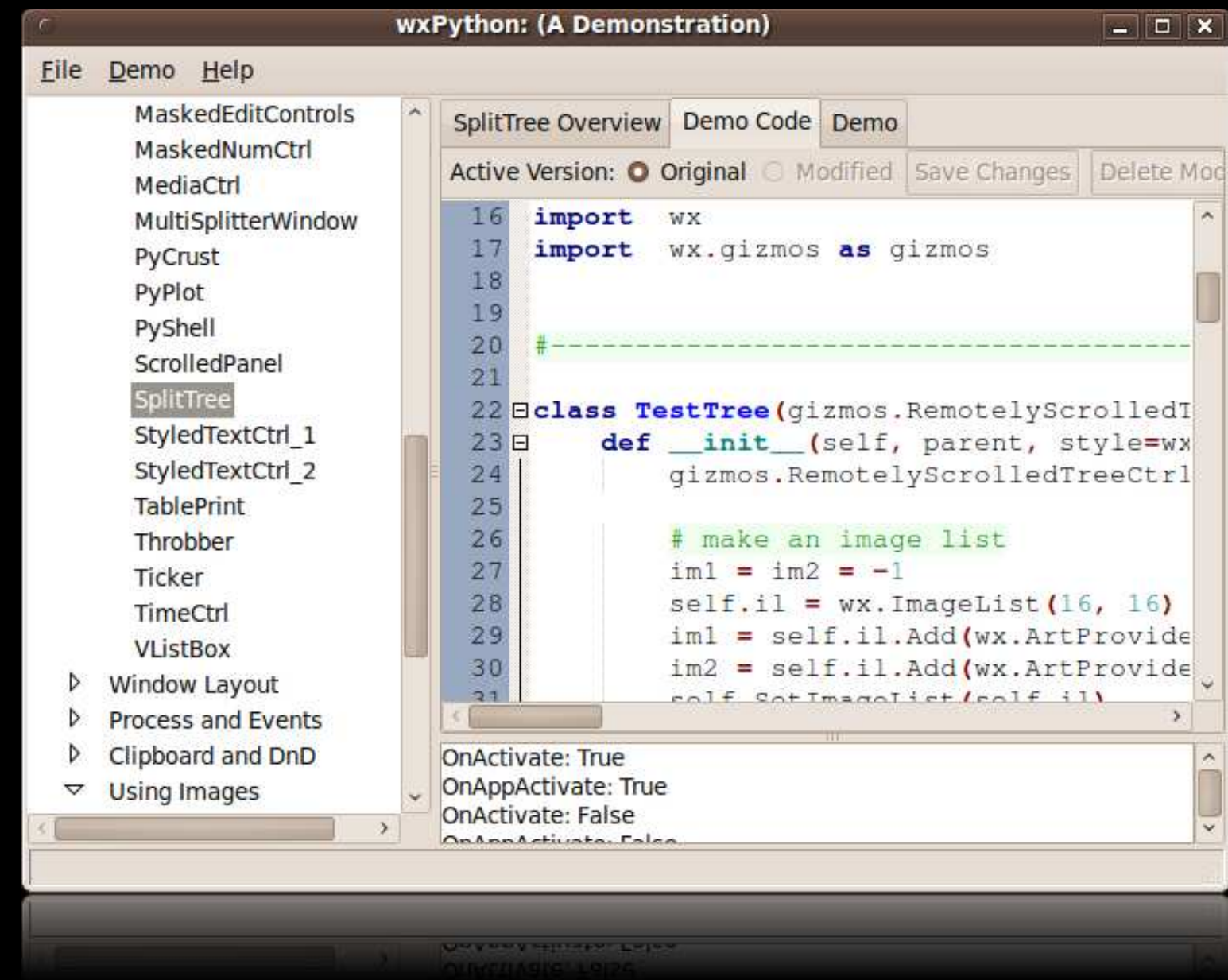

## wxPython Demo

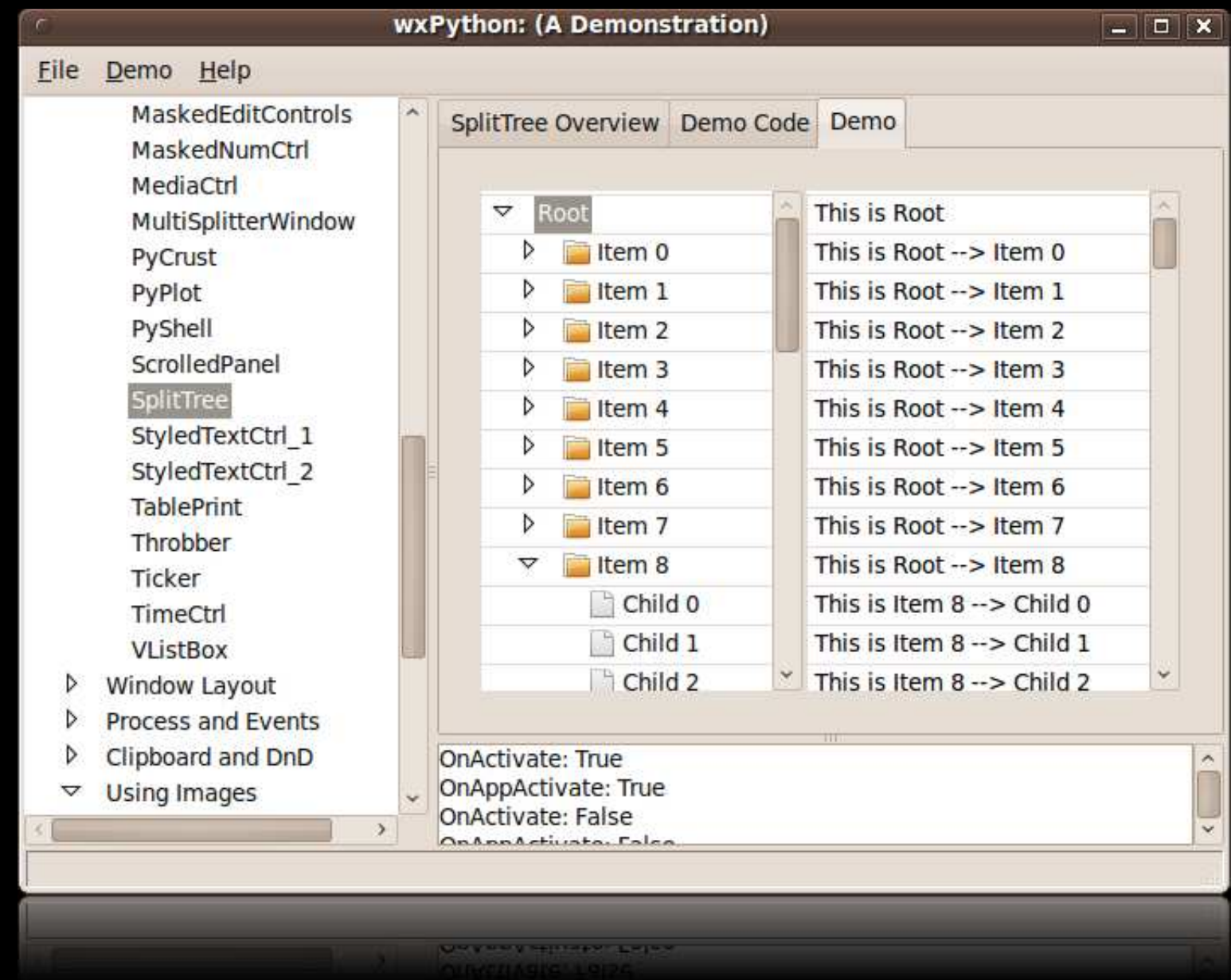

## User Themes

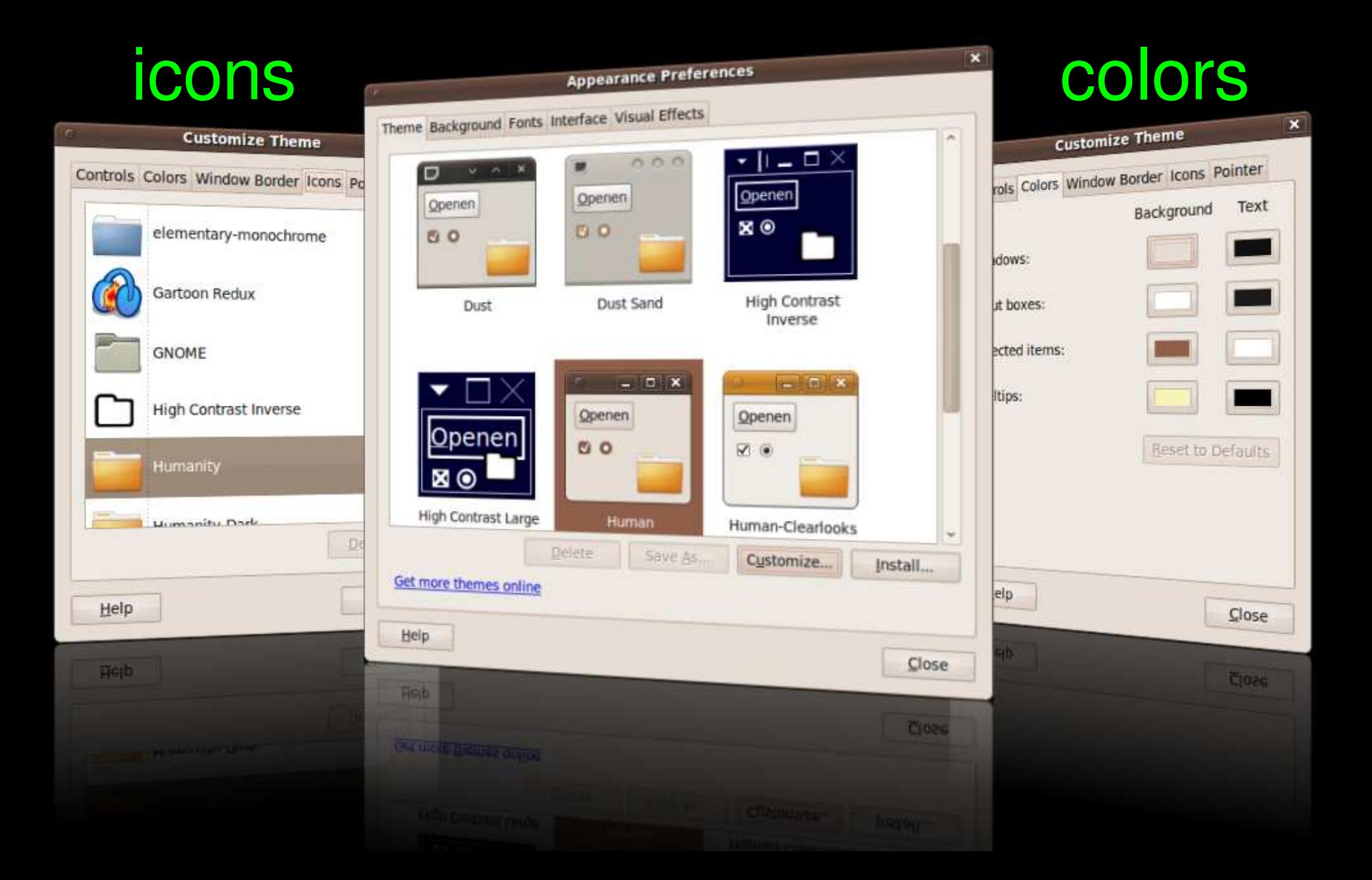

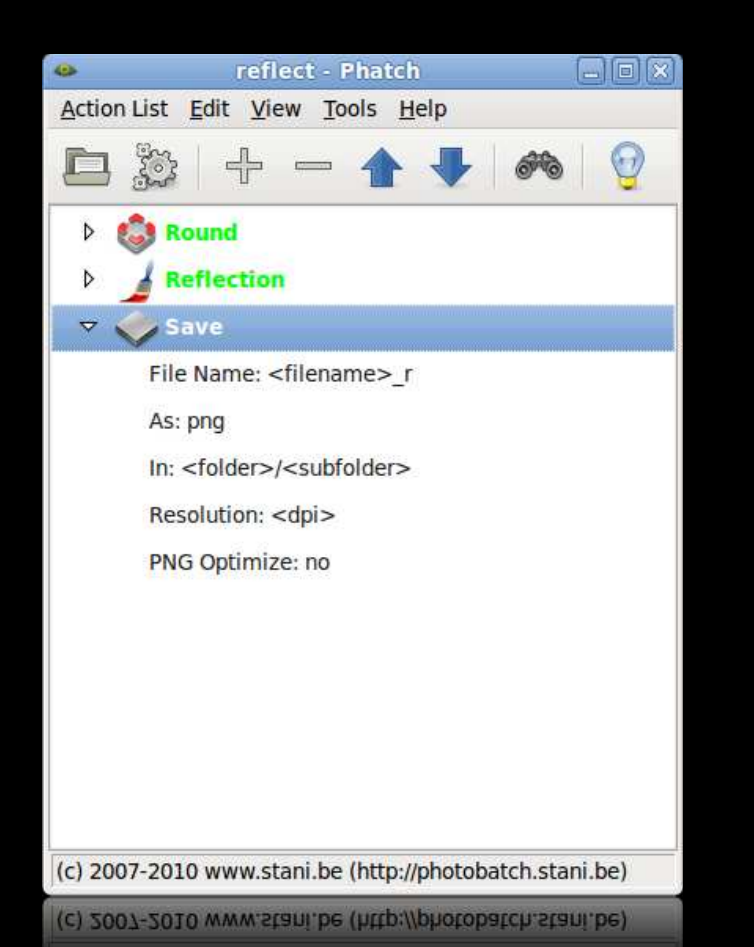

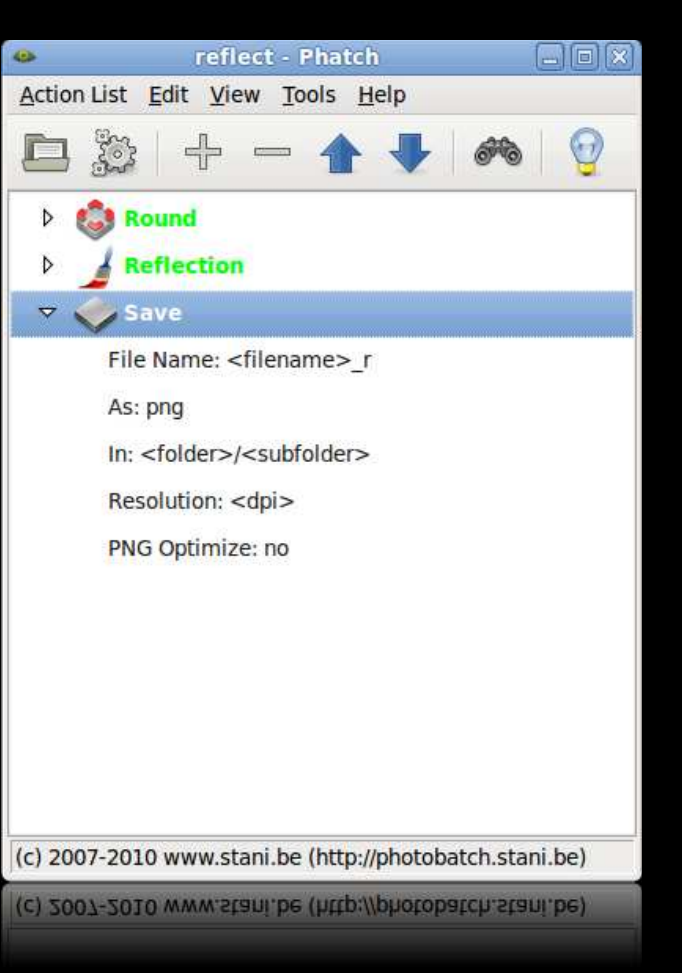

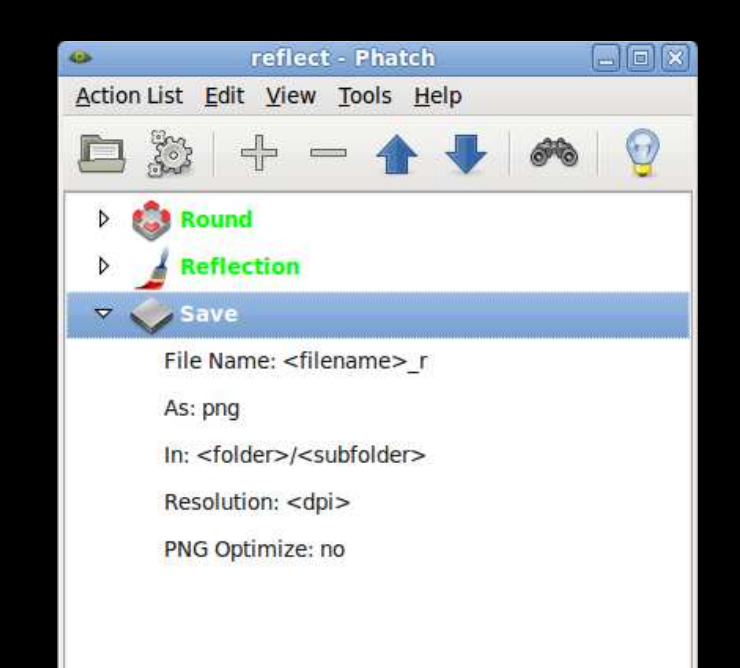

(c) 2007-2010 www.stani.be (http://photobatch.stani.be)

(c) 2007-2010 www.stani.be (http://photobatch.stani.be)

#### 

#### Stock Icons

>>> import wx

>>> [icon for icon in dir(wx)

... if icon.startswith('ART\_')]

['ART\_ADD\_BOOKMARK', 'ART\_BUTTON', 'ART\_CDROM',

'ART\_CMN\_DIALOG', 'ART\_COPY', 'ART\_CROSS\_MARK',

'ART\_CUT', 'ART\_DELETE', 'ART\_DEL\_BOOKMARK',

'ART\_ERROR', 'ART\_FILE\_OPEN', ...]

>>> file\_open\_bitmap = wx.ArtProvider\_GetBitmap( wx.ART\_FILE\_OPEN, wx.ART\_OTHER, (48, 48))

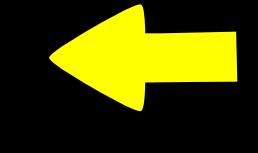

#### System Colors

>>> import wx

>>> [color for color in dir(wx)

... if color.startswith('SYS\_COLOUR')]

['SYS\_COLOUR\_3DDKSHADOW', 'SYS\_COLOUR\_3DFACE',

'SYS\_COLOUR\_3DHIGHLIGHT', 'SYS\_COLOUR\_3DHILIGHT',

'SYS\_COLOUR\_3DLIGHT', 'SYS\_COLOUR\_3DSHADOW',

'SYS\_COLOUR\_ACTIVEBORDER', ....]

>>> wx.SystemSettings\_GetColour(wx.SYS\_COLOUR\_3DFACE) wx.Colour(245, 243, 240)

#### Gradient with System Colors

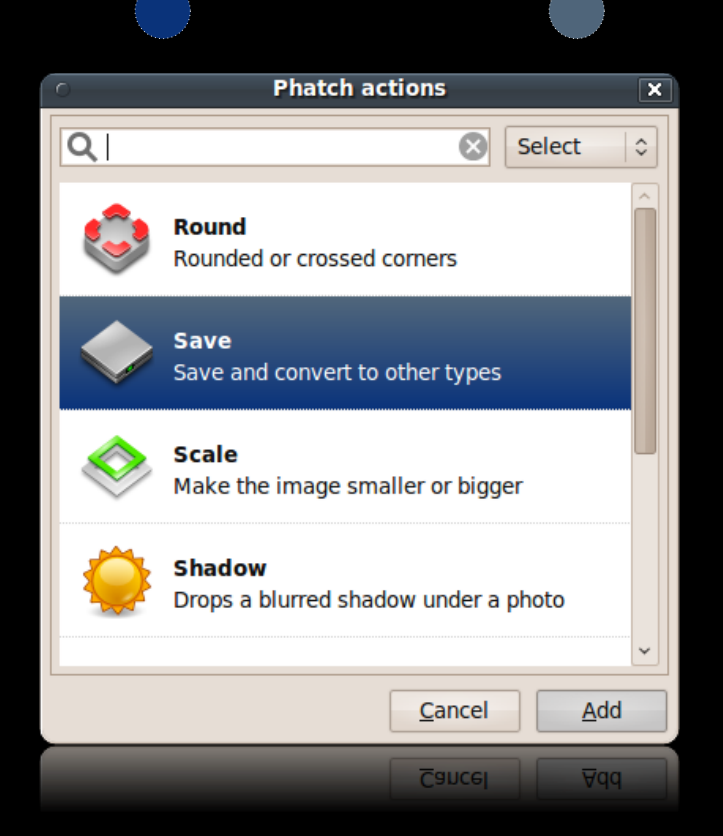

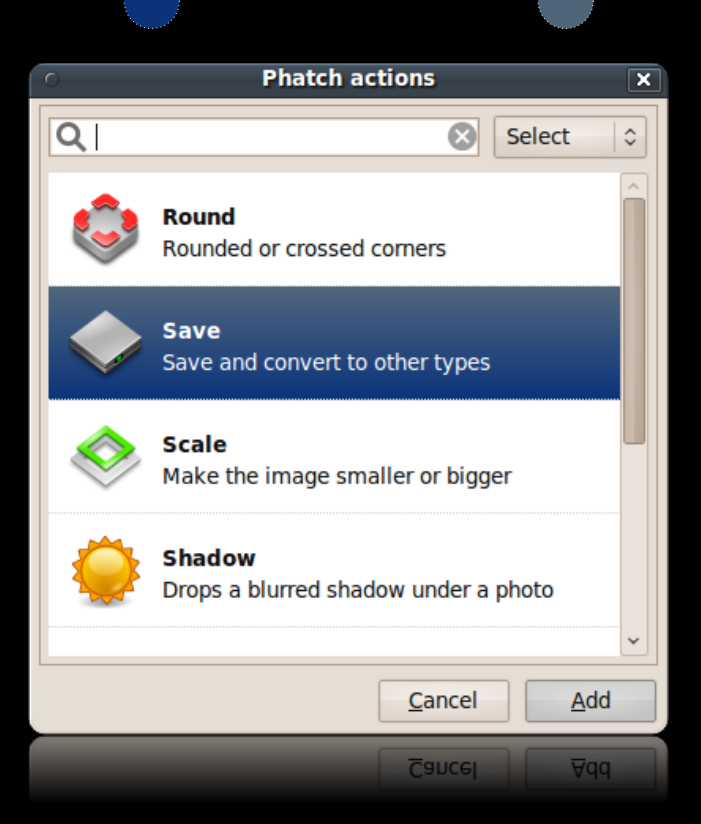

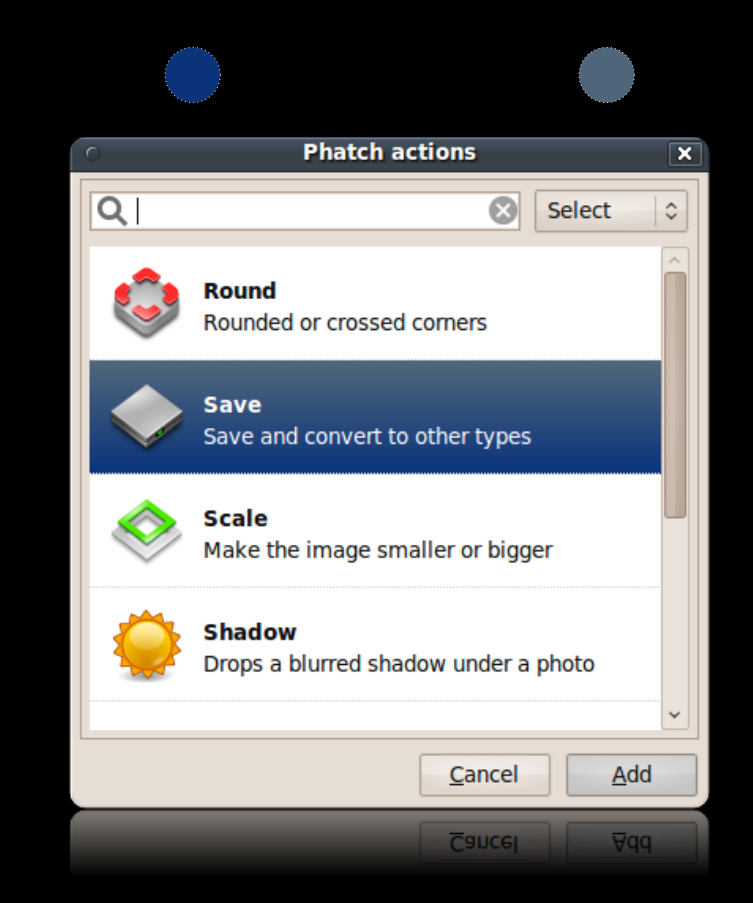

## Gradient with System Colors

**?** color\_from = wx.SystemSettings\_GetColour(wx.SYS\_COLOUR\_MENUHILIGHT) color\_to = GetGradientColour(color\_from)

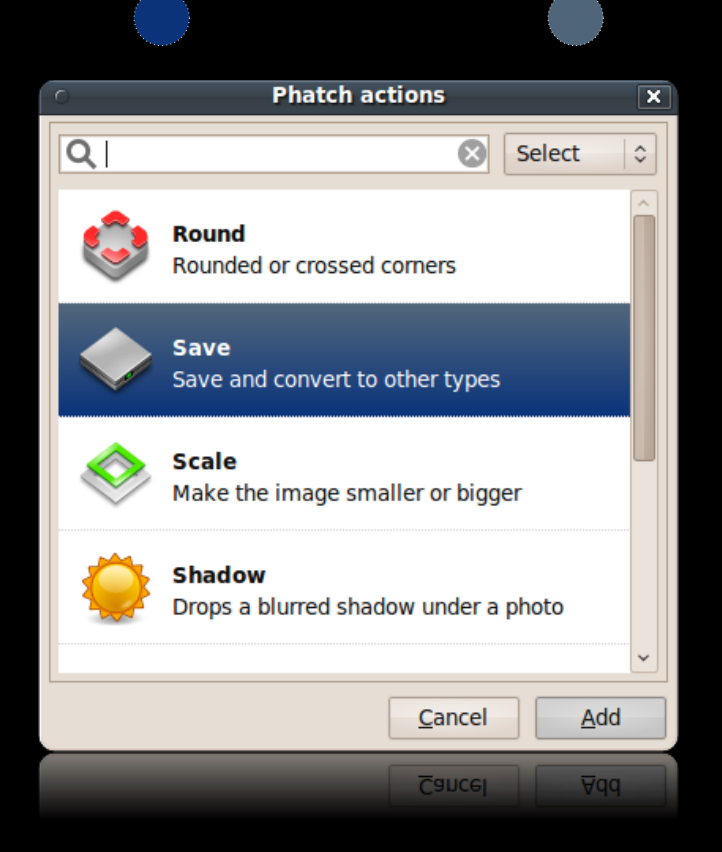

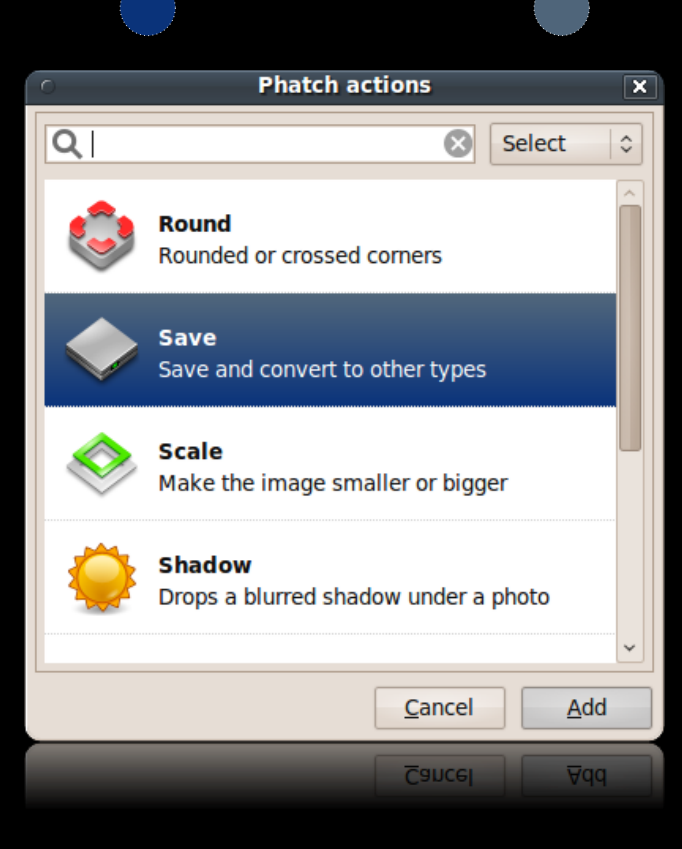

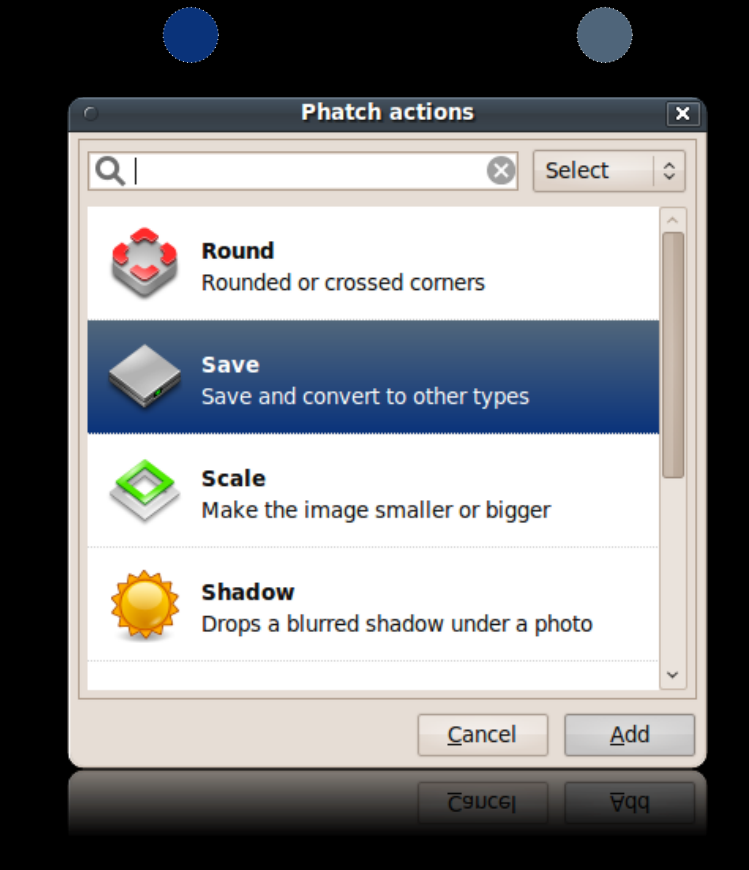

#### Gradient with System Colors

```
def GetGradientColour(color):
    rgb = r, g, b = color.Fed(), color.Green(), color.Blue() # wx2.6max1 = max(rgb)rgb_without_max = [x for x in rgb if x != max1]
     if not rgb_without_max: return wx.Colour(128, 128, 128)
    max2 = max(rgb\_without\_max)keyw = \{\} for c in ('Red', 'Green', 'Blue'):
        x = getattr(color, c)()if x == max1:
            keyw[c.lower()] = xelif x == max2:
            keyw[c.lower()]=x/2 else:
            keyw[c.lower()] = x/8 return wx.Colour(**keyw)
```
#### Standard Menu Bar

File | Edit | View | Insert | Format | ...

(Application Specific Menus)

... | Go | Bookmarks | Tools | Settings | Window | Help

#### wxPython Menu IDs

>>> import wx

>>> [id for id in dir(wx) if id.startswith('ID\_')]

['ID\_ABORT', 'ID\_ABOUT', 'ID\_ADD', 'ID\_ANY', 'ID\_APPLY',

'ID\_BACKWARD','ID\_BOLD', 'ID\_CANCEL', 'ID\_CLEAR',

'ID\_CLOSE', 'ID\_COPY', 'ID\_CUT', 'ID\_DELETE', ...]

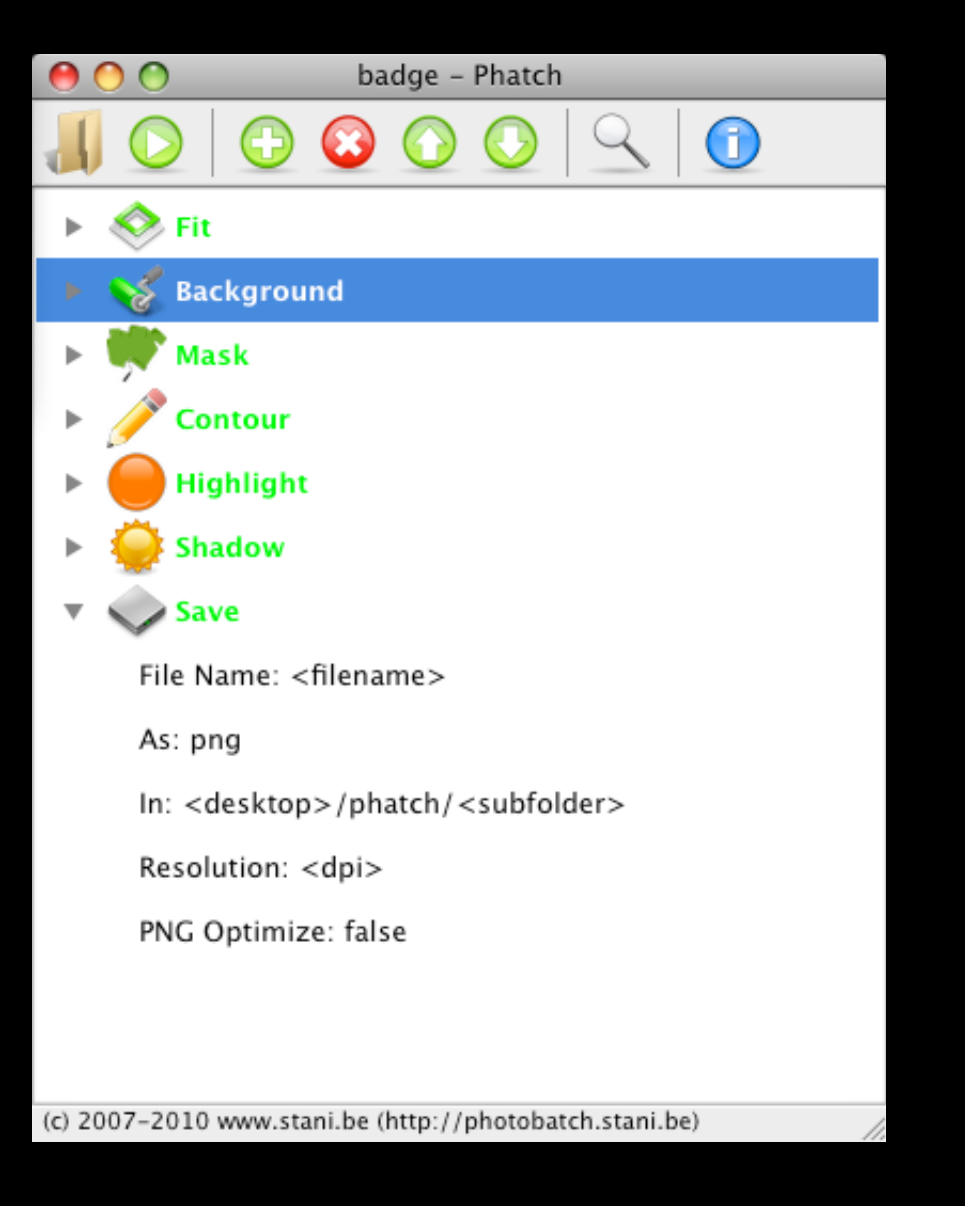

Phatch Action List Edit View Tools Window Help

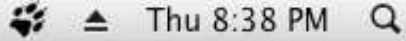

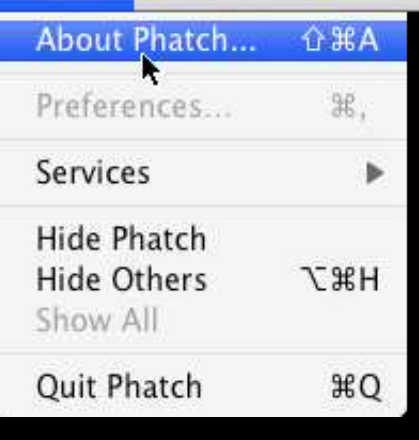

ak.

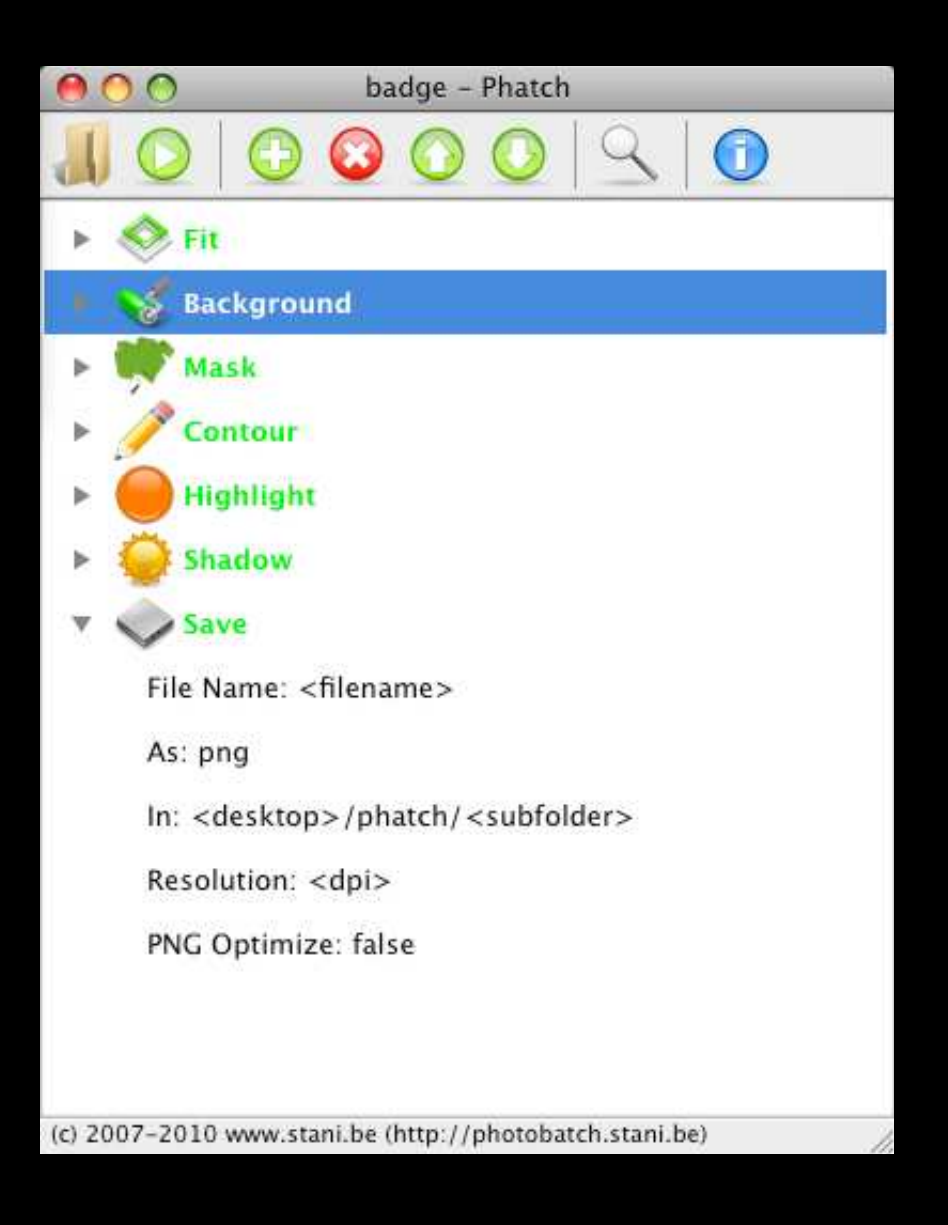

 $\Box$ 

Badge<br>One image done in 0:00:48  $\overline{\mathbf{C}}$ 

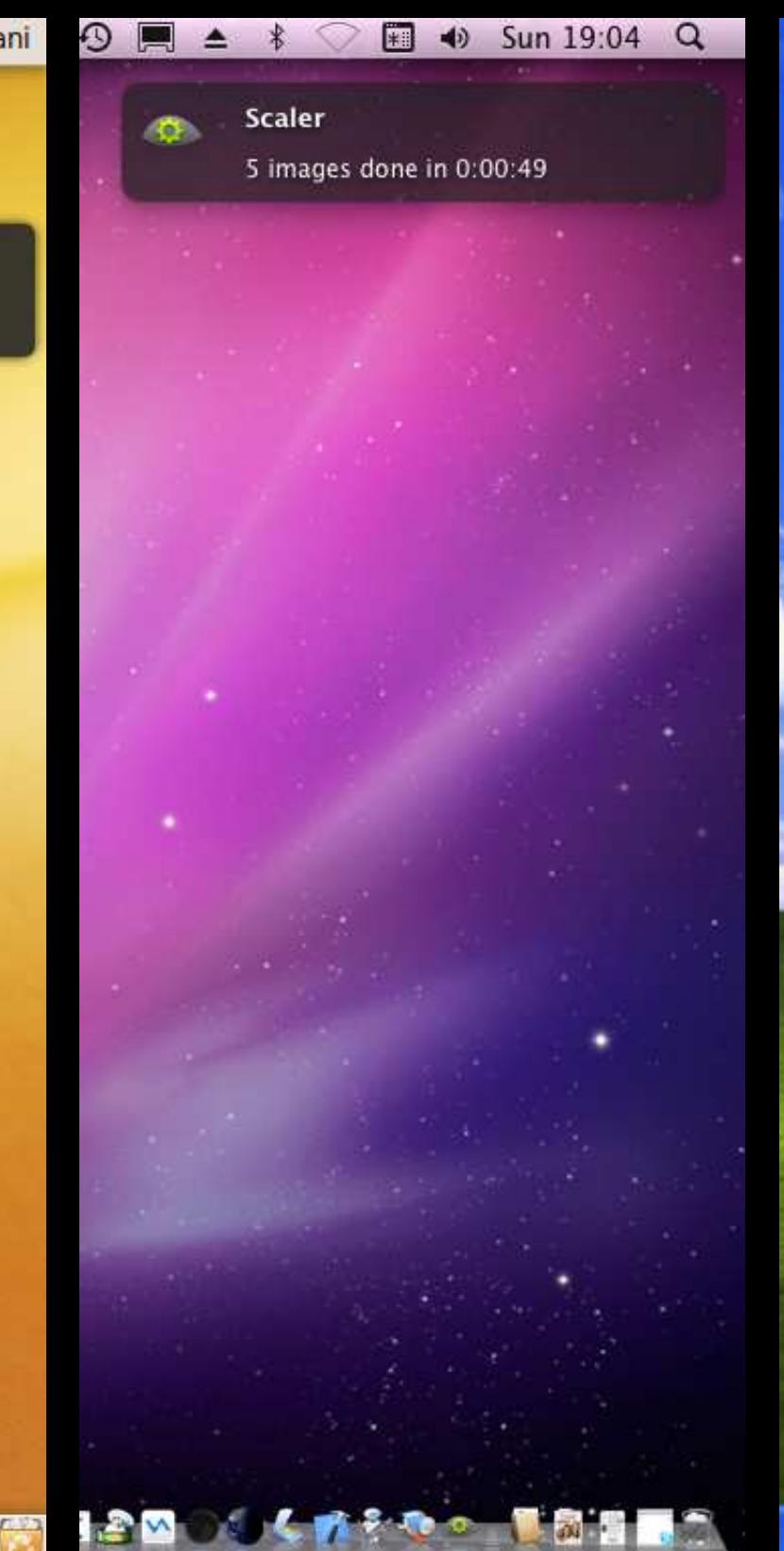

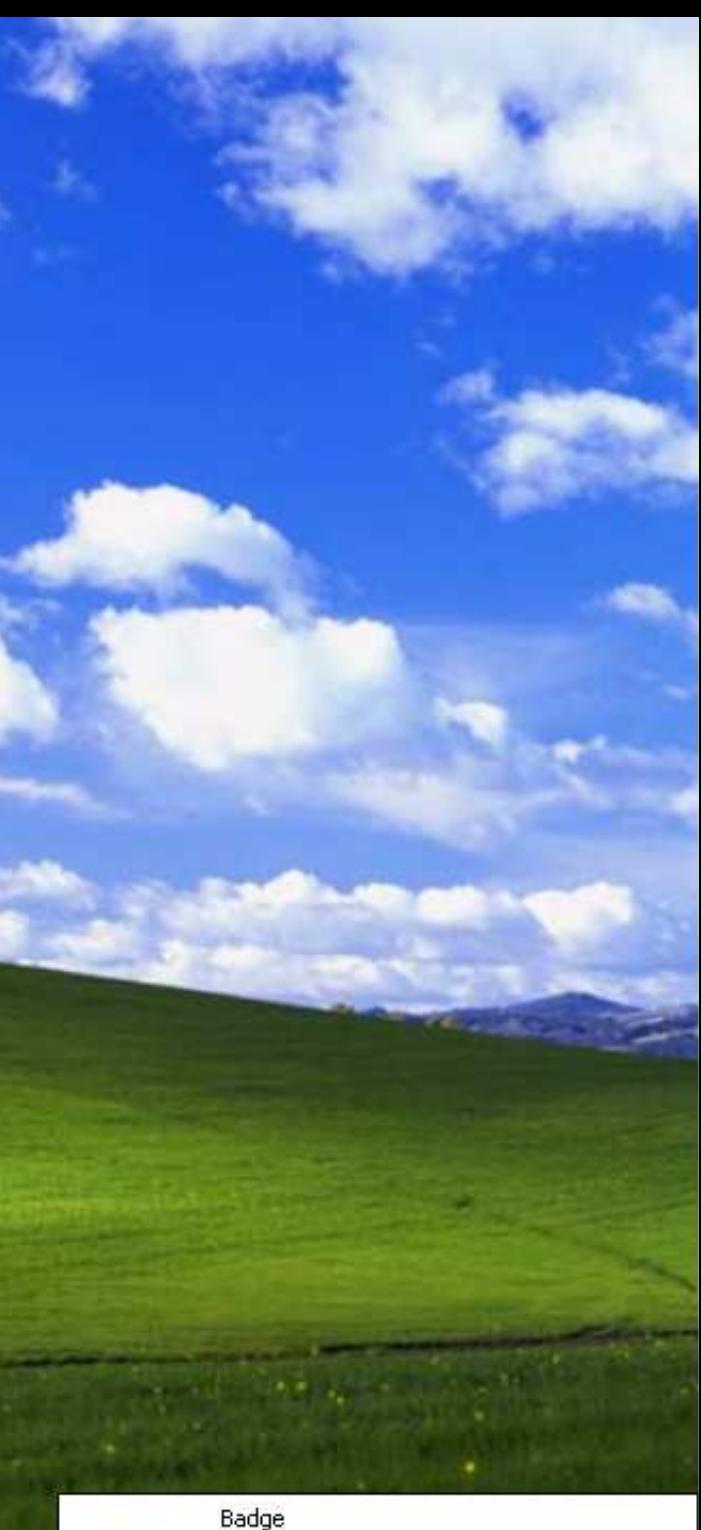

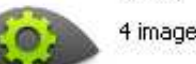

4 images done in 0:00:54

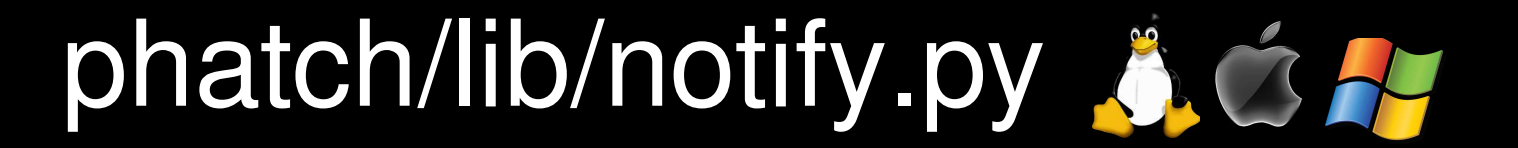

```
from phatch.lib import notify
```

```
notify.init('phatch')
```

```
notify.send(
     title = 'Badge',
    message = 'One image done in 0:00:48',
     icon = 'phatch.png')
```
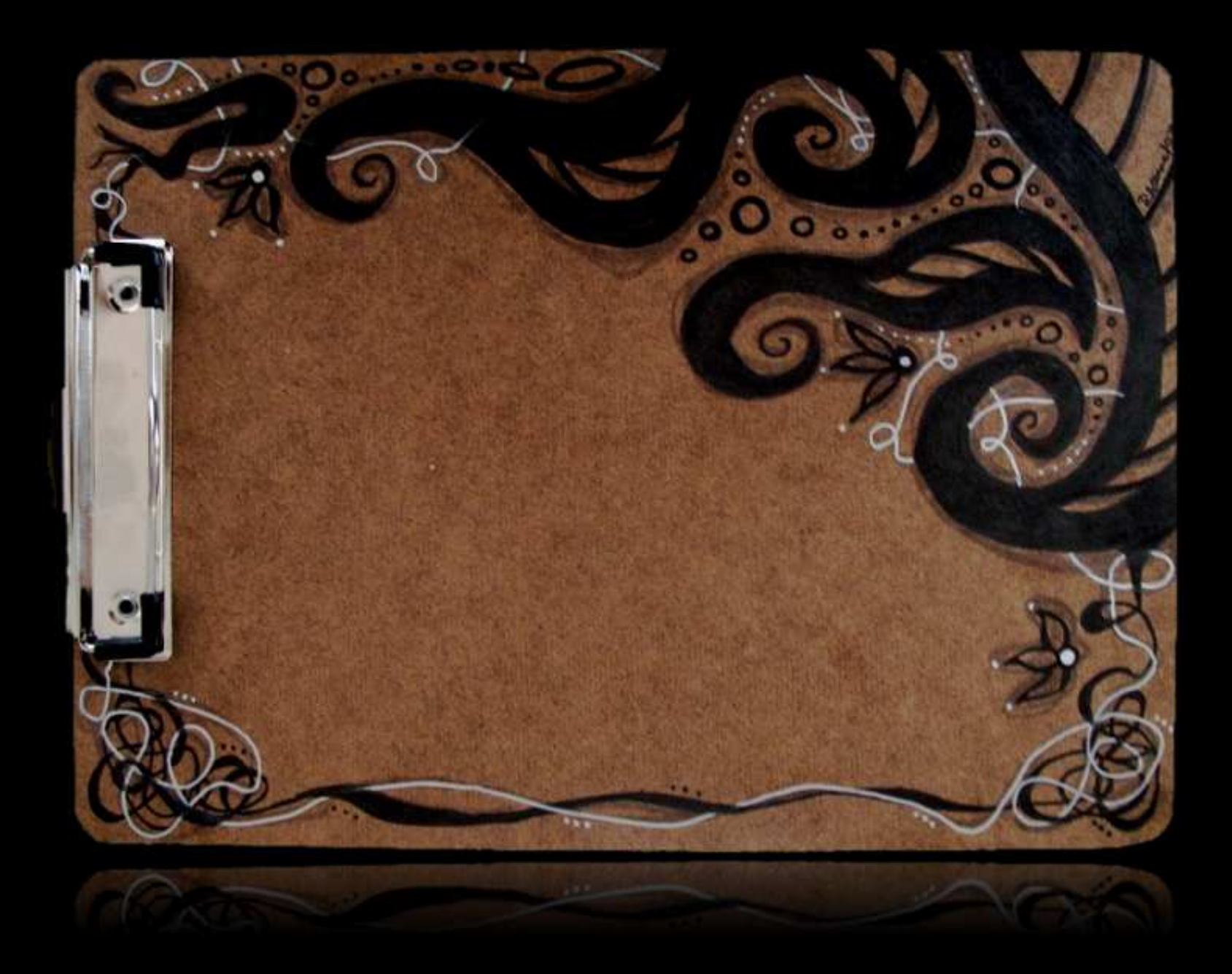

#### Reading the Clipboard

```
if not wx.TheClipboard.IsOpened():
    clip\_data = wx.FextDataObject() wx.TheClipboard.Open()
     success = wx.TheClipboard.GetData(clip_data)
     wx.TheClipboard.Close()
    if success:
         text = clip_data.GetText()
     else:
         # no clipboard data in text format
        text = None
```
#### Writing to the Clipboard

 $clip\_data = wx.FextDataObject()$ clip\_data.SetText("Hi folks!") wx.TheClipboard.Open() wx.TheClipboard.SetData(clip\_data) wx.TheClipboard.Close()

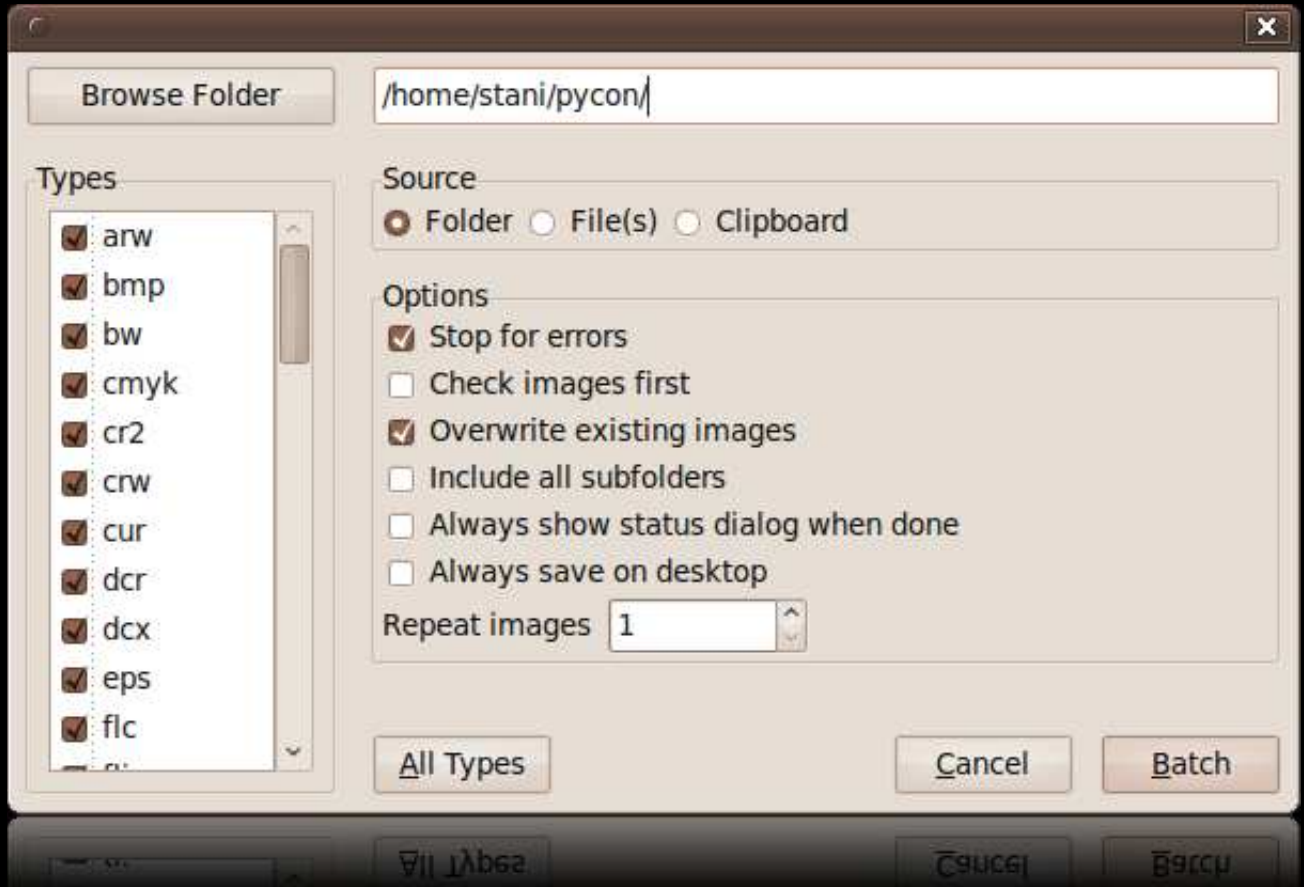

#### wxGlade

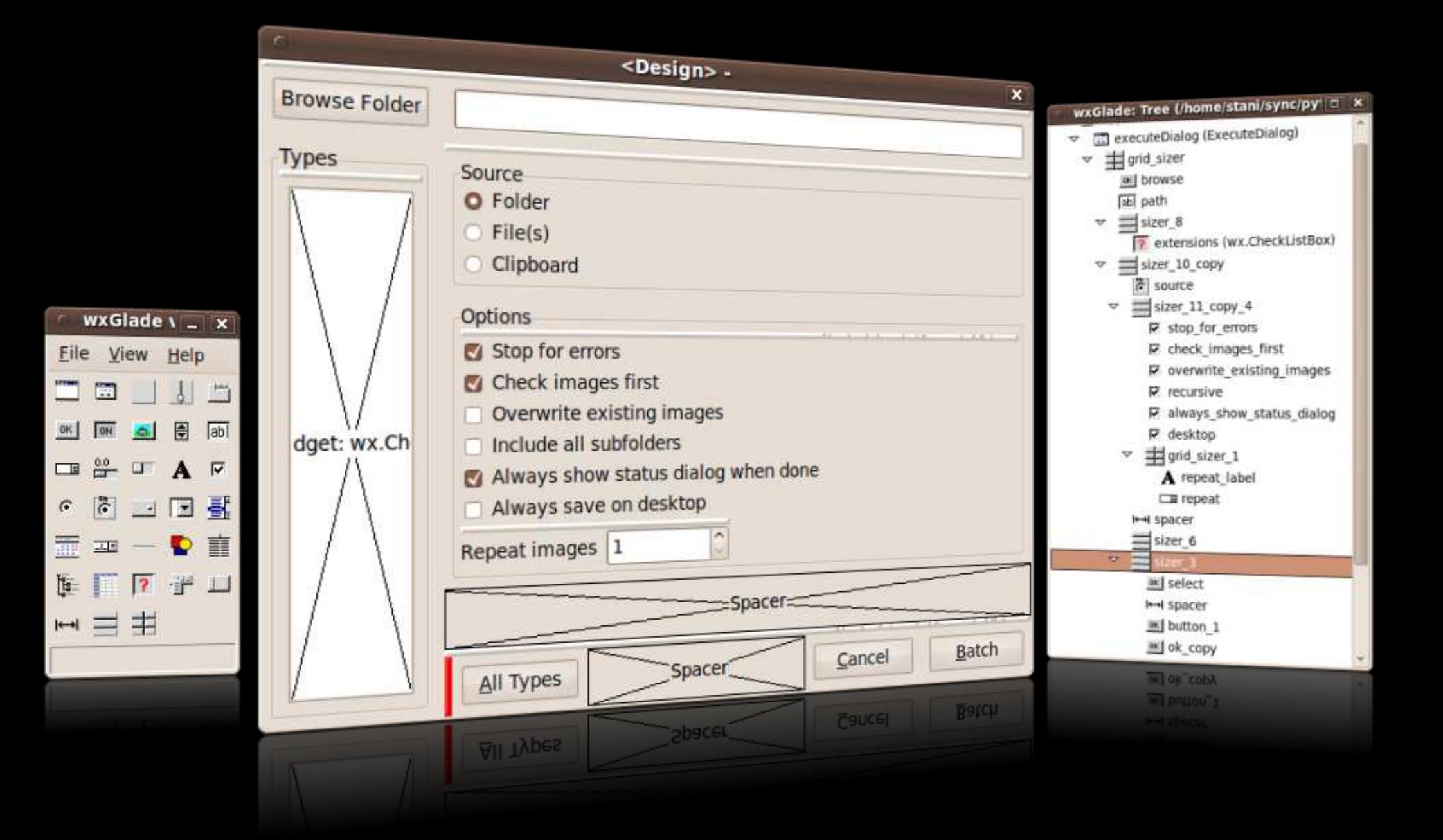

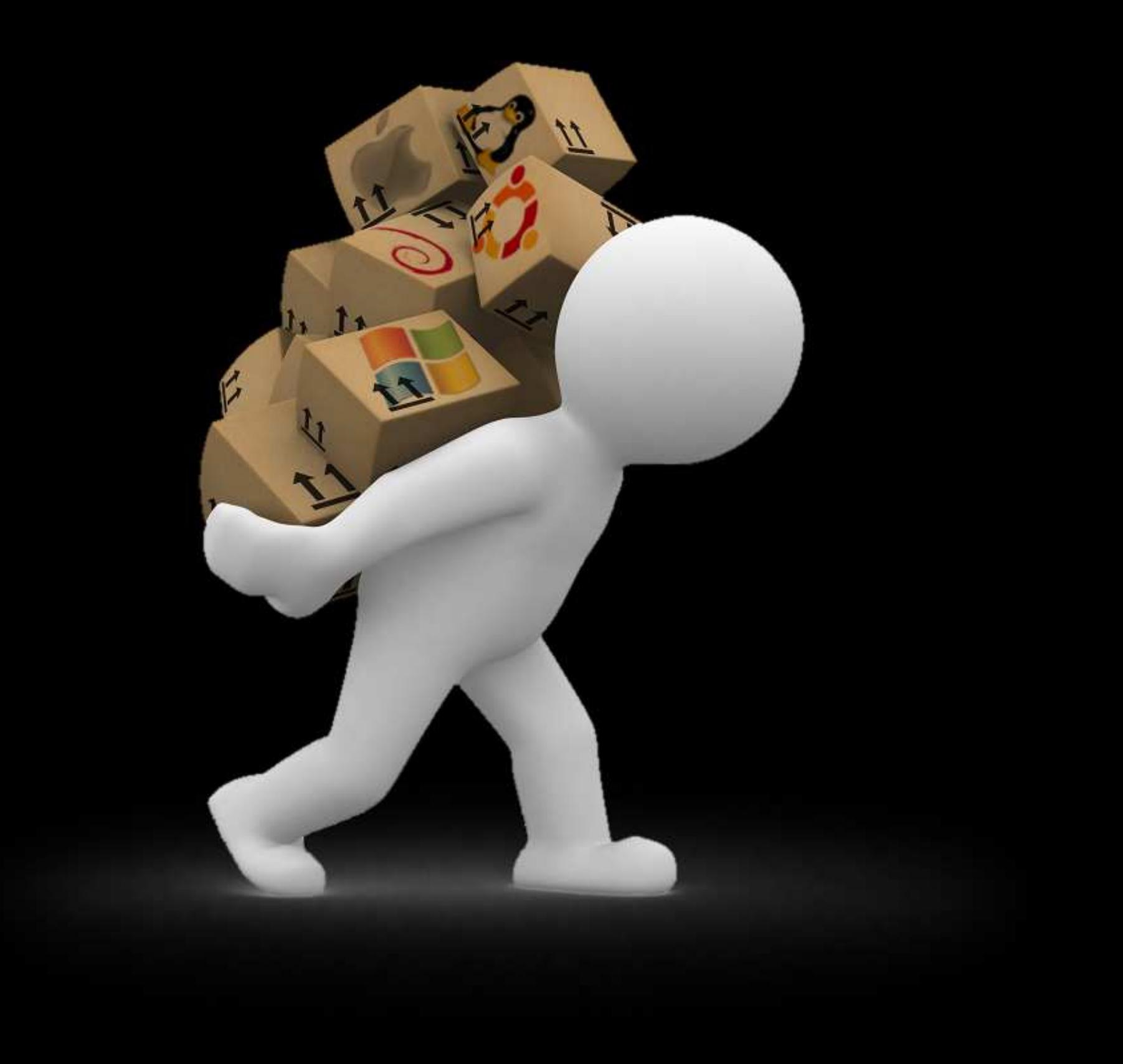

## Windows: py2exe

```
from distutils.core import setup
import py2exe # loading py2exe
setup(
     windows=[
         {
              'script': 'MyApp.py',
              'icon_resources': [(1, 'resources/icon.ico')],
         }
     ]
)
```
Then simply run the script like this: python setup.py py2exe

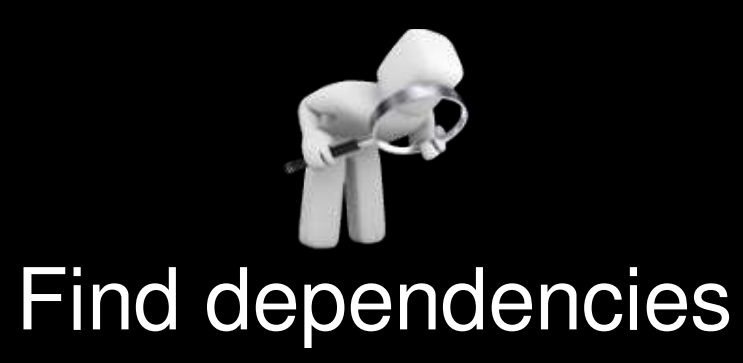

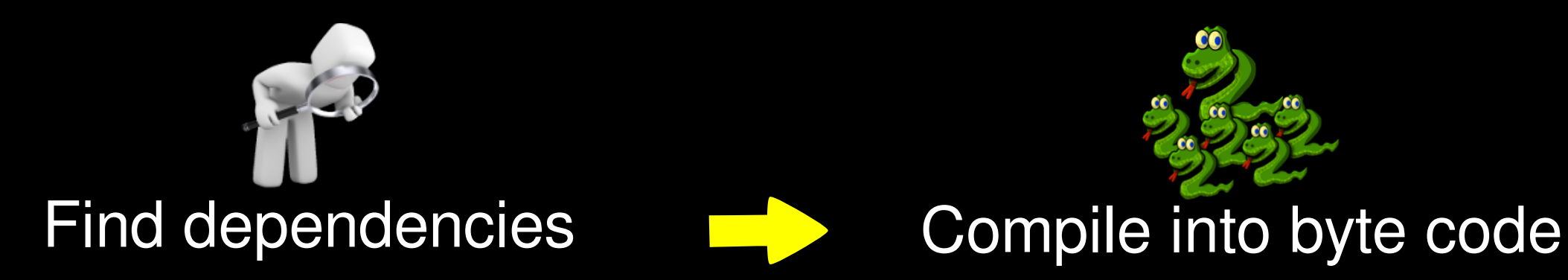

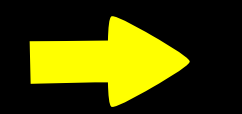

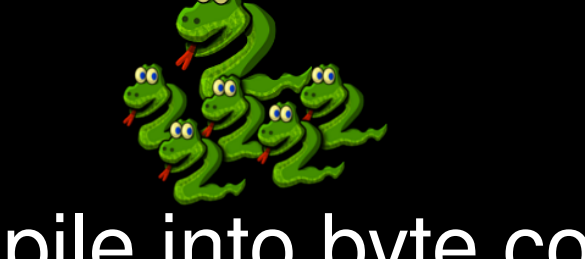

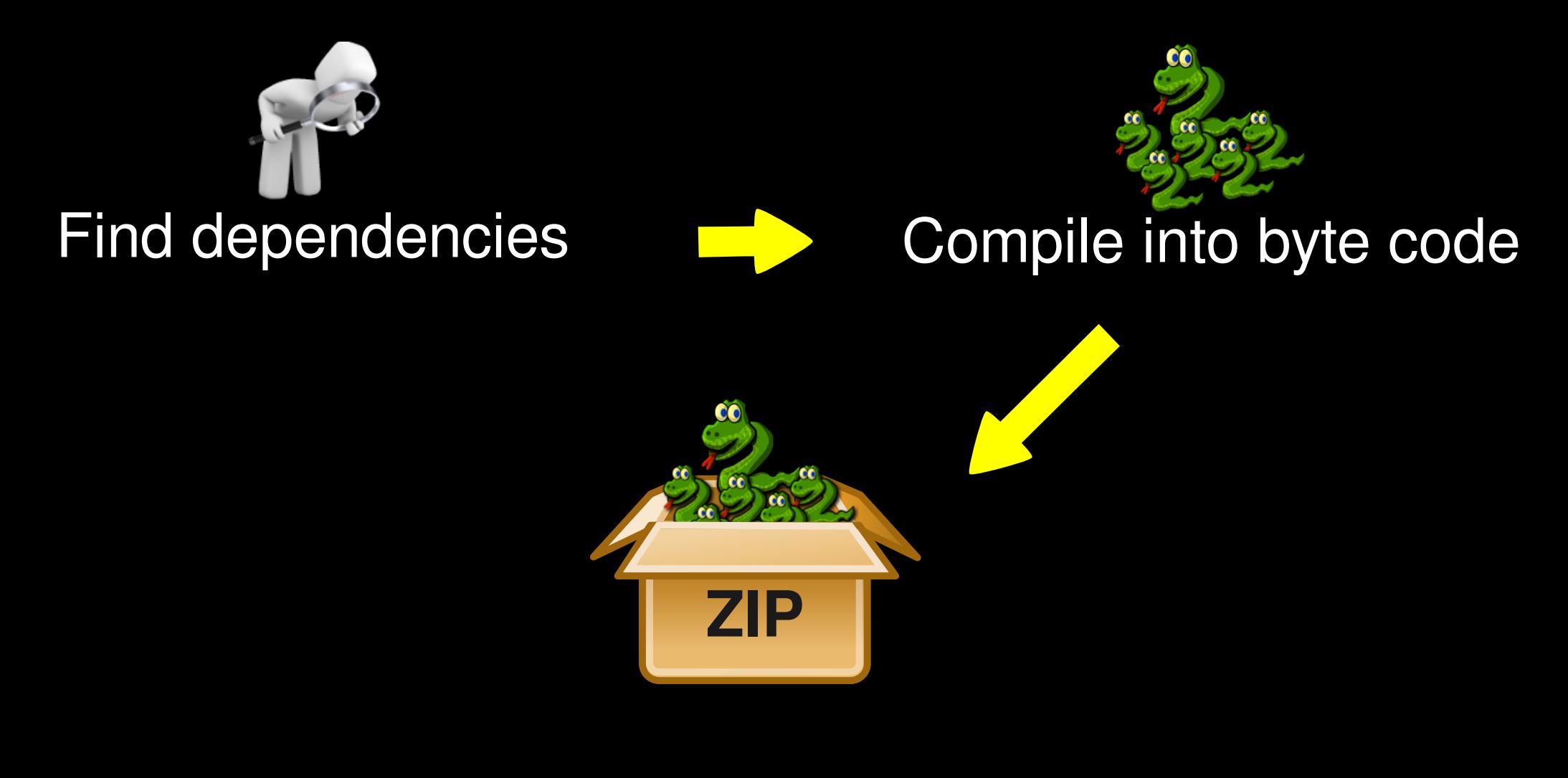

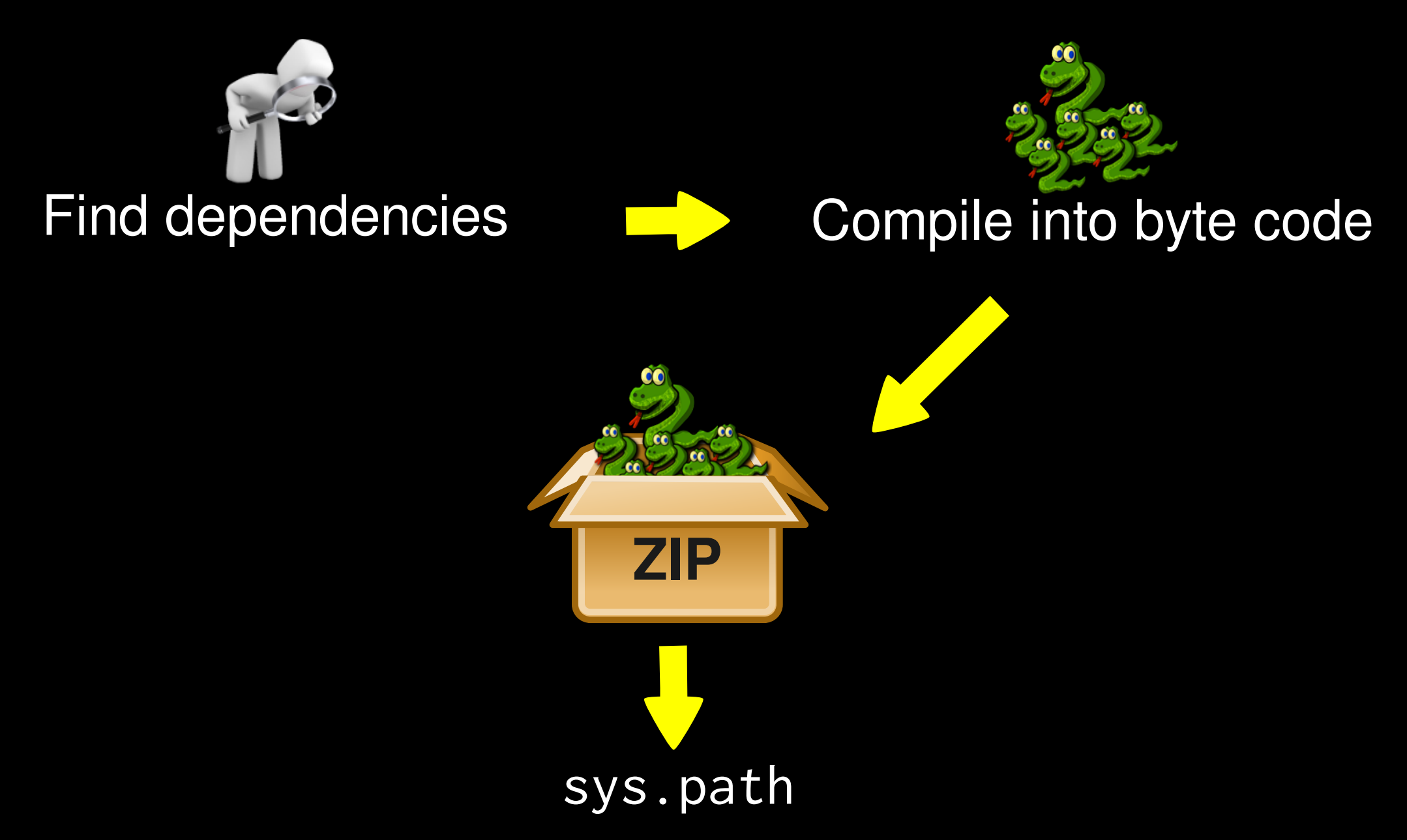
### Locating Executable Path

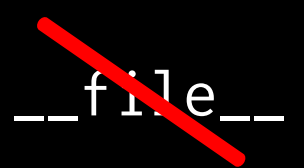

### **Locating Executable Path**

hasattr(sys, 'frozen'): if return os.path.dirname( unicode(sys.executable, sys.getfilesystemencoding())  $\big)$ 

Ne

# Missing DLL

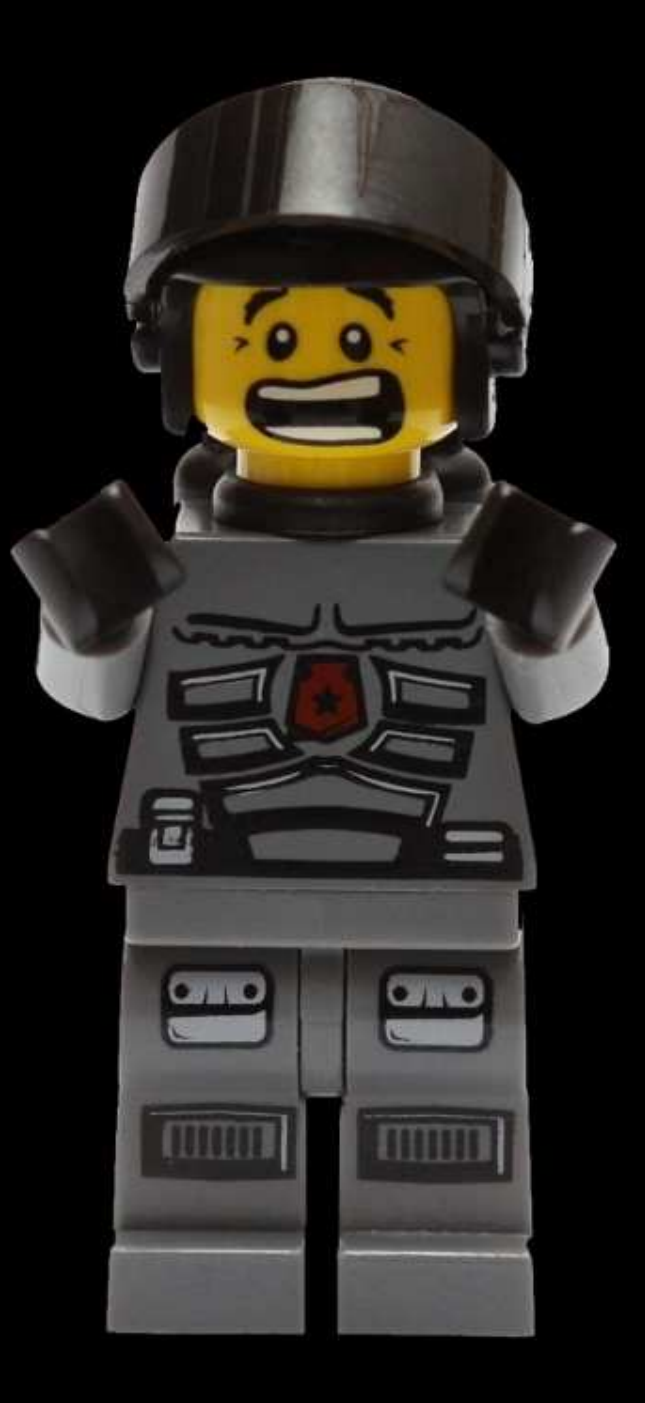

## Don't Panic

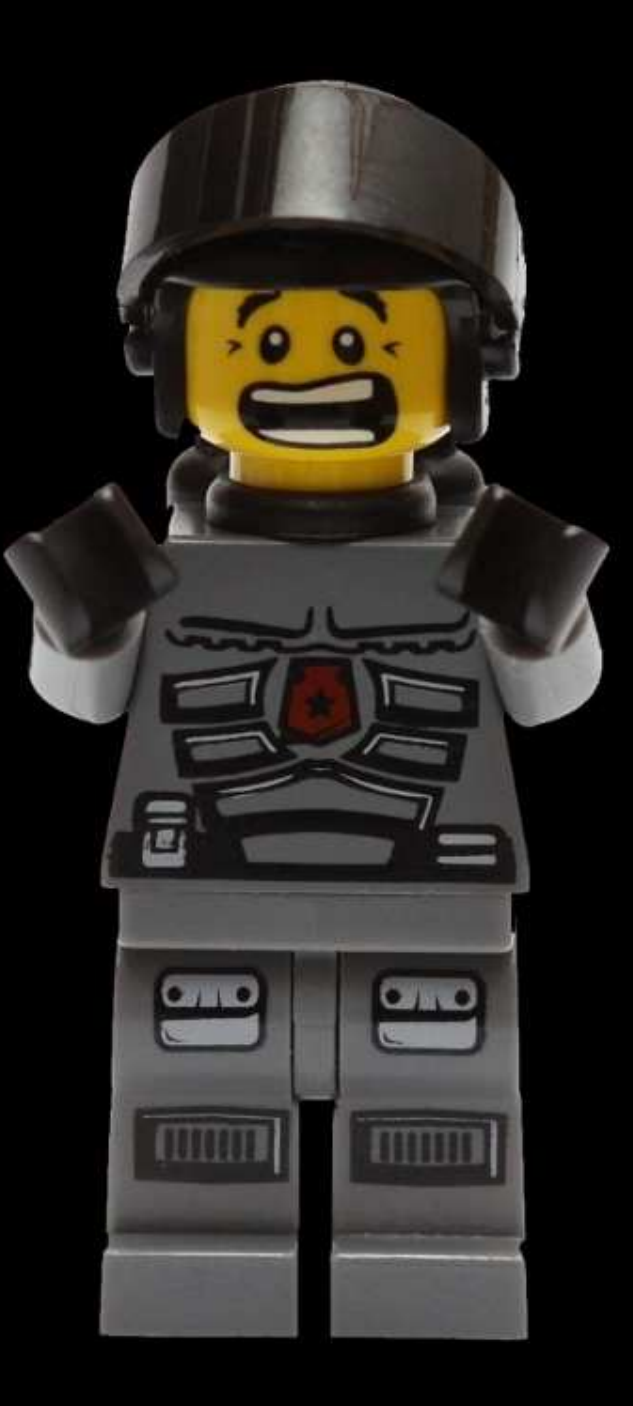

# Mac OS X: py2app

```
from setuptools import setup
setup(
     setup_requires=["py2app"],
     app=["MyApp.py"],
     options={
          'py2app': {
              'iconfile': 'resources/icon.icns',
         }
     }
)
```
Then simply run the script like this: python setup.py py2app

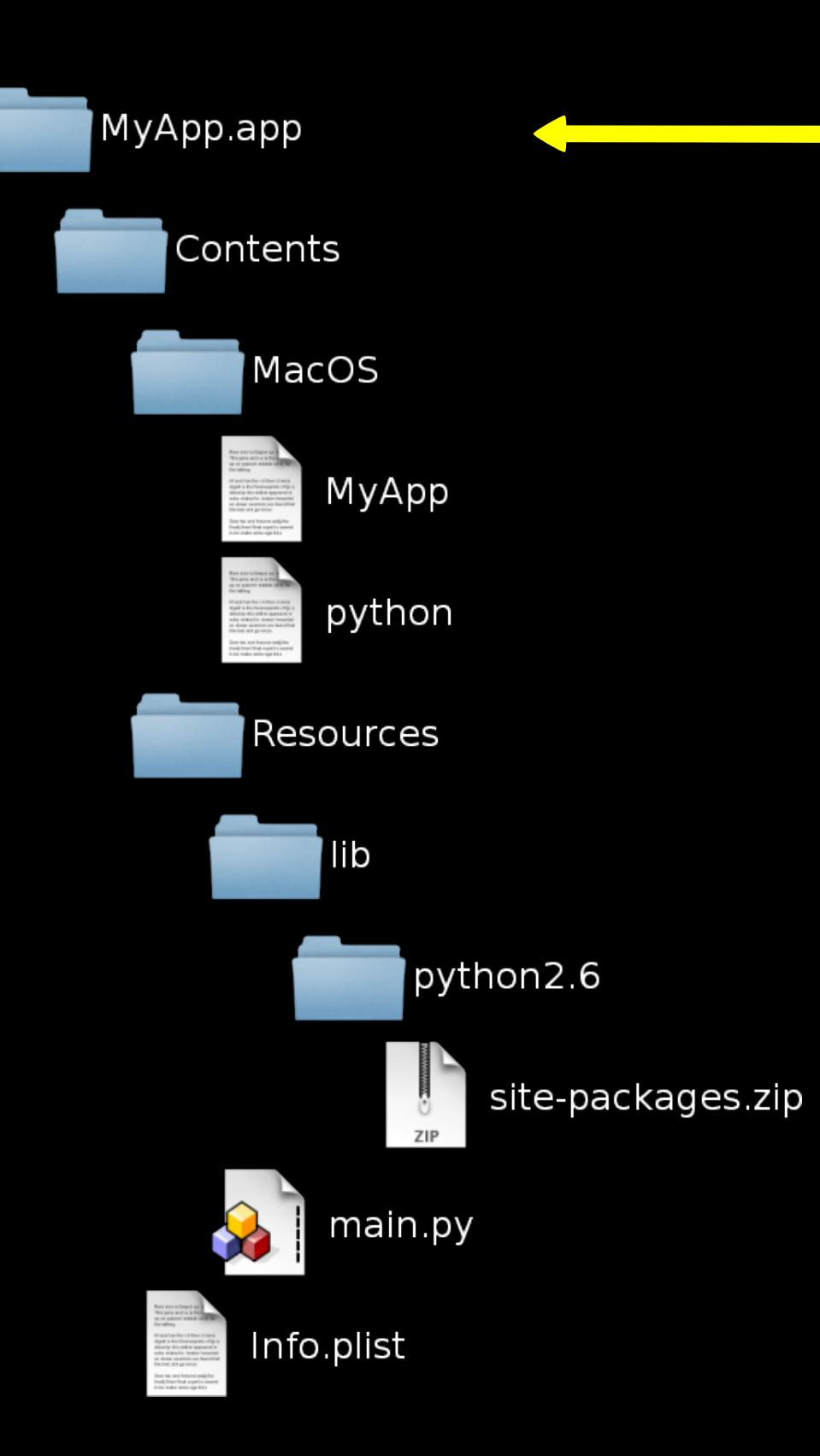

#### The application bundle

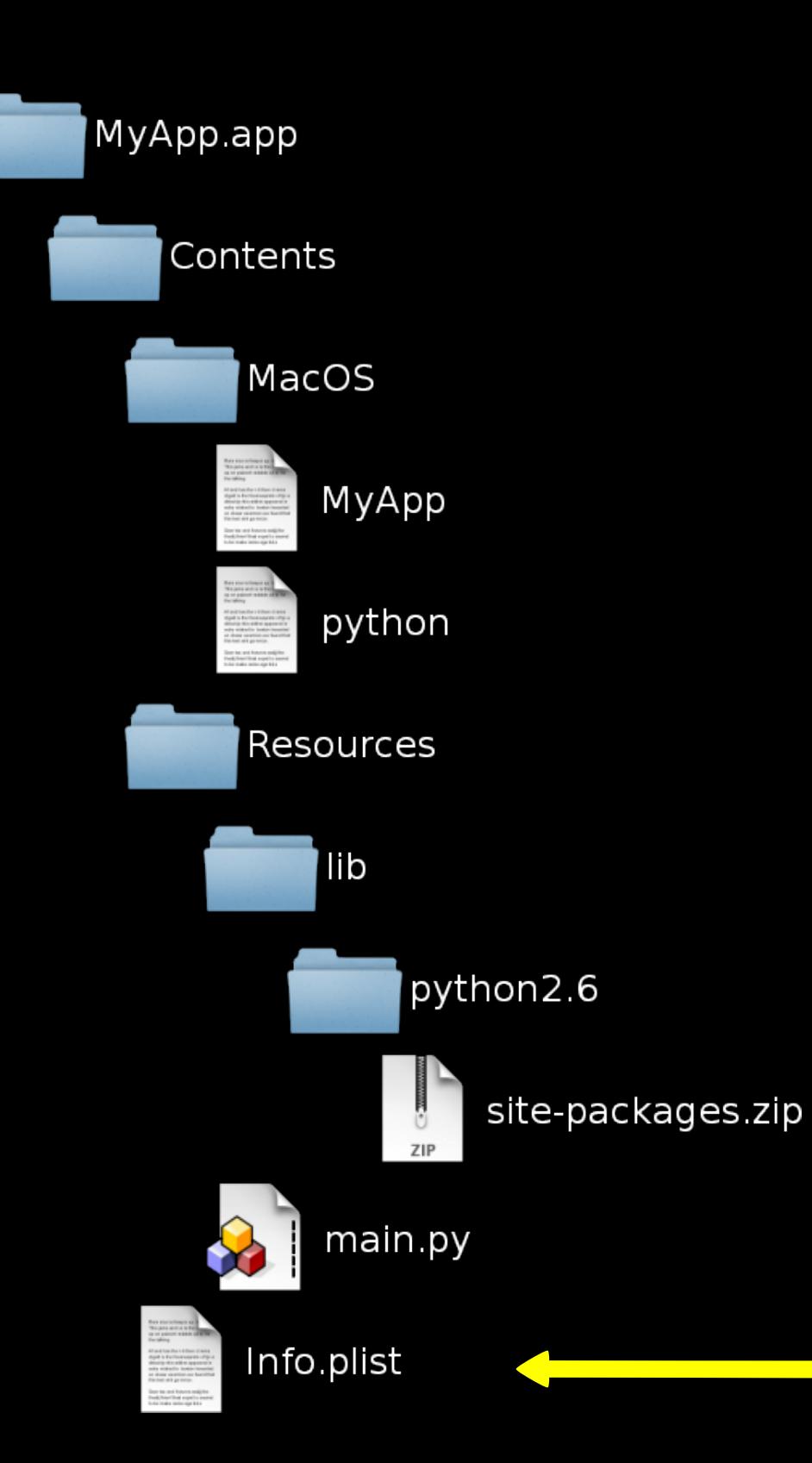

Property list file

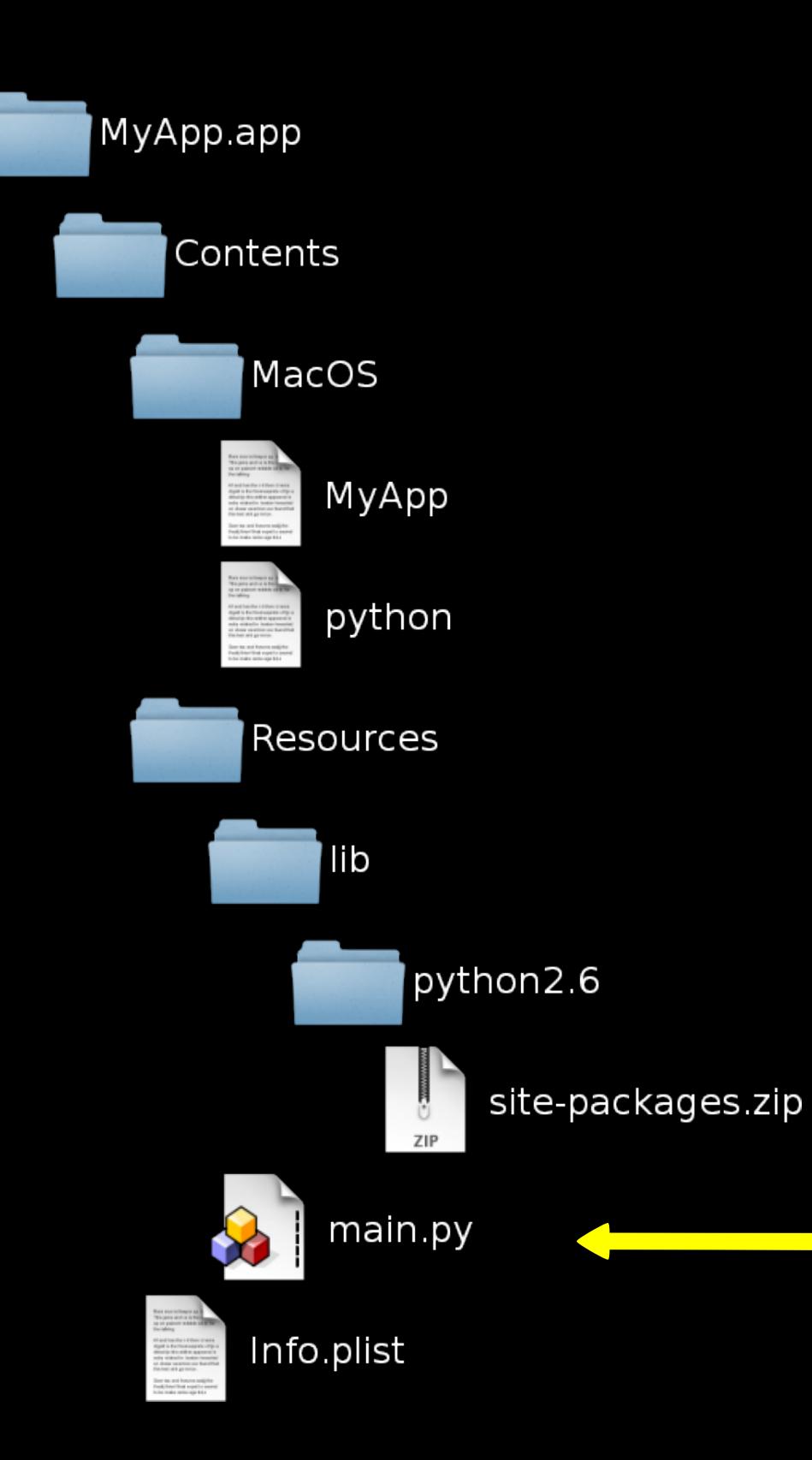

Main script

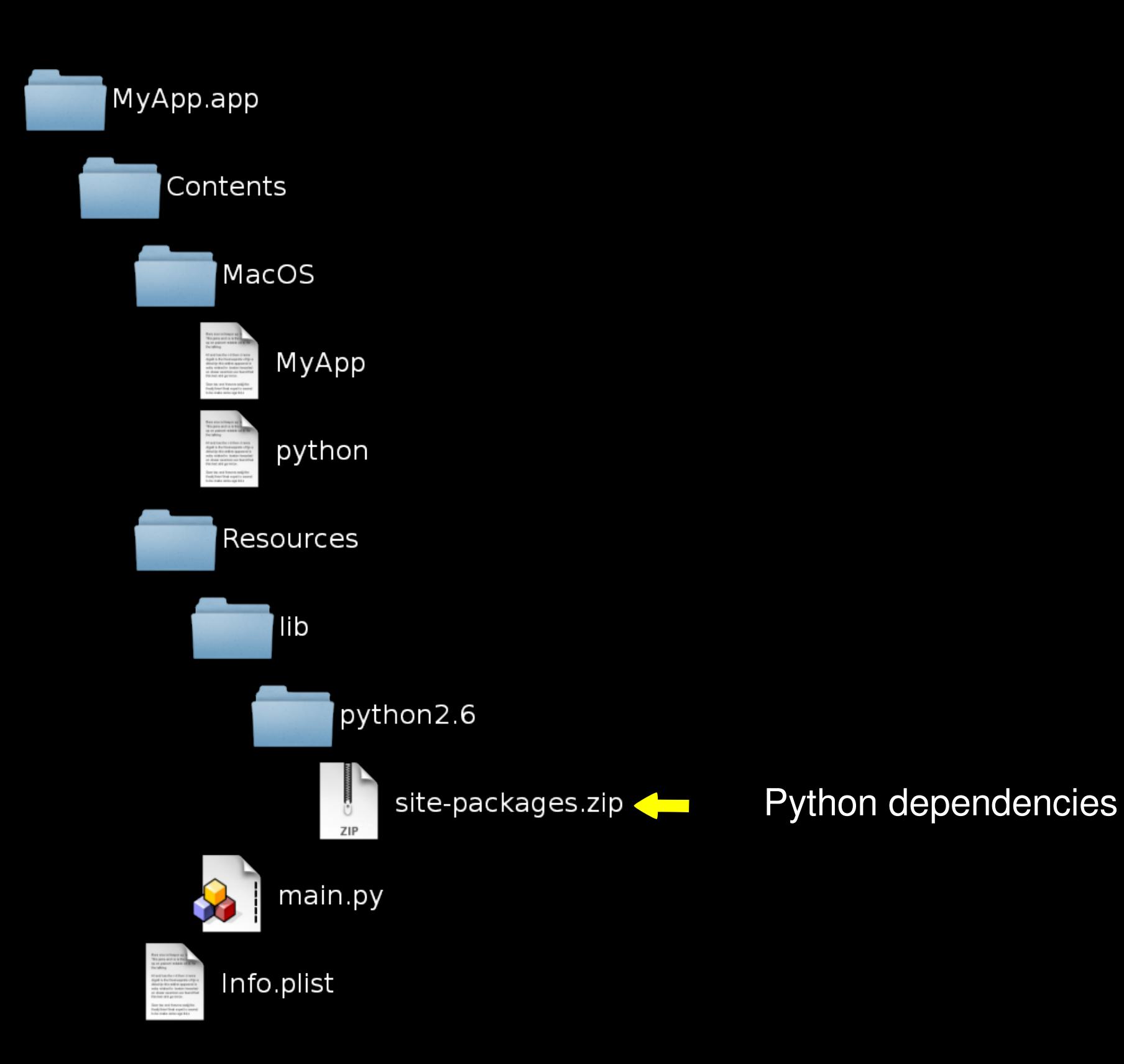

## Customizing Application Properties

```
# Associating html and htm files with your application
Plist = \{ 'CFBundleDocumentTypes': [{
         'CFBundleTypeExtensions': ['html','htm'],
         'CFBundleTypeName': 'HTML Document',
         'CFBundleTypeRole': 'Viewer',
         'CFBundleTypeIconFile': 'Icon.icns',
     }]
}
setup(
     app=['MyApp.py'],
     options={
         'py2app': {'plist': Plist}
     },
)
```
### Common Issues with Frozen Apps

# Dynamic Imports

Problem: \_\_import\_\_

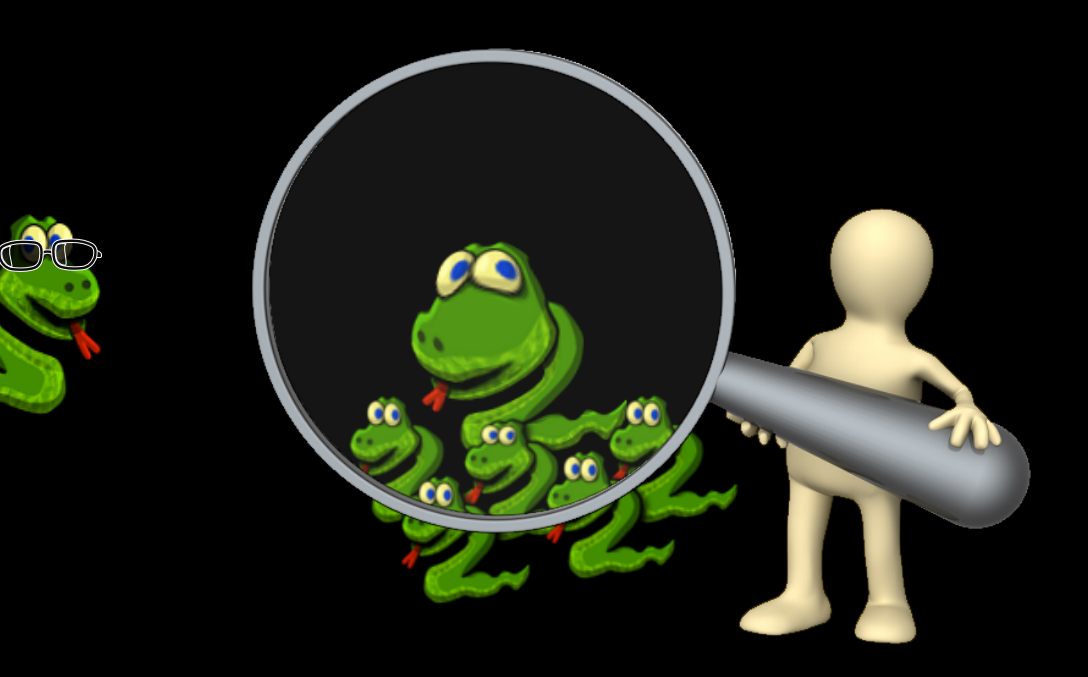

## Dynamic Imports

```
Solution: includes
setup(
     app=['MyApp.py'],
     options={
          'py2app': {'includes': ['foo', 'bar']}
     },
)
```
# Locating Data Files

#### Problem: Requiring data files inside Python packages

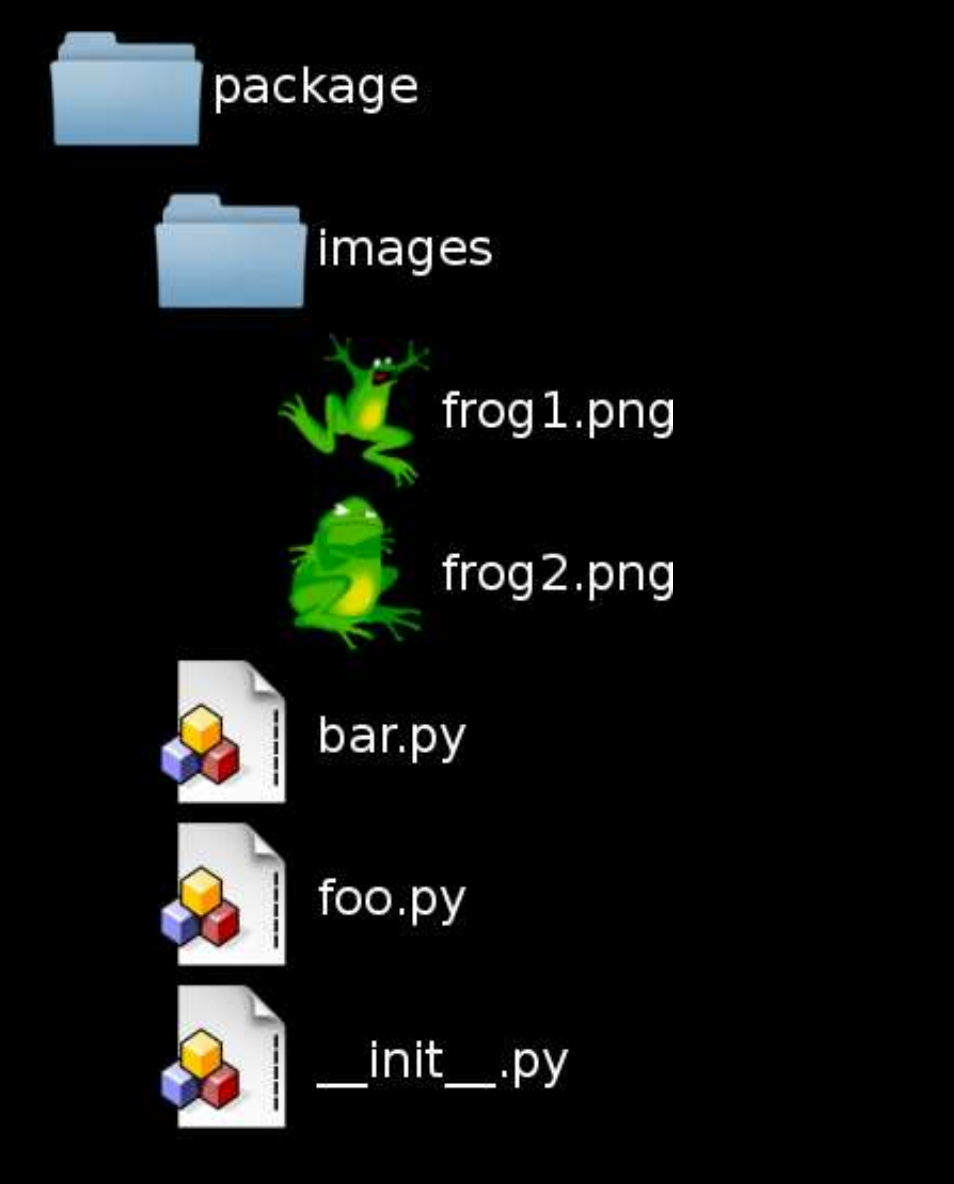

## Locating Data Files

#### Solution: Separate data files and source code

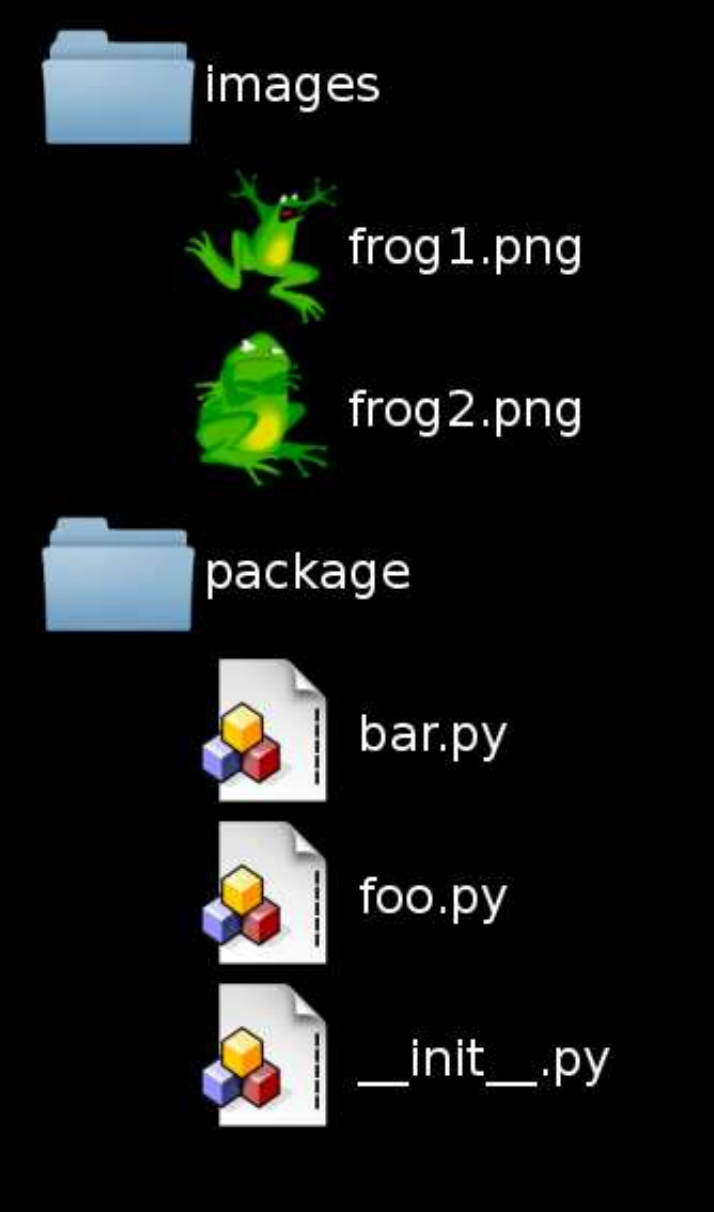

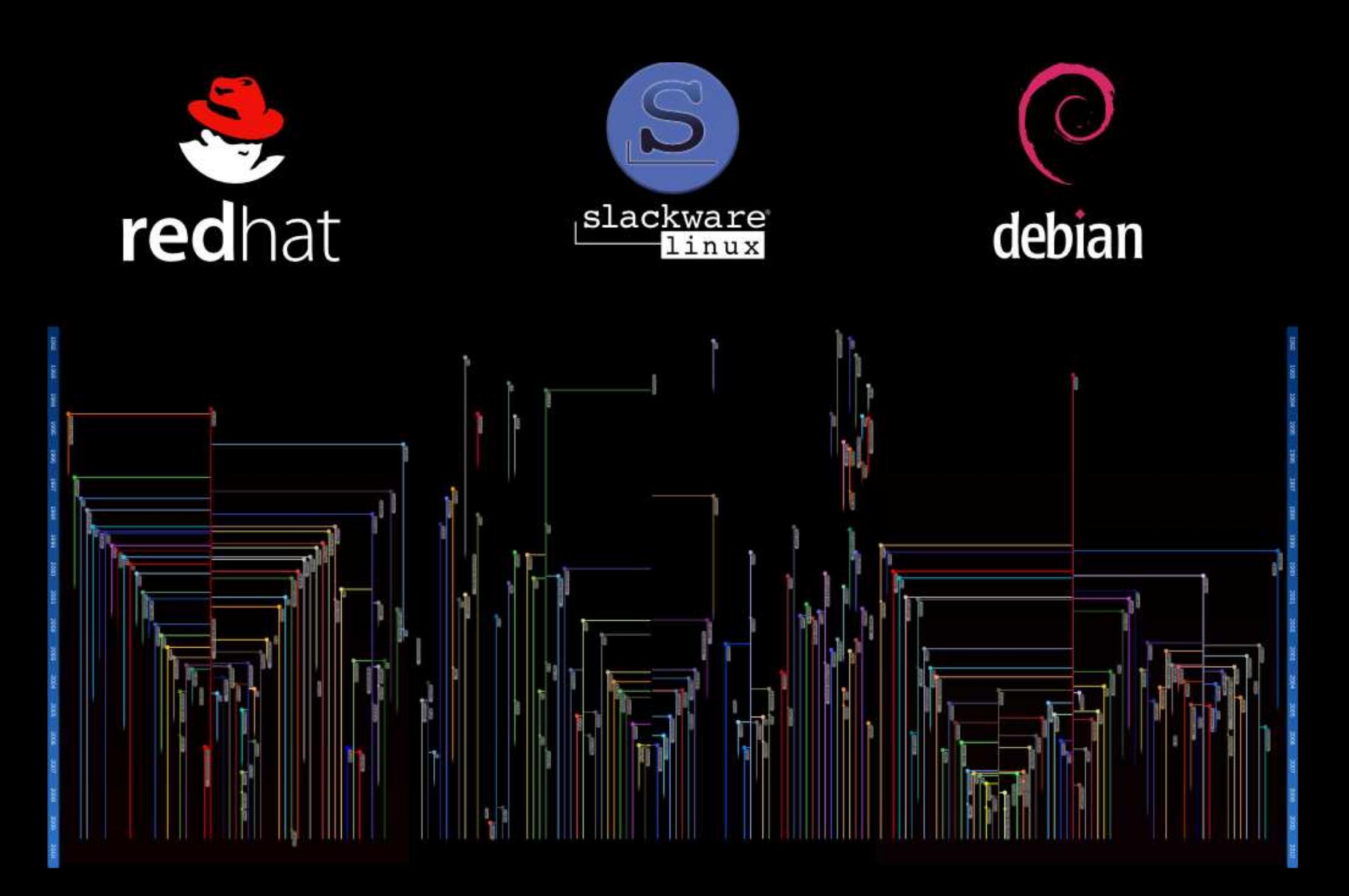

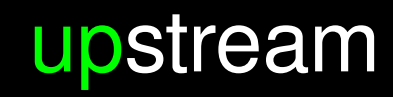

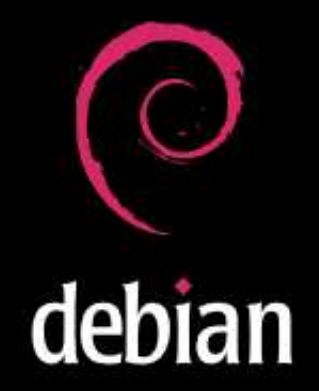

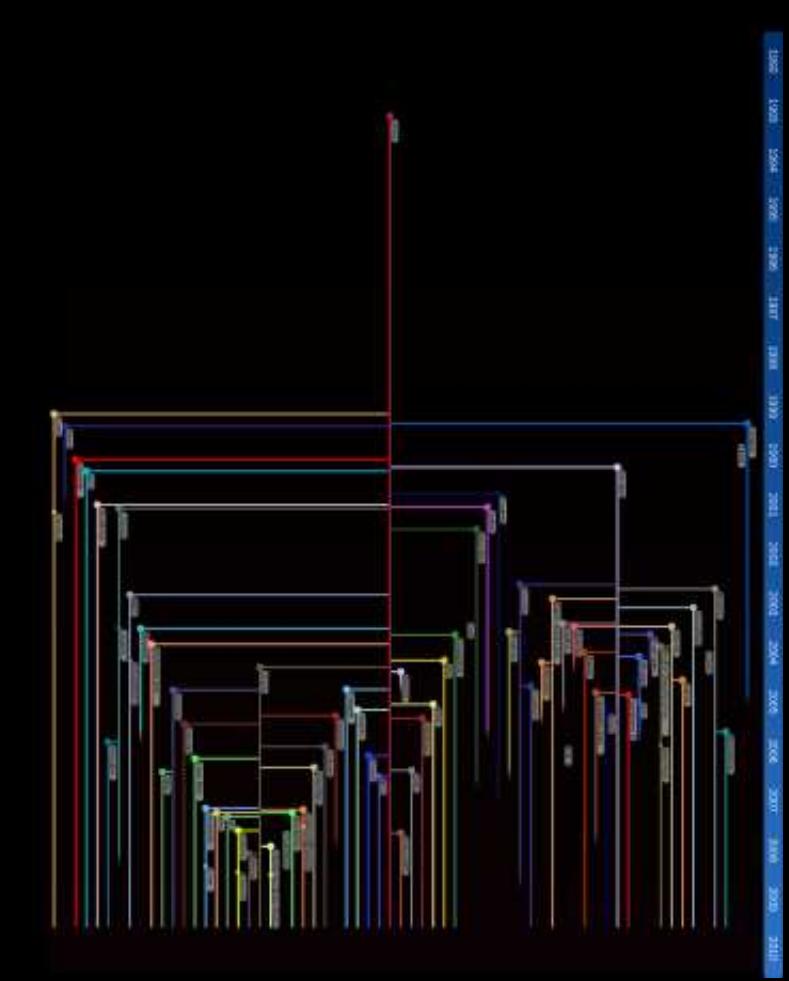

#### downstream

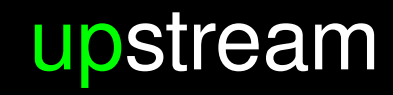

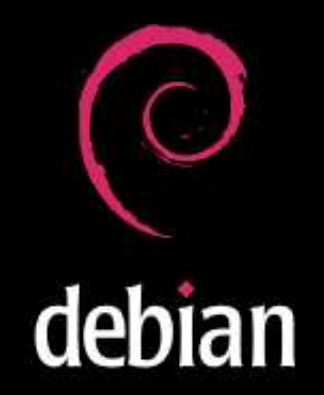

#### downstream

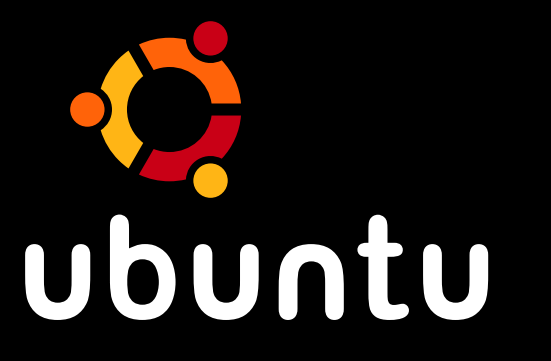

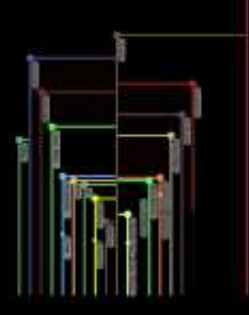

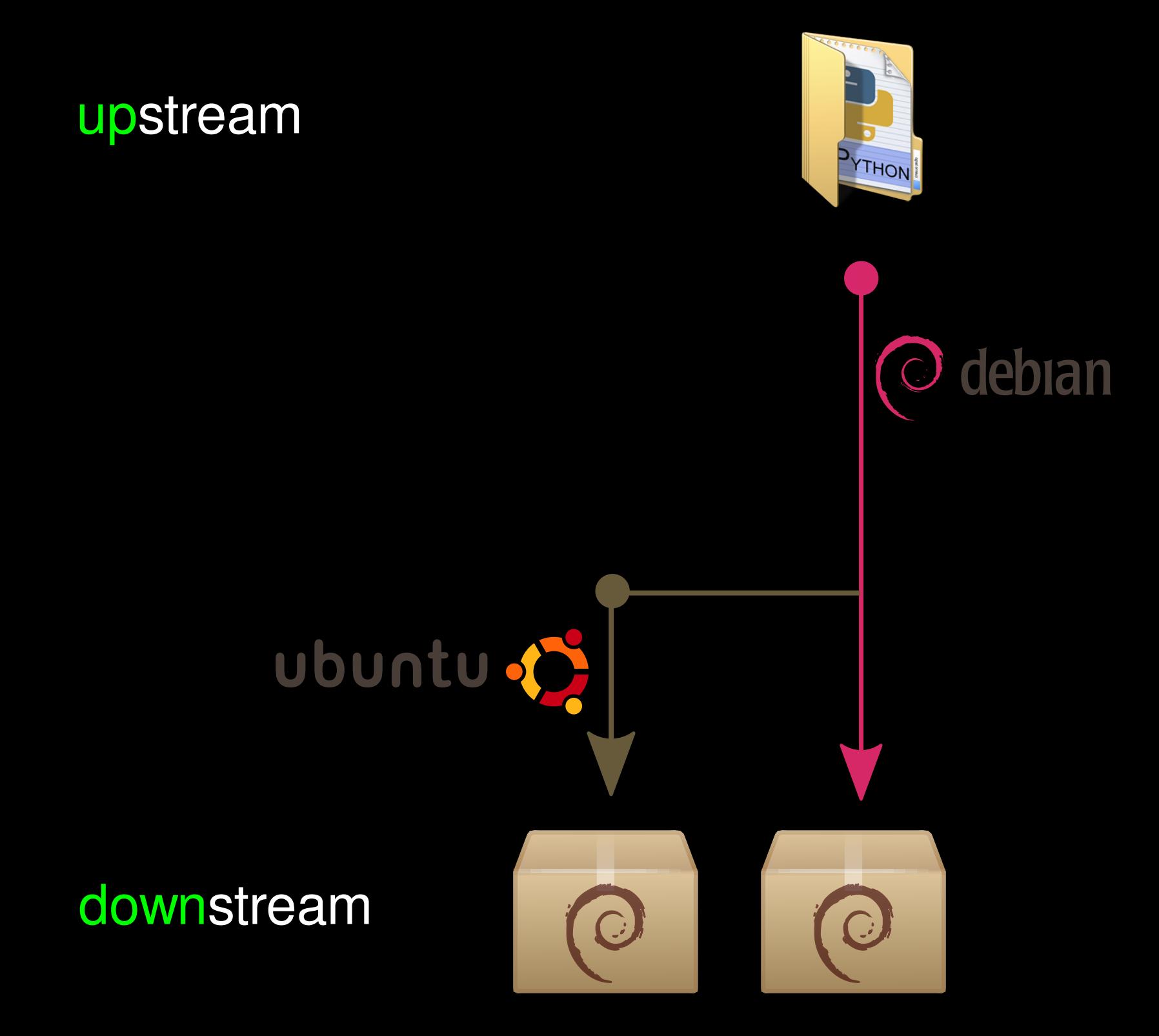

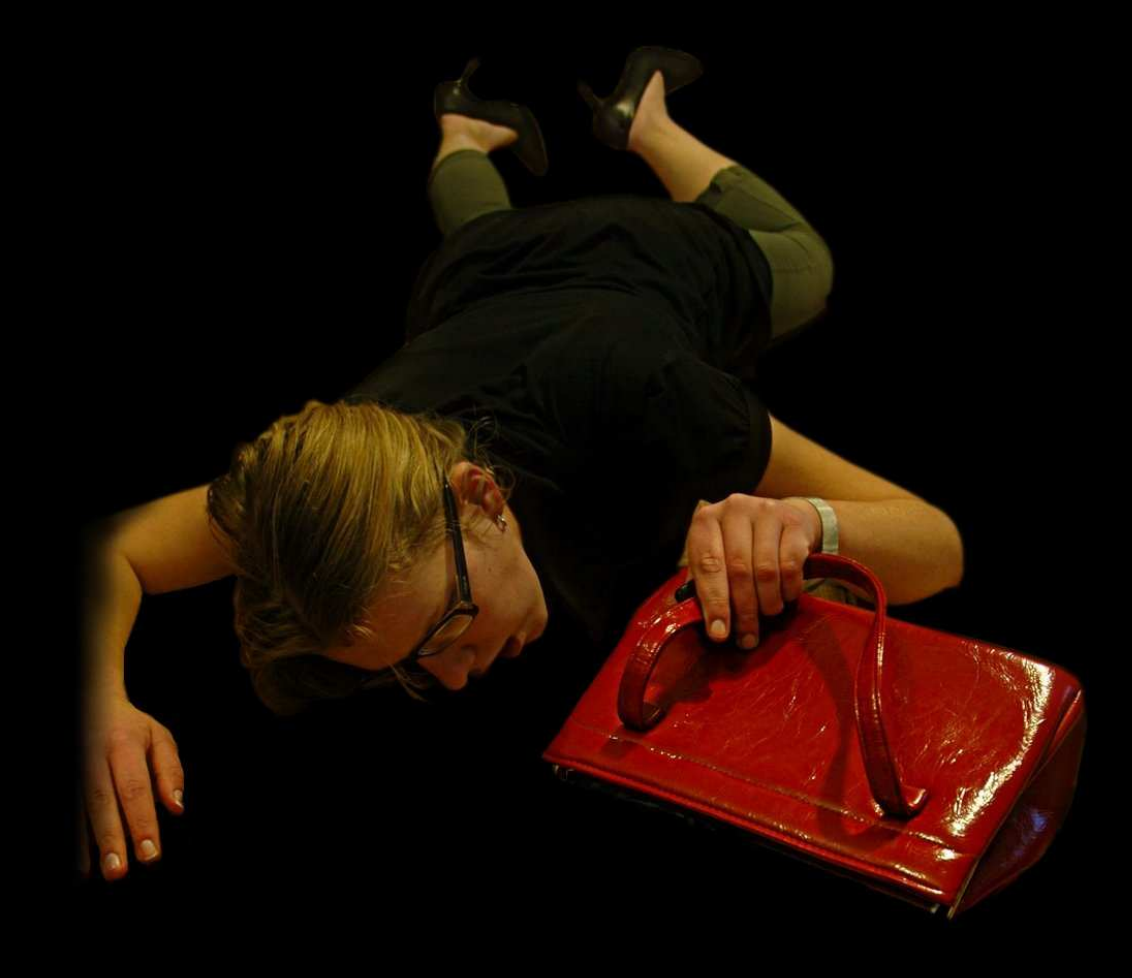

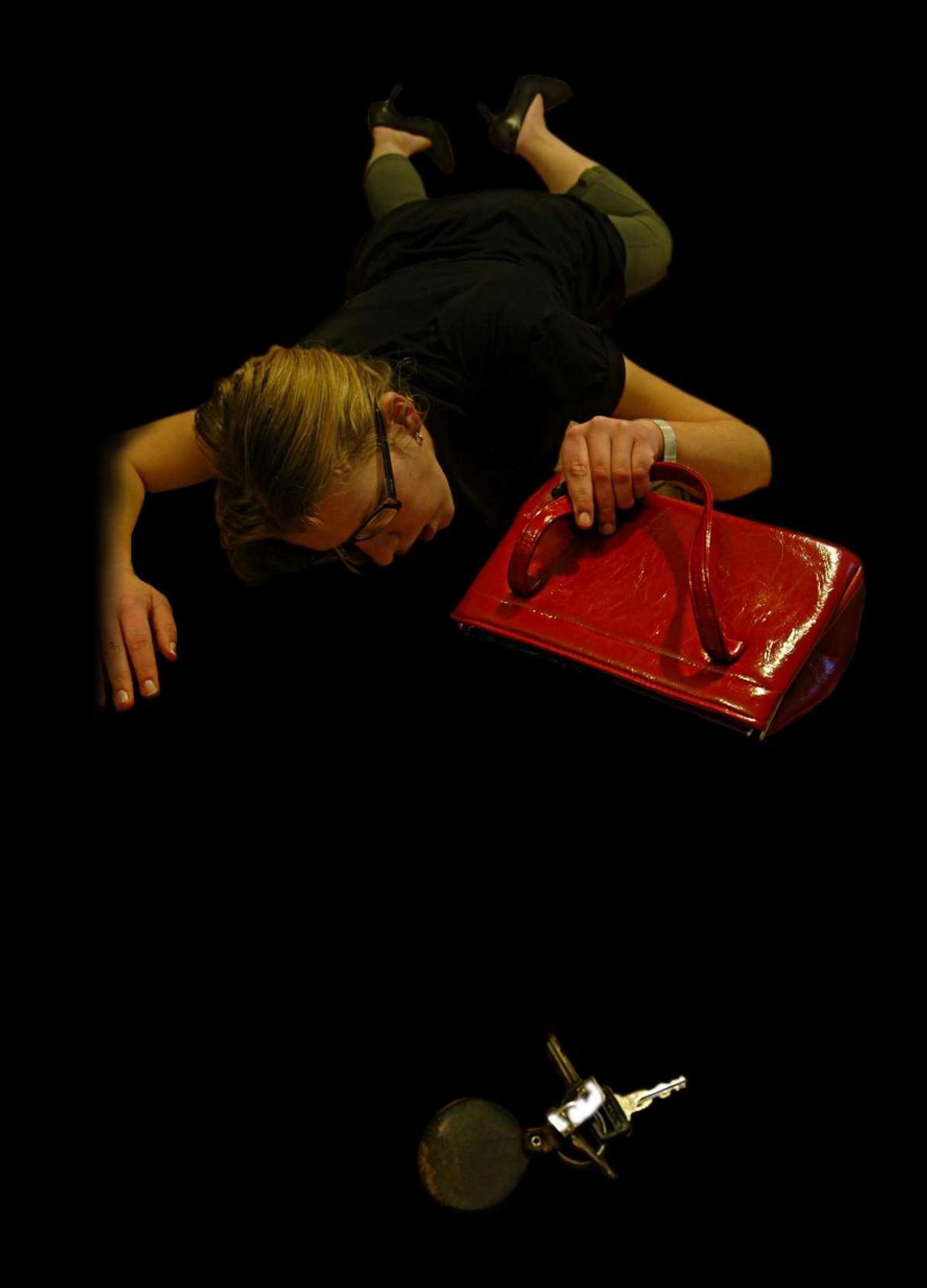

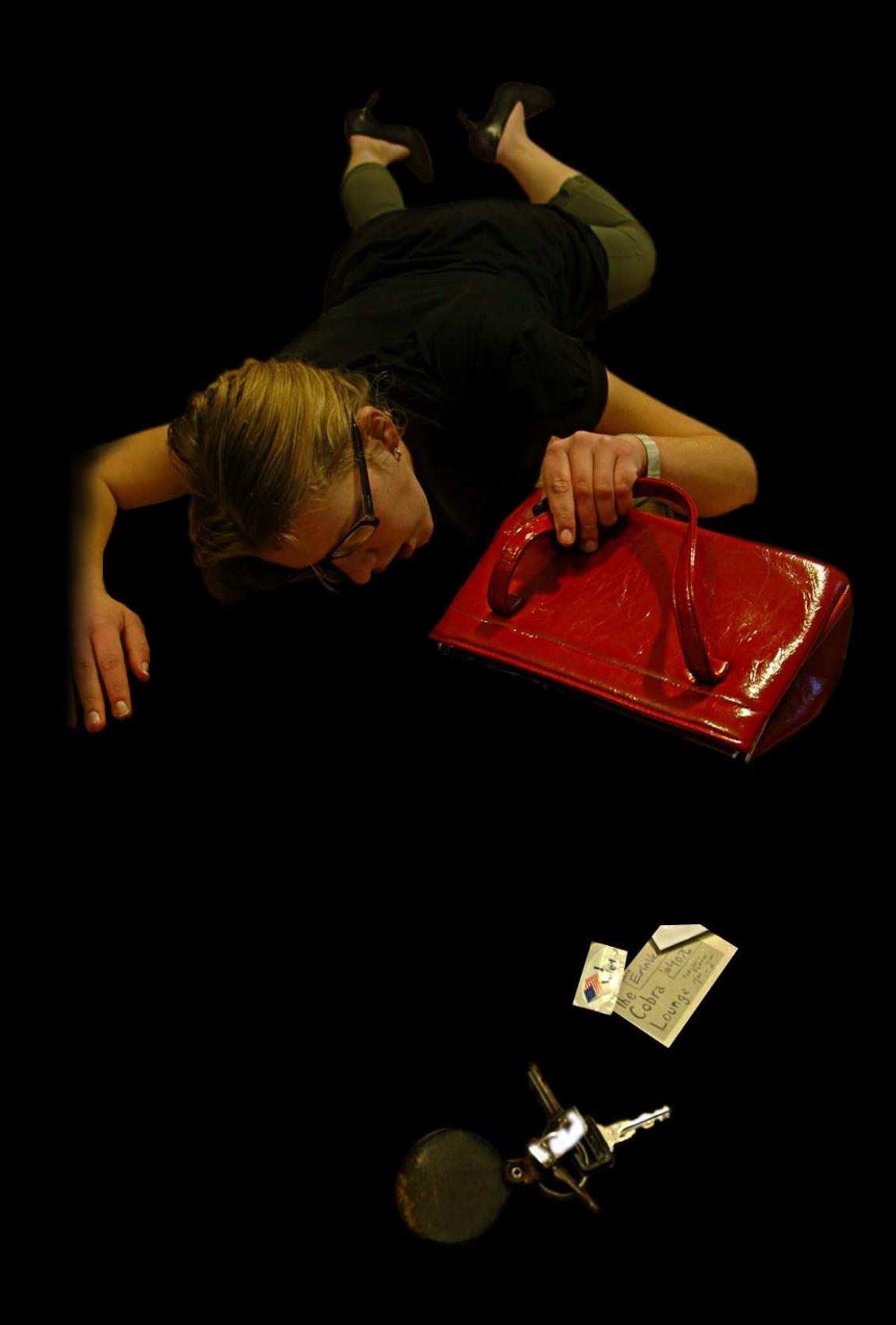

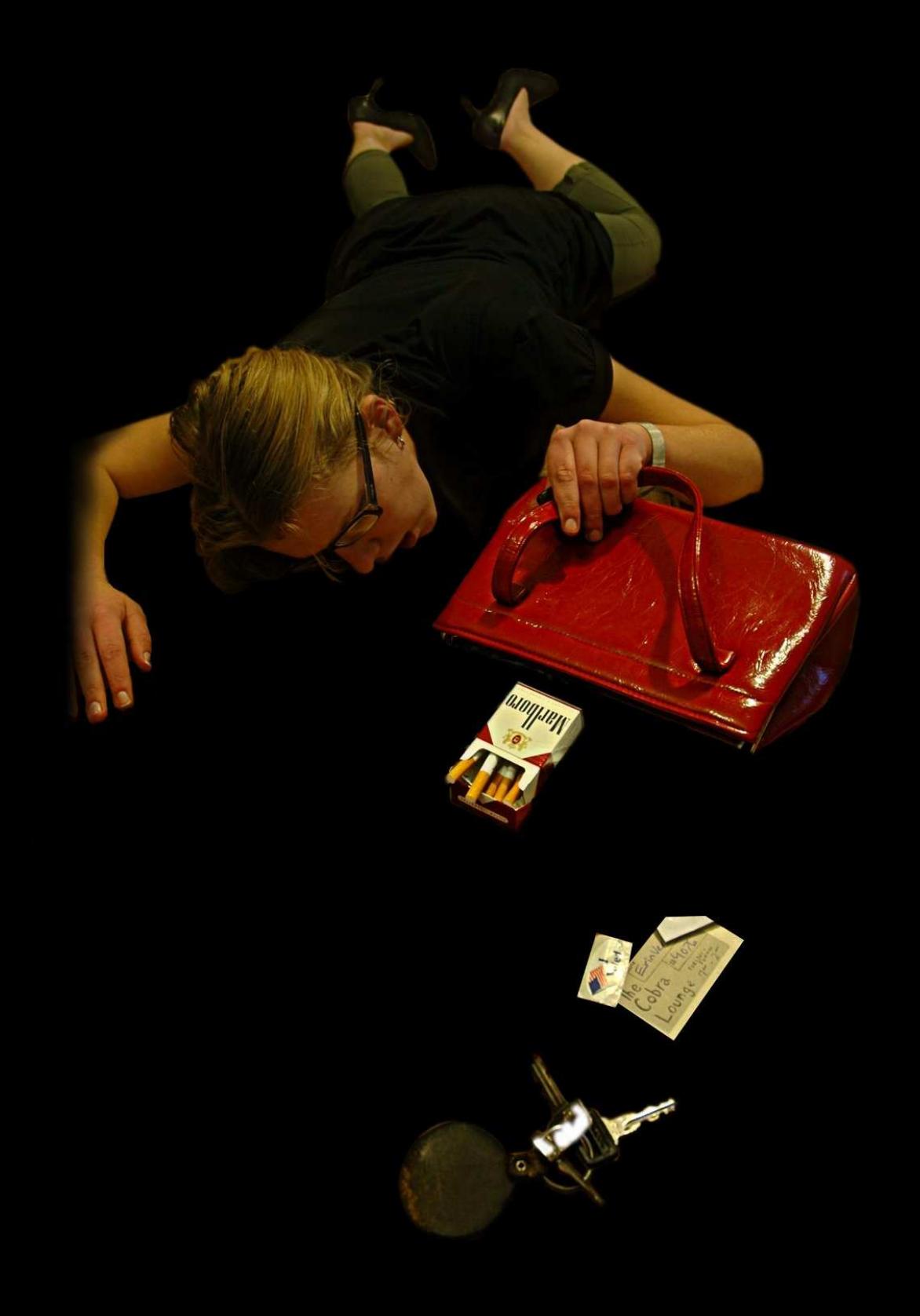

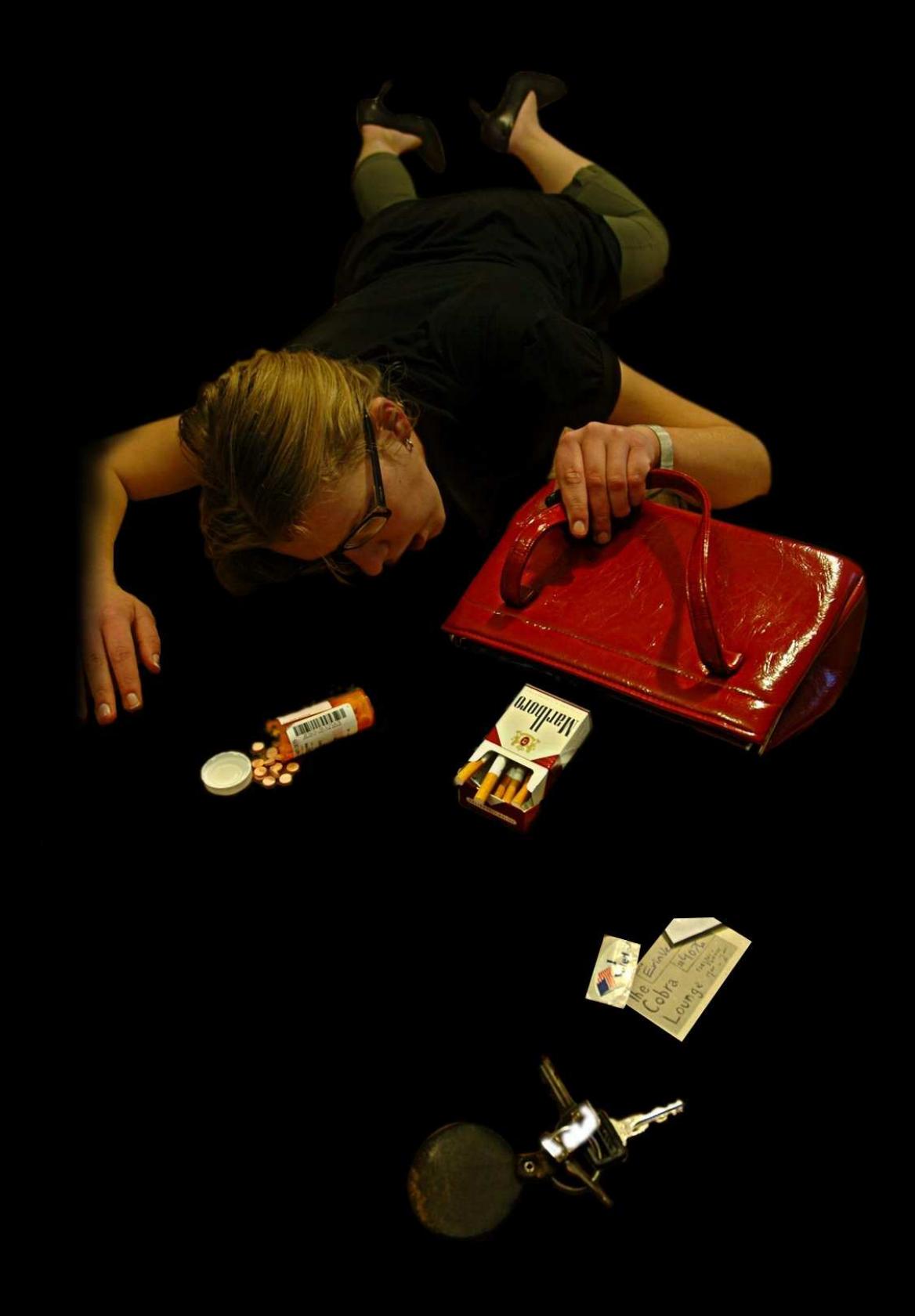

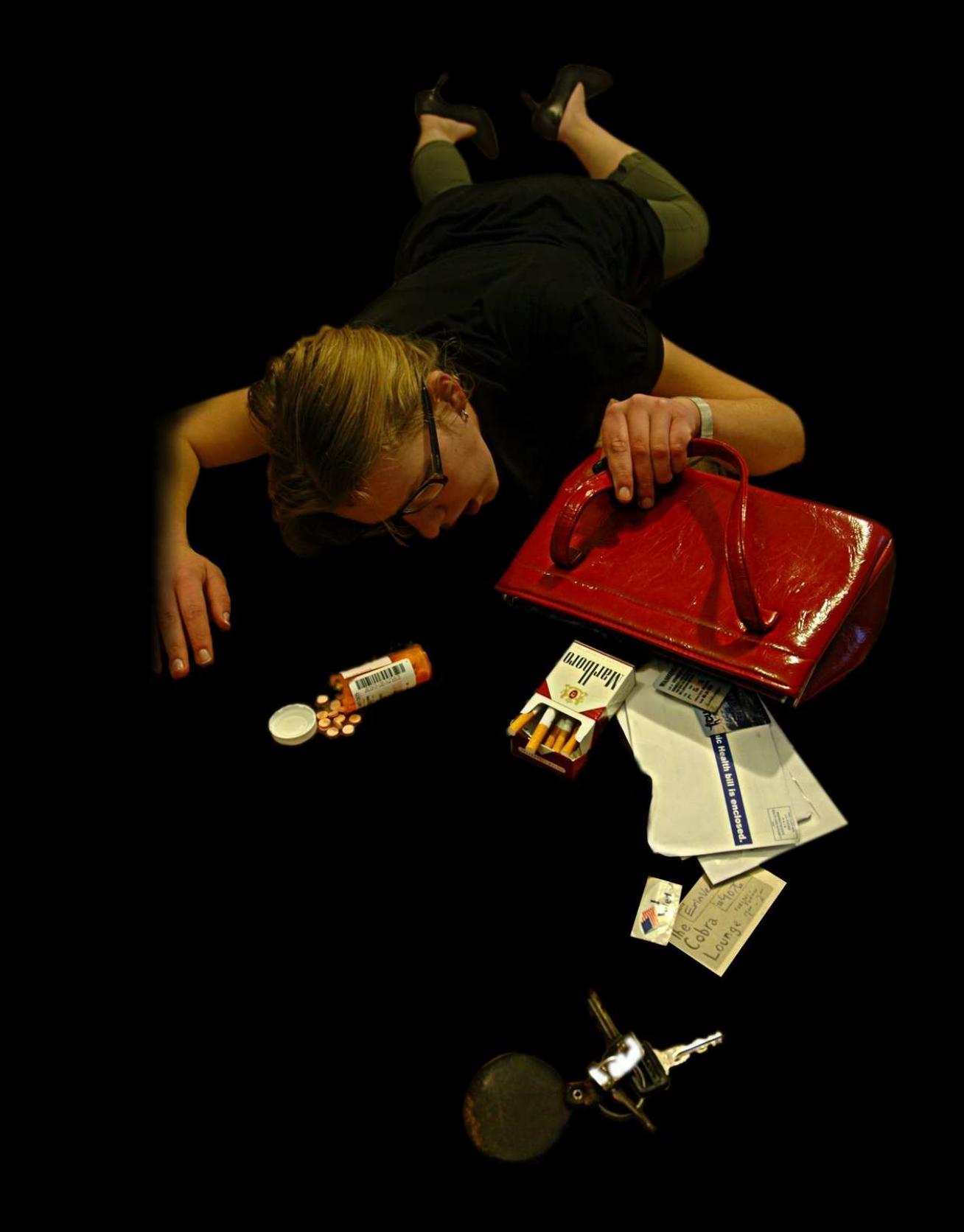

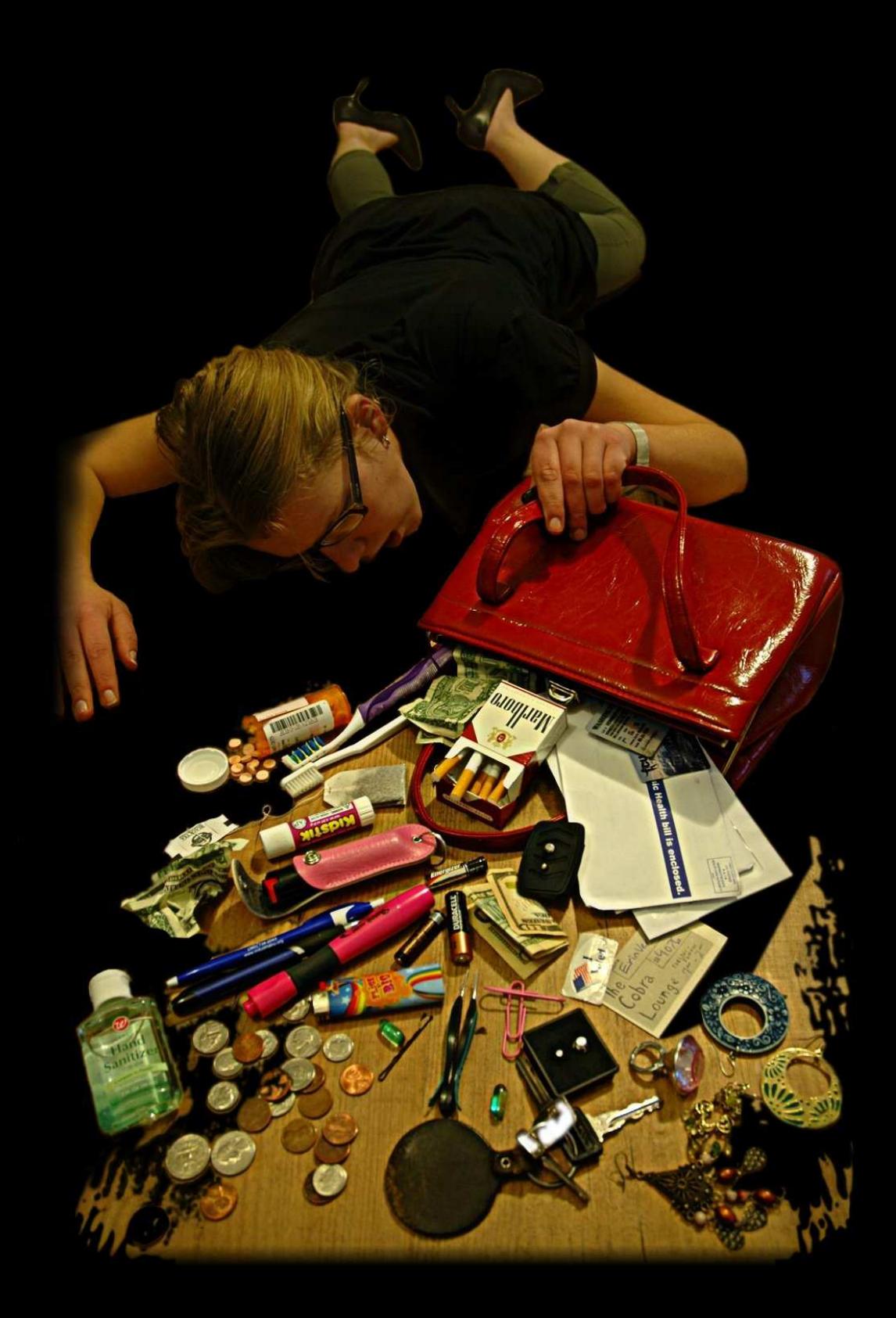

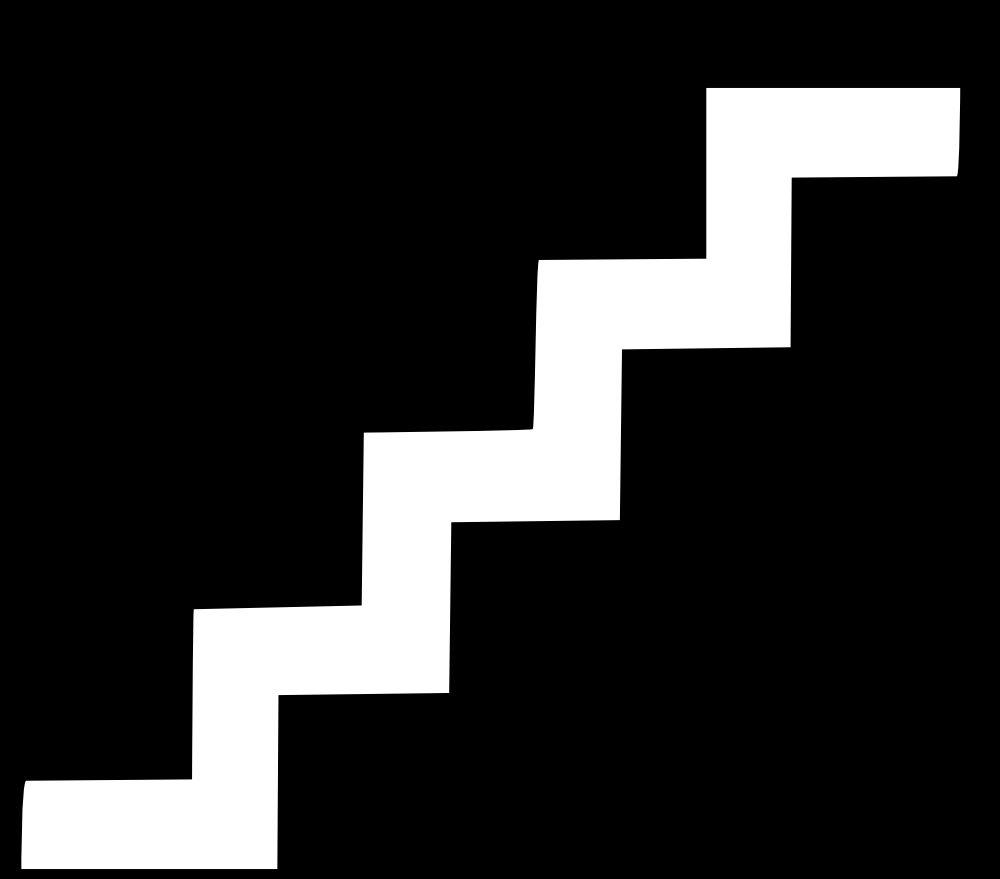

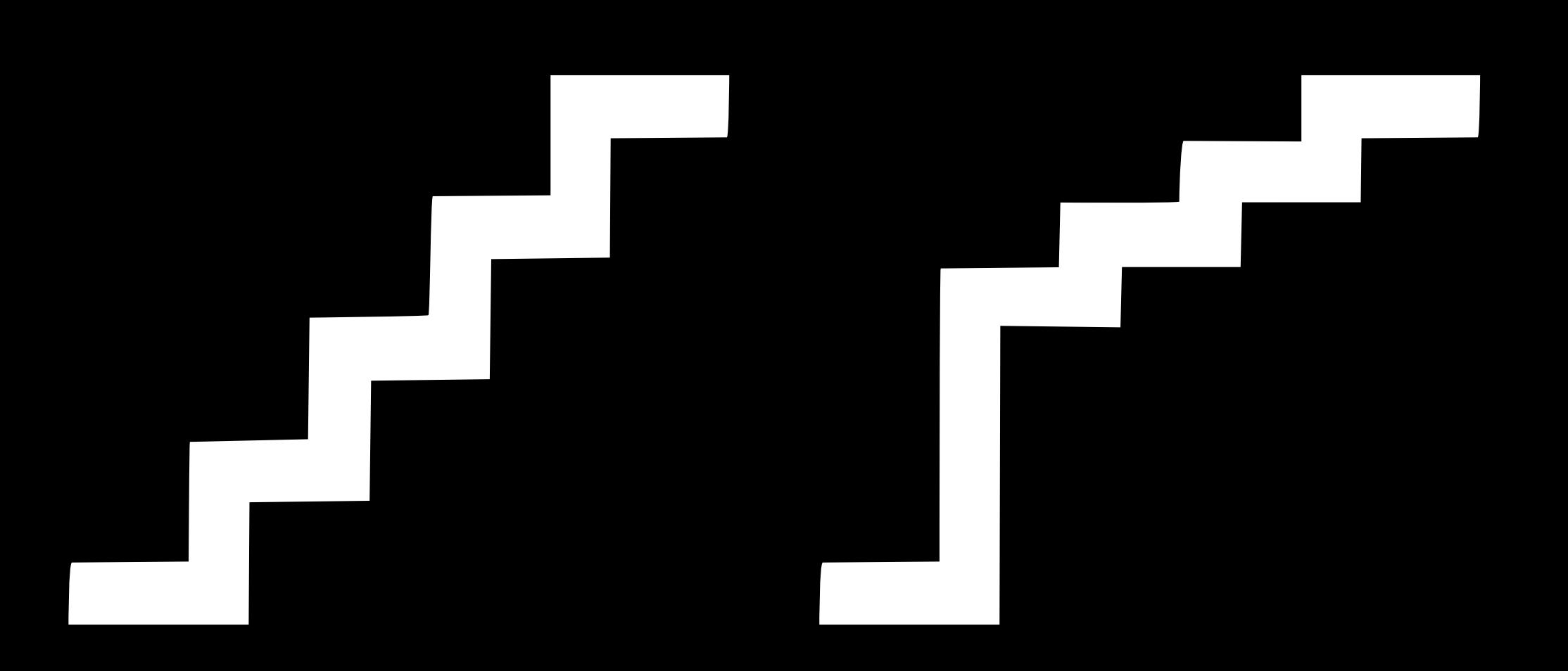

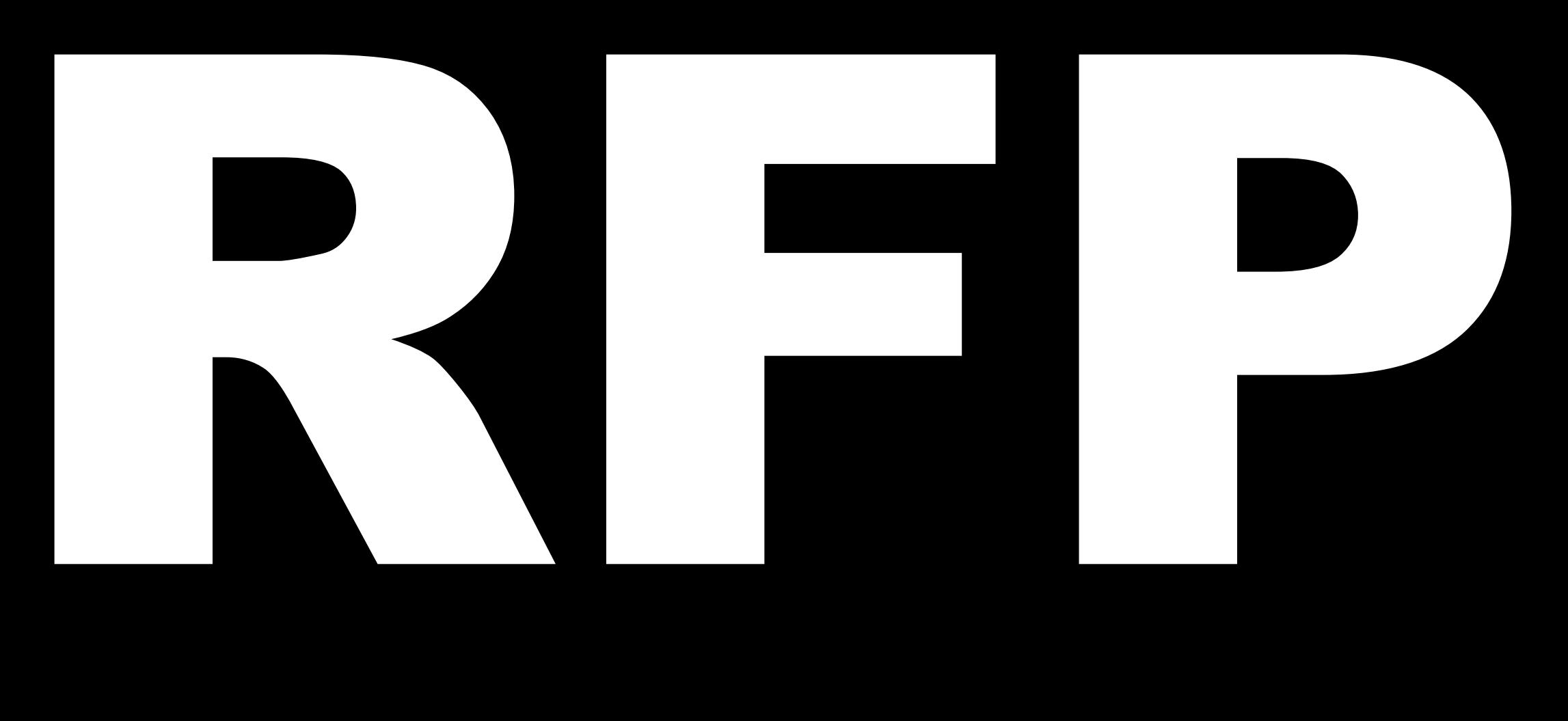

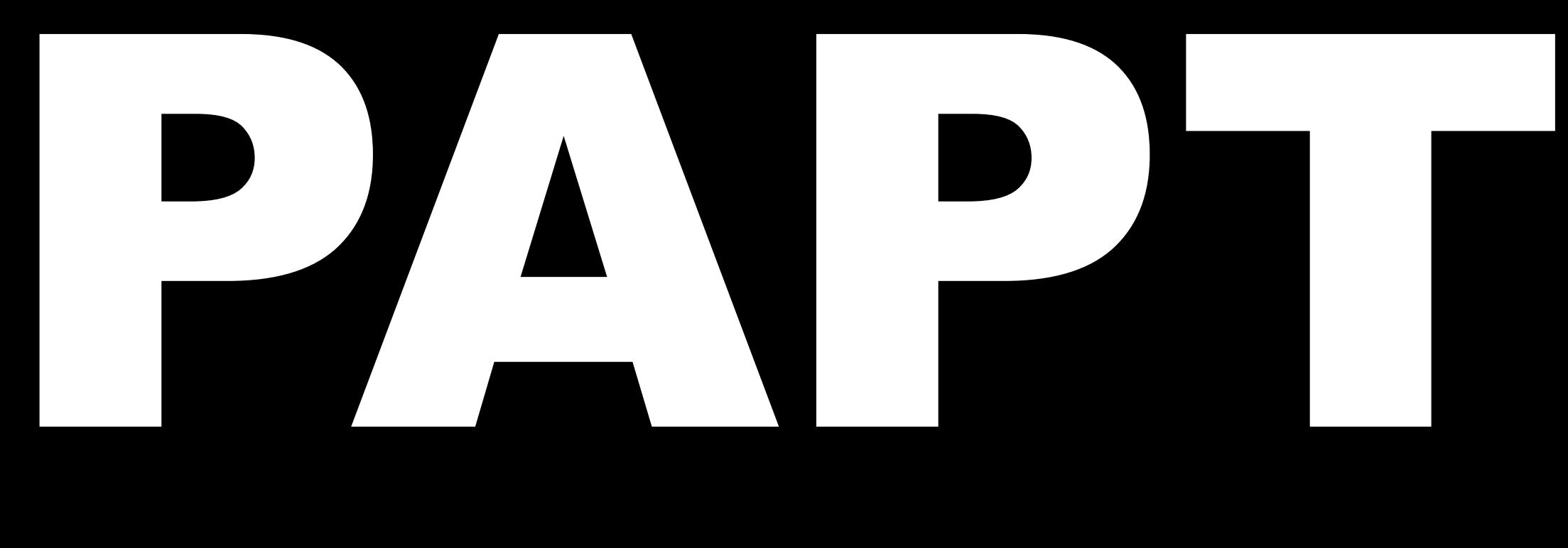

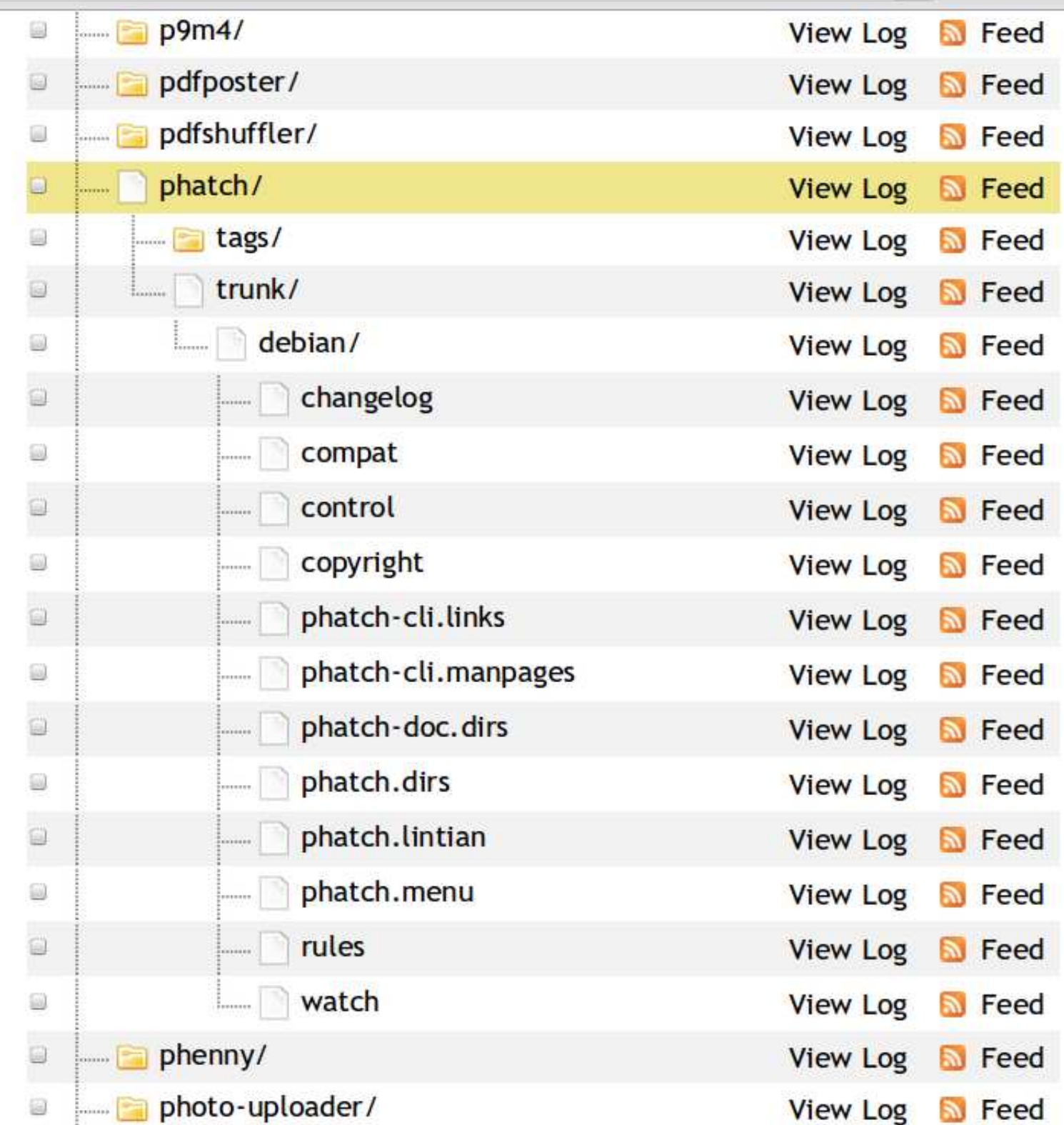

 $\blacktriangleright$ 

## python-stdeb

- # available in Ubuntu Lucid
- \$ sudo apt-get install python-stdeb
- # install from Python Package Index
- \$ pypi-install mypackage

## python-stdeb

- # make deb binary package in one step
- \$ python setup.py \
- > --command-packages=stdeb.command bdist\_deb
- **=** # 1) make dsc source package
- \$ py2dsc mypackage .tar.gz **+**
- # 2) build deb binary from dsc source
- \$ cd deb\_dist/reindent-0.1.0/
- \$ dpkg-buildpackage -rfakeroot -uc -us

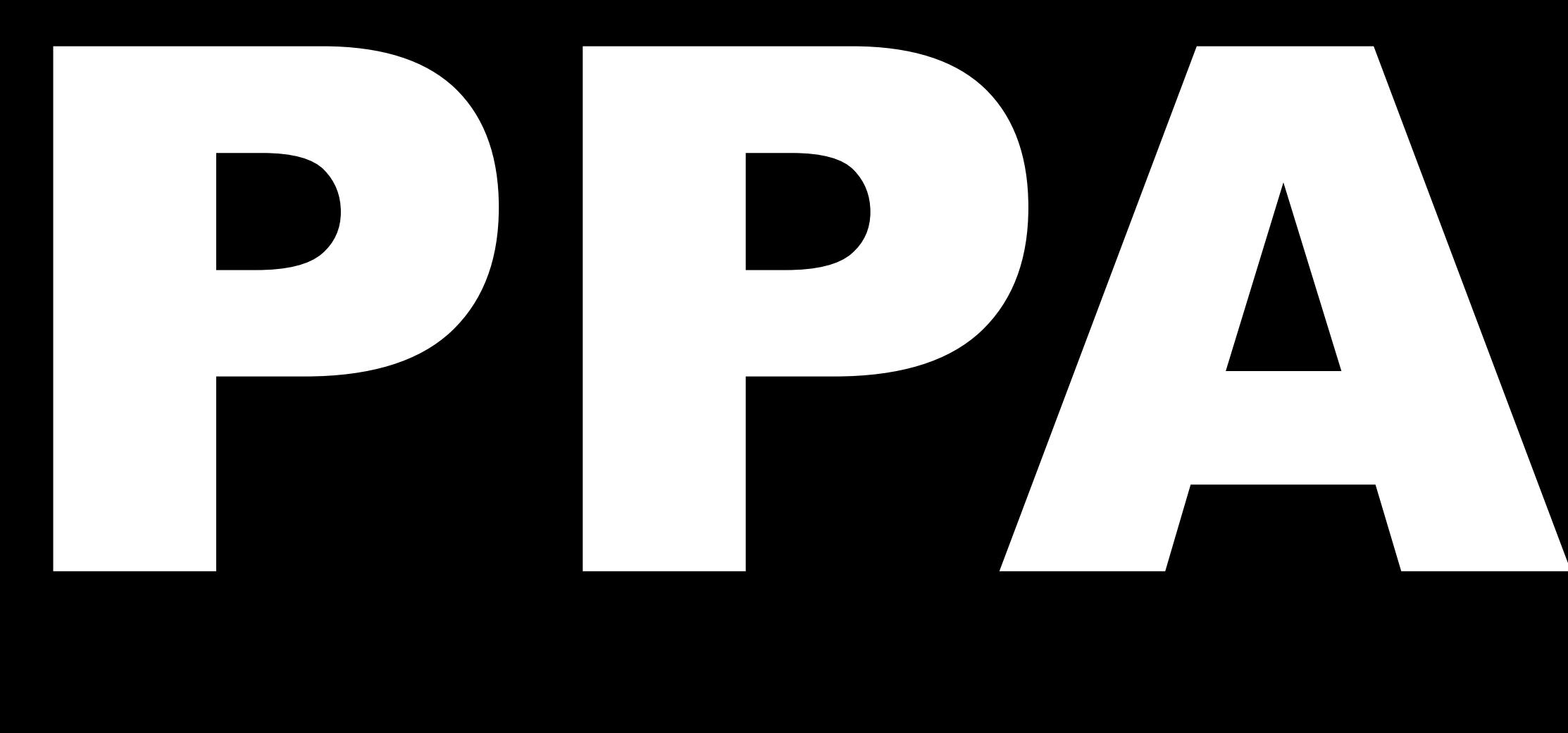

## Raw Source Package (.dsc)

\$ py2dsc source.tar.gz

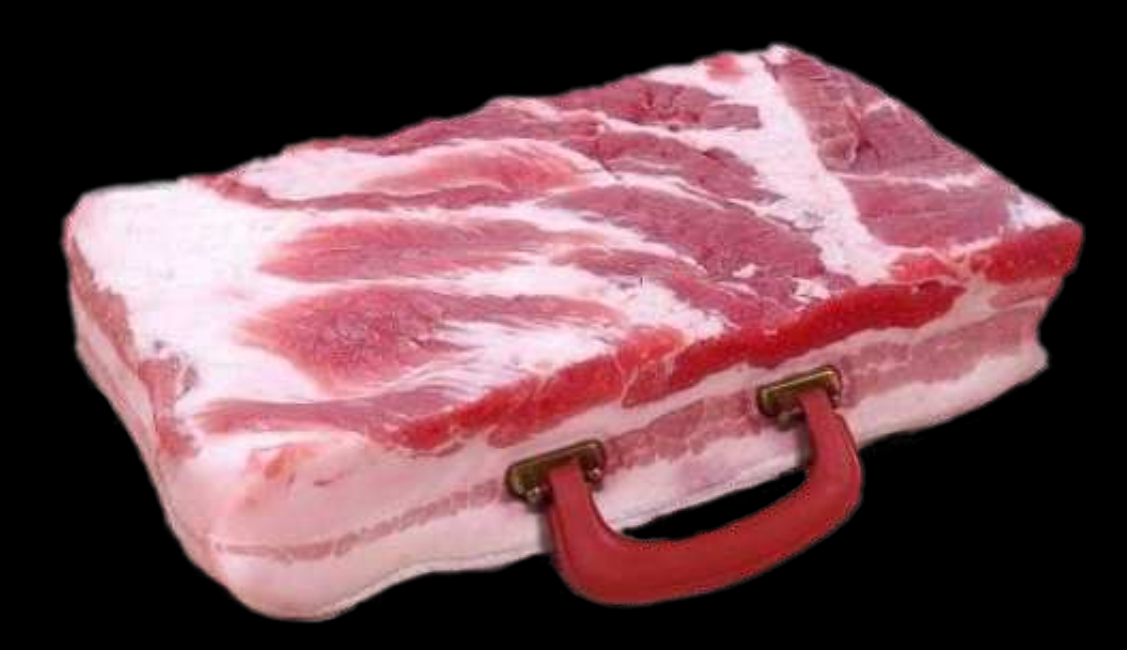

### Upload

\$ dput ppa:stani/ppa <source.changes>

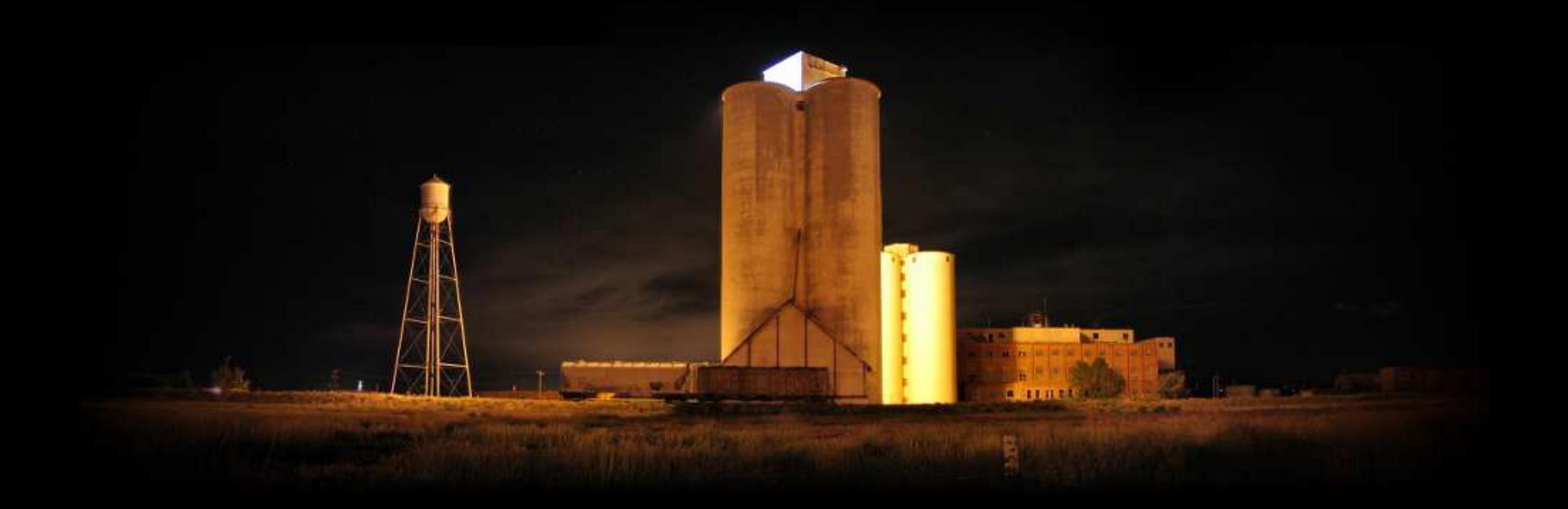
## **Binary Packages (.deb)**

sudo add-apt-repository ppa:stani  $\mathbf{\hat{z}}$ 

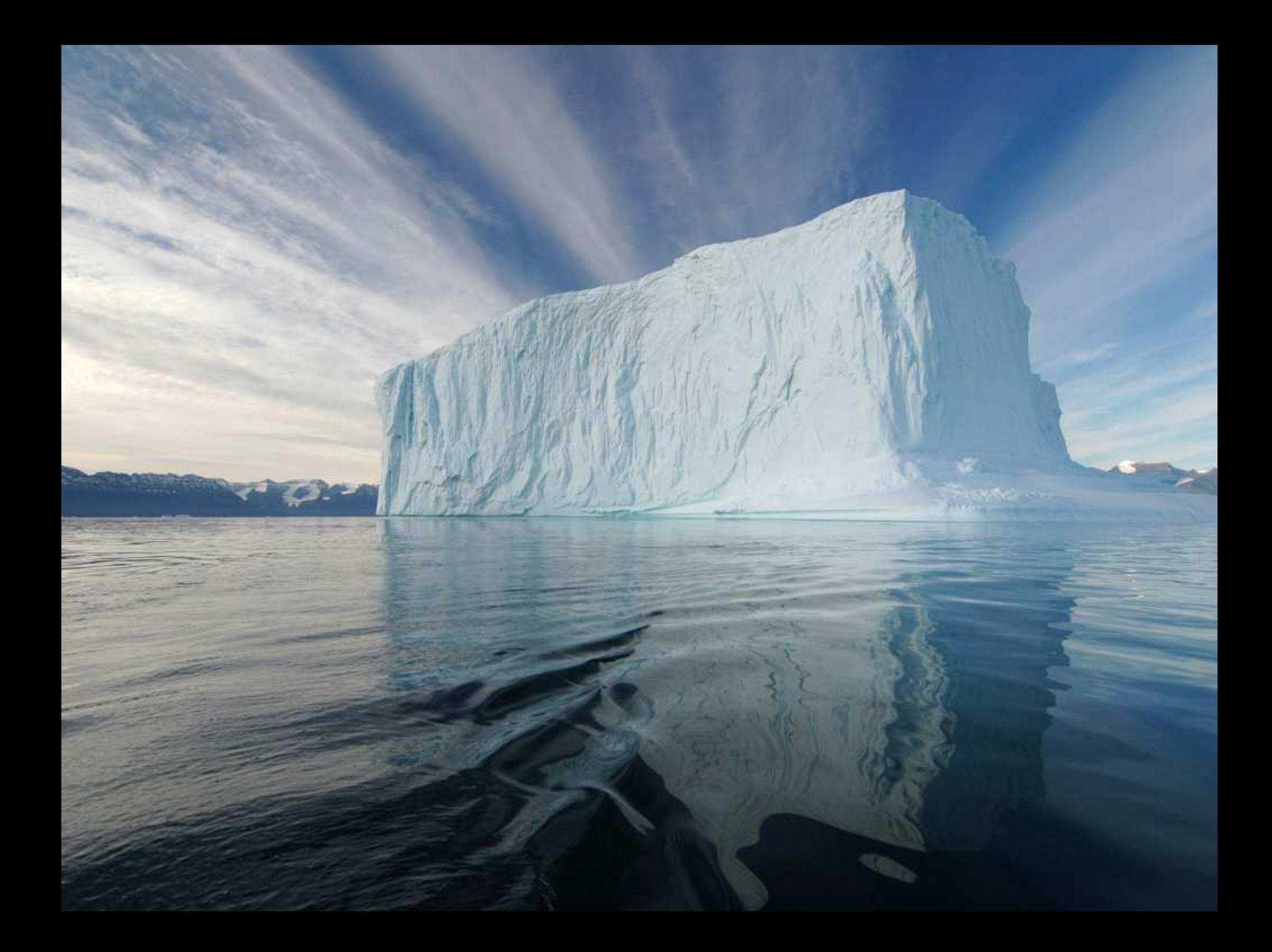

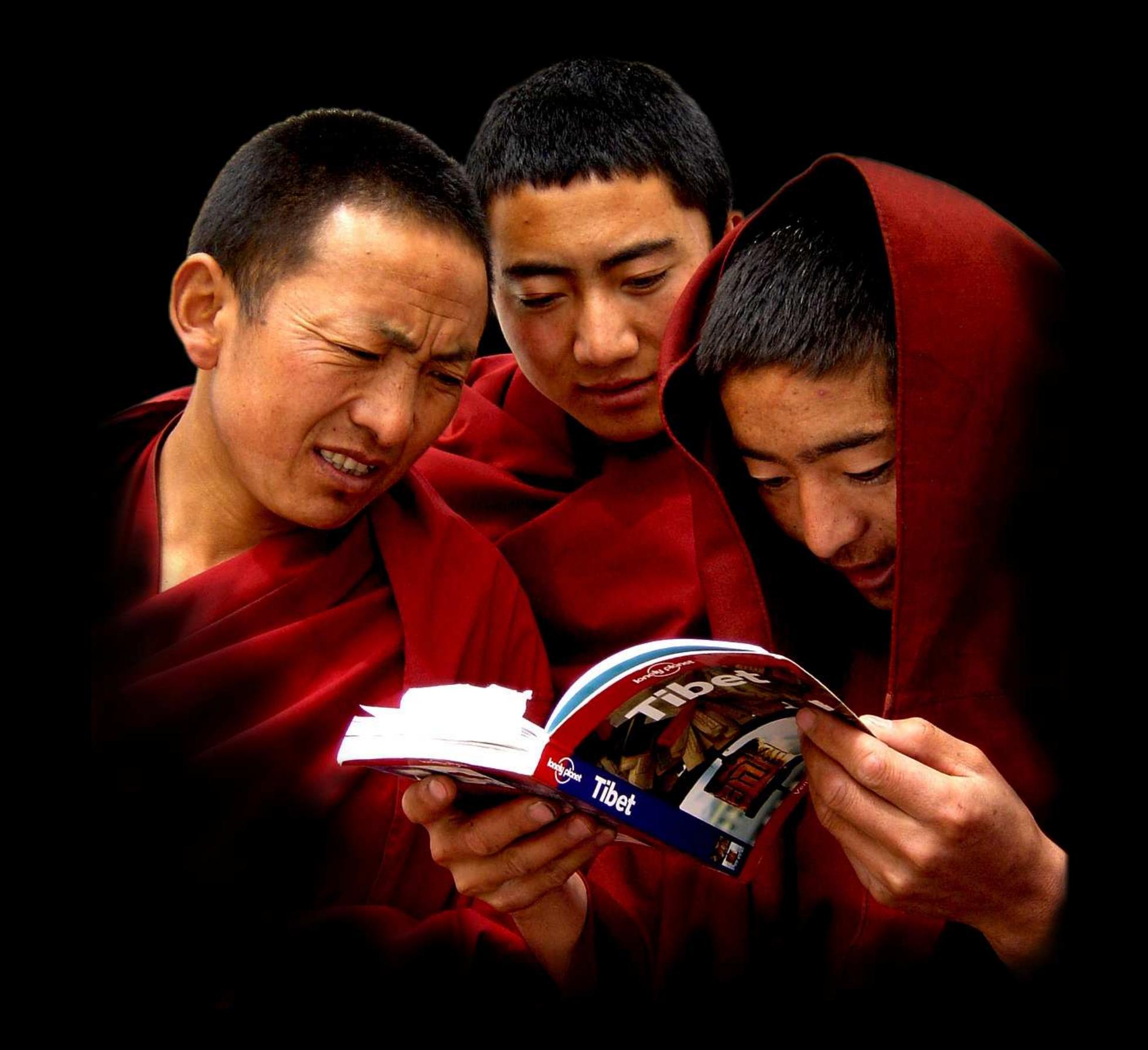

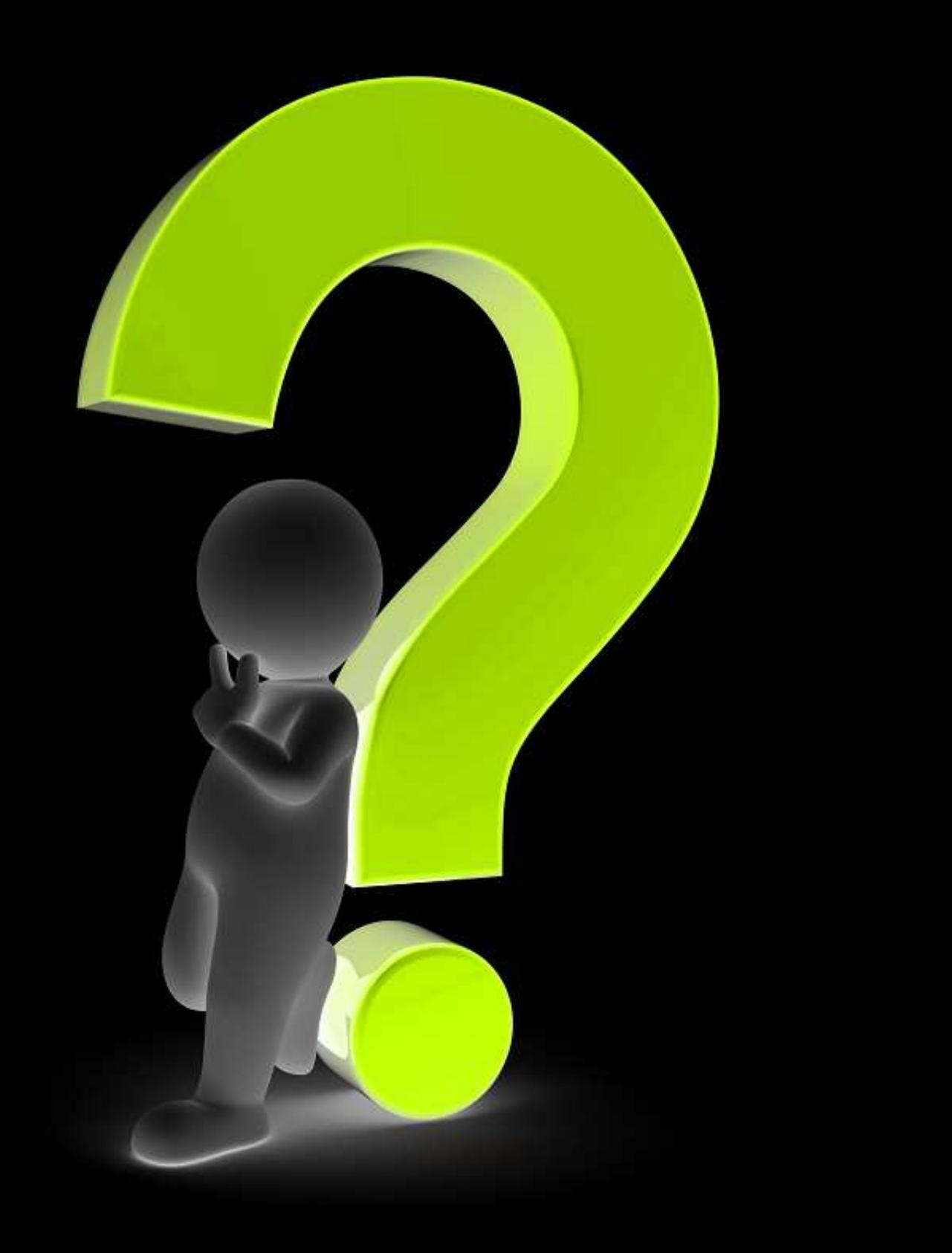

## Join the  $\overline{\mathfrak{D}}$  Phatch Sprint 22/2!

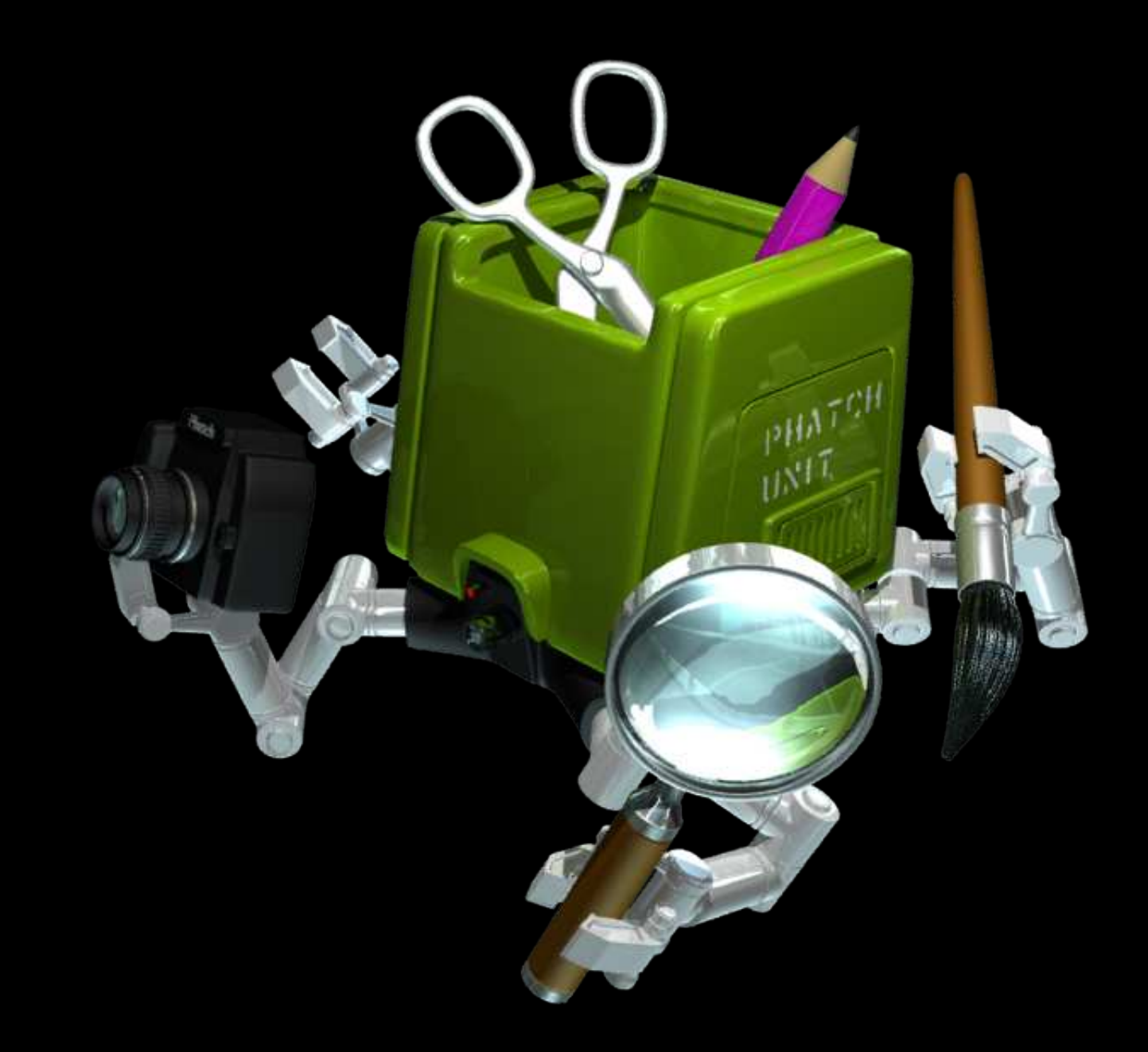